# SINUMERIK System 800 Zyklen, Anwenderspeichermodul 4

# Programmieranleitung Ausgabe 01.94

## Anwender-Dokumentation

# **SINUMERIK System 800 Zyklen, Anwenderspeichermodul 4**

## **Programmieranleitung**

#### **Anwender-Dokumentation**

#### **Gültig für:**

SINUMERIK 810T/810TE GA1 SINUMERIK 810M/810ME GA1 SINUMERIK 810T/810TE GA2 SINUMERIK 810M/810ME GA2 SINUMERIK 810/820T GA3 SINUMERIK 810/820M GA3 SINUMERIK 820T**/**820TE SINUMERIK 820M/820ME **SINUMERIK 850T/850TE** SINUMERIK 850M/850ME SINUMERIK 880T/880TE SINUMERIK 880M/880ME SINUMERIK 880 GA2

#### Steuerung Softwarestand

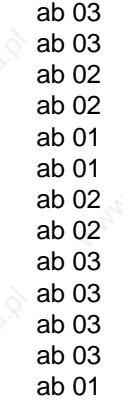

#### **Ausgabe 01.94**

#### **SINUMERIK**®**-Dokumentation**

#### **Auflagenschlüssel**

Die nachfolgend aufgeführten Ausgaben sind bis zu der vorliegenden Ausgabe erschienen.

In der Spalte "Bemerkung" ist durch Buchstaben gekennzeichnet, welchen Status die bisher erschienenen Ausgaben besitzen.

Kennzeichnung des Status in Spalte "Bemerkung":

- **Neue Dokumentation.**
- **B . . .** Unveränderter Nachdruck mit neuer Bestell-Nummer.
- **C . . .** Überarbeitete Ausgabe mit neuem Ausgabestand.

Hat sich der auf einer Seite dargestellte technische Sachverhalt gegenüber dem vorherigen Ausgabestand geändert, wird dies durch den veränderten Ausgabestand in der Kopfzeile der jeweiligen Seite angezeigt.

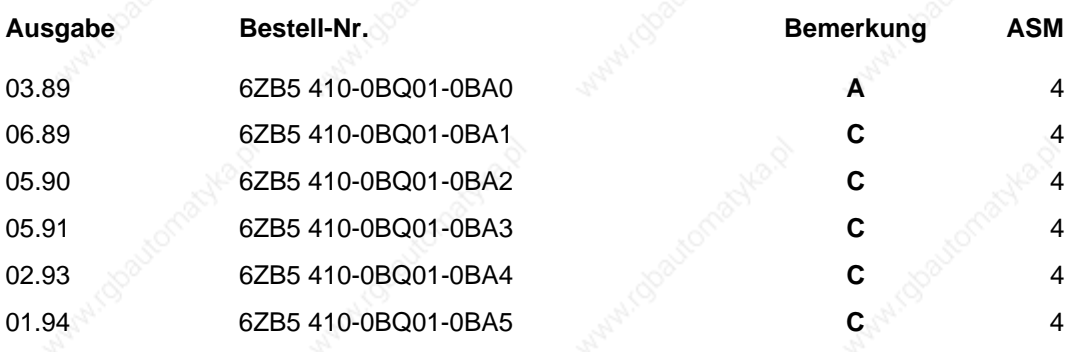

Es können weitere, in dieser Dokumentation nicht beschriebene Funktionen in der Steuerung lauffähig sein. Es besteht jedoch kein Anspruch auf diese Funktionen bei Neulieferung bzw. im Servicefall.

Die Erstellung dieser Unterlage erfolgte mit dem Siemens-Bürosystem 5800 Office. Technische Änderungen vorbehalten.

Weitergabe sowie Vervielfältigung dieser Unterlage, Verwertung und Mitteilung ihres Inhalts nicht gestattet, soweit nicht ausdrücklich zugestanden. Zuwiderhandlungen verpflichten zu Schadenersatz. Alle Rechte vorbehalten, insbesondere für den Fall der Patenterteilung oder GM-Eintragung.

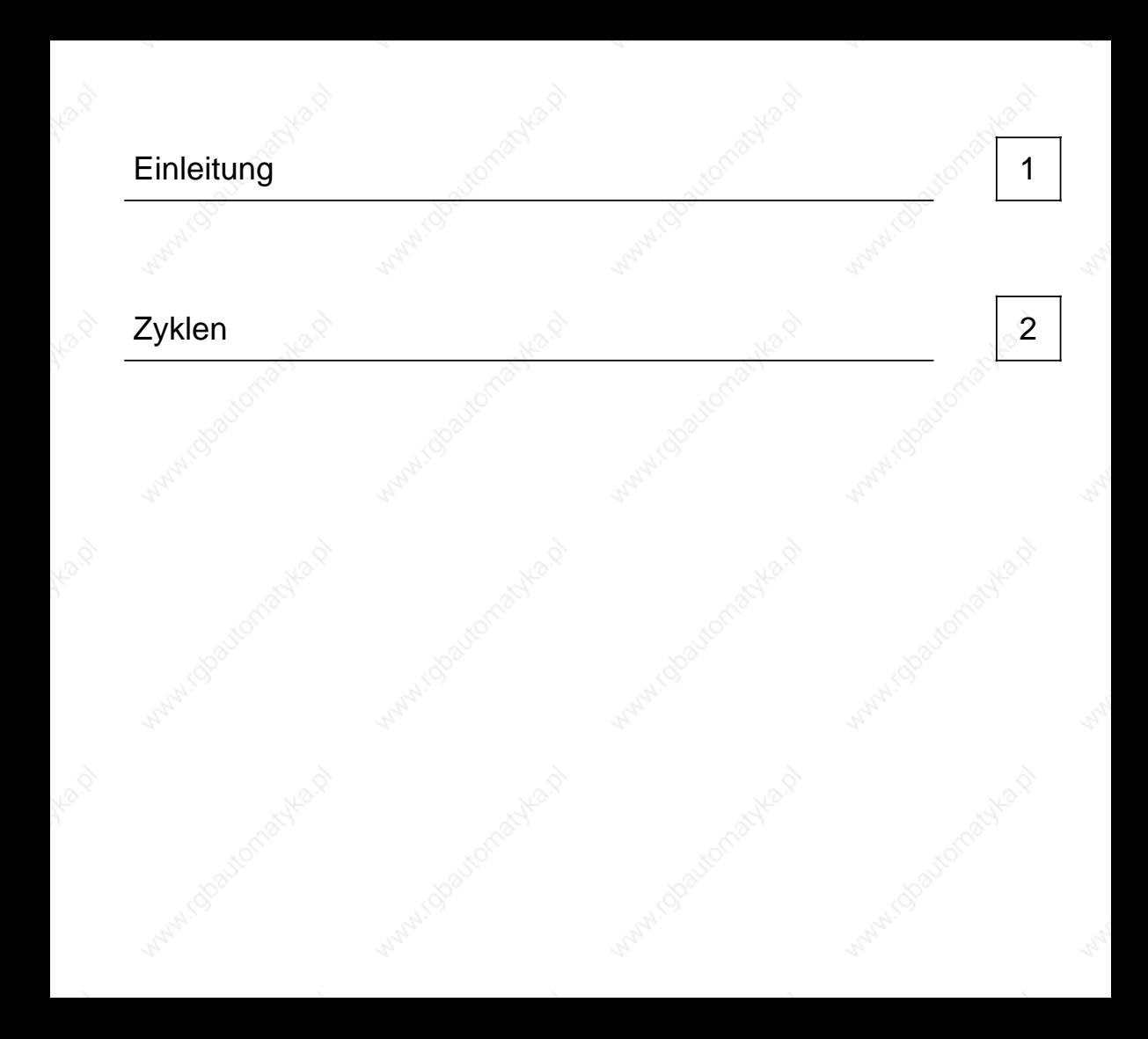

# **Inhalt**

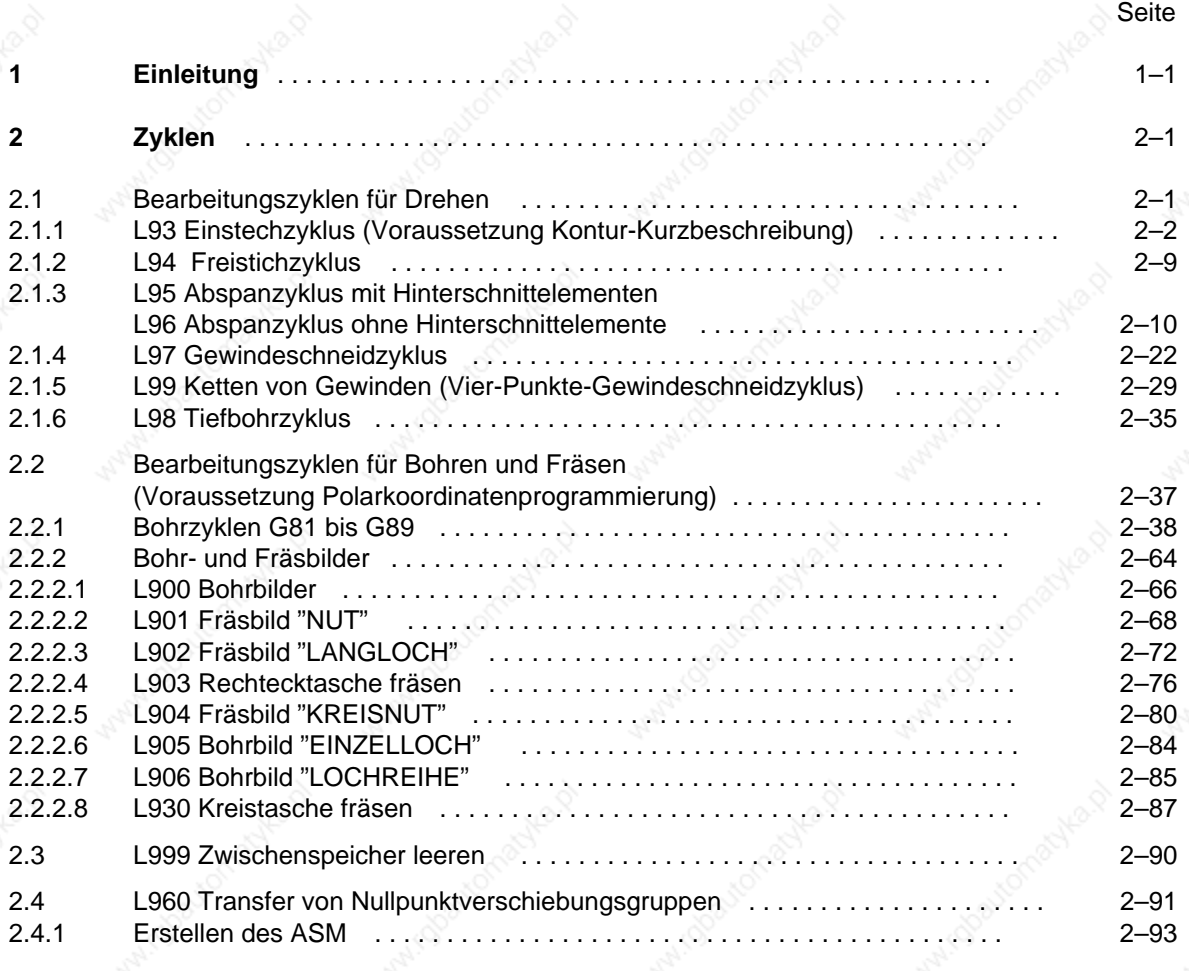

# **1 Einleitung**

Für die sich mehrfach wiederholenden Standardbearbeitungen stehen Bearbeitungszyklen als fest abgespeicherte Unterprogramme im Anwenderspeichermodul (ASM) zur Verfügung. In diesem Modul sind auch Eingabebilder der Konturzüge enthalten.

Die Versorgung der Zyklen mit den gewünschten Daten kann bedienergeführt mittels Eingabemasken und Softkeys oder durch direktes Programmieren der R-Parameter im Programm erfolgen.

Der Aufruf eines Bearbeitungszyklus erfolgt im Teile- oder Unterprogramm.

Bei den aufgeführten Beispielen wurden die R-Parameter entweder über Menübild oder direkt im Teileprogramm versorgt.

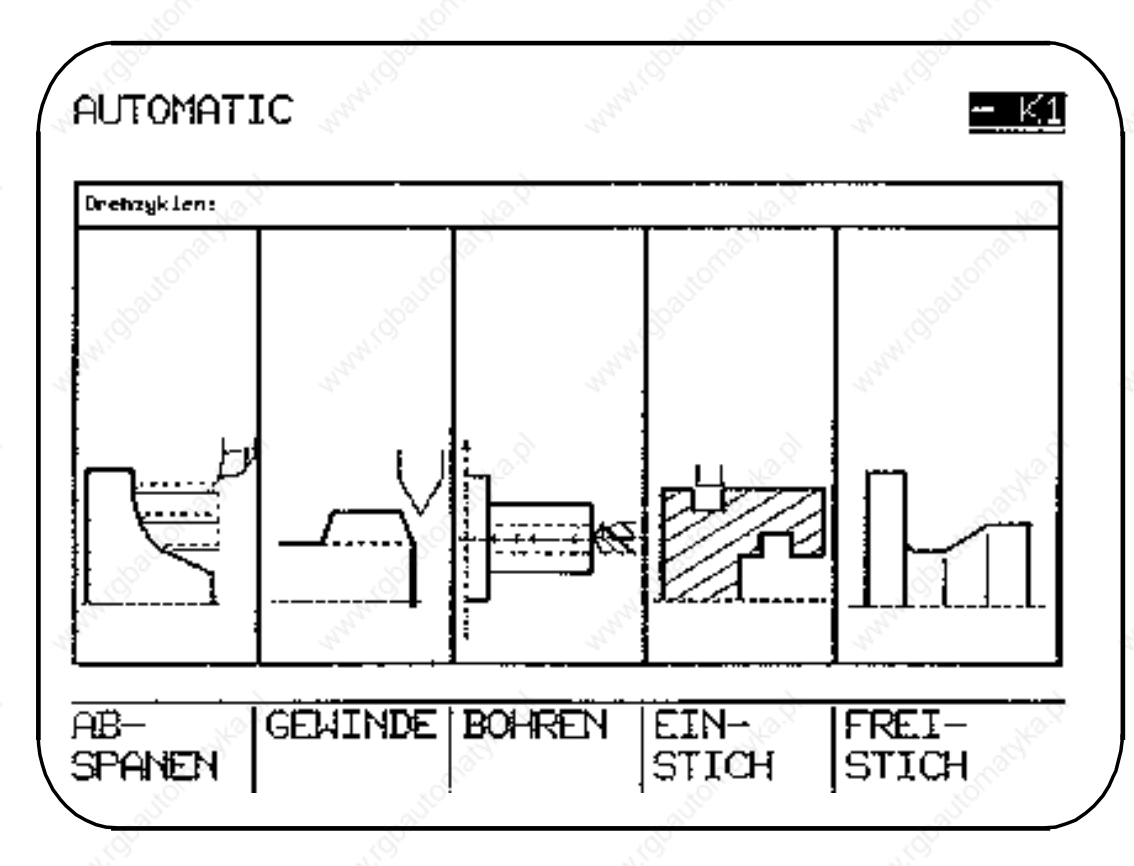

Die beschriebenen Zyklen lassen sich bei Bedarf abwandeln. Es sind eventuelle Zusatzangaben des Werkzeugmaschinenherstellers zu beachten.

Alle Bilder sind mit einem Rahmen versehen. Dieser Rahmen enthält das Menübild und alle Versorgungsparameter, die zusätzlich mit Symbolen gekennzeichnet sind. Die Symbole werden in den Menübildern als Bemaßungskürzel verwendet.

Die Zyklen enden einheitlich mit den Wegbedingungen G00, G60, G90. Bei Programmfortsetzung müssen hiervon abweichende gewünschte G-Funktionen neu programmiert werden.

#### **Übersicht der Unterprogramm-Nummern:**

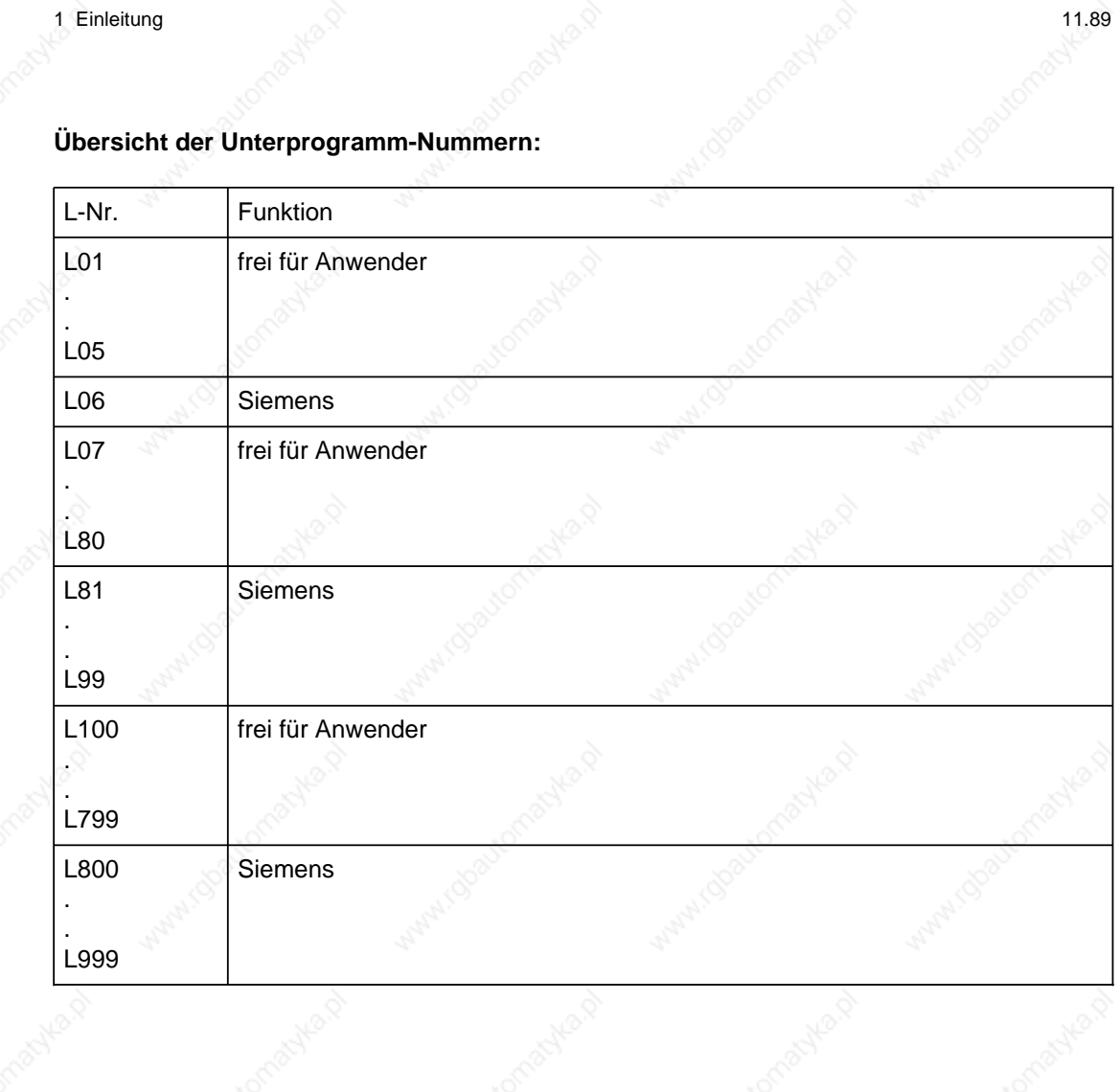

1–2 © Siemens AG 1990 All Rights Reserved 6ZB5 410-0BQ01 SINUMERIK System 800, Zyklen, ASM4 (PG) In der Zyklenbeschreibung wird von folgenden Voraussetzungen ausgegangen:

- Die jeweilige Programmieranleitung und Bedienanleitung bzw. Benutzeranleitung sollte dem Anwender vertraut sein. Die Beschreibung gilt für alle Steuerungen des Systems 800.
- Wenn die R-Parameter über Menübilder versorgt werden, muß die Funktion "Grafik" vorhanden sein.
- Bei den Bohr- und Fräsbildern wird Polarkoordinatenprogrammierung benötigt.
- Beim L93 Einstechzyklus ist die Option "Kontur-Kurzbeschreibung" Voraussetzung.
- Die aktuelle Ebene muß vor dem Zyklusaufruf über G16 oder G17 bis G19 angewählt sein. Zustellachse (Bohrachse) ist immer die auf der aktuellen Ebene senkrecht stehende Achse.

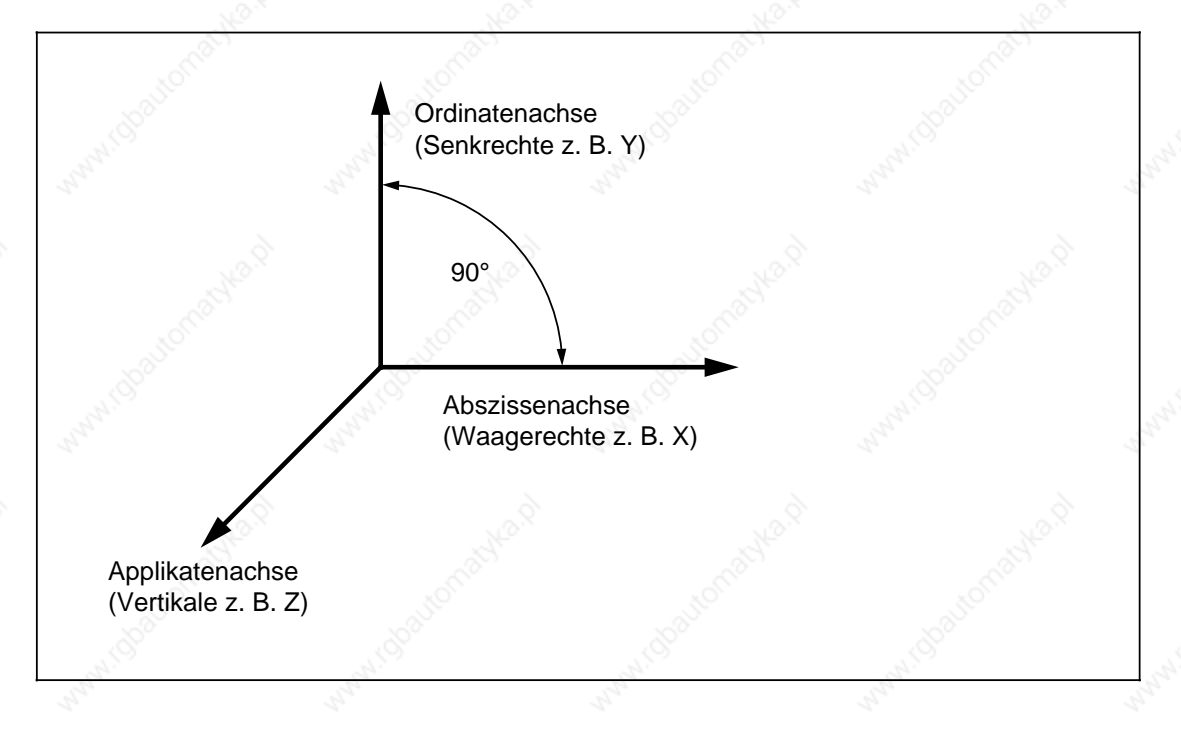

• Sollen mit Hilfe der Eingabebilder die Konturzüge versorgt werden und ablaufen, ist die Option "Kontur-Kurzbeschreibung" nötig.

Werden die Konturzüge an einer M-Steuerung verwendet, kann über Softkey ein Ebenenauswahlbild angezeigt werden.

Entsprechend der angewählten Ebene bewirkt dies eine Anpassung der Achsnamen im Koordinatenkreuz. Zusätzlich werden in den Konturzugbildern die Wegadressen je nach angewählter Ebene im Auswahlbild angepaßt.

Es ist jedoch zu beachten, daß im Teileprogramm die angewählte Ebene (G16 oder G17 bis G19) programmiert wird.

© Siemens AG 1990 All Rights Reserved 6ZB5 410-0BQ01 1–3 SINUMERIK System 800, Zyklen, ASM4 (PG)

#### **Kompatibilität**

Das Standard-Anwenderspeichermodul (ASM) wurde komplett überarbeitet und bietet eine Fülle neuer Funktionen und Ergänzungen (ASM 4). Das ASM 4 ist nicht kompatibel mit dem ASM 2. Will man die neuen Funktionen des ASM 4 nutzen, so müssen früher erstellte Teileprogramme angepaßt werden.

Mit dem Setting-Datum SD 5000 kann festgelegt werden, ob die Funktionserweiterungen des ASM 4 und ASM 3**/**60 nutzbar sind, oder ob die Funktionen entsprechend dem ASM 2 genutzt werden (kompatibler Mode).

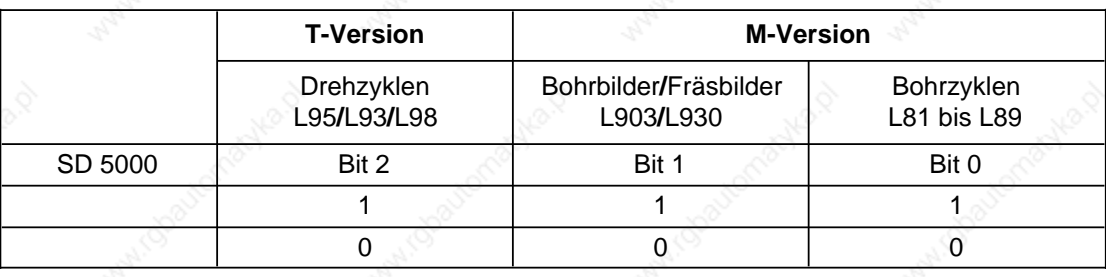

Bit 1 = Funktionserweiterungen von ASM 4 und ASM 3**/**60 nutzbar

- Bit 0 = Funktionen wie ASM 2 (kompatibler Mode)
- SD 5000.6= 0 L900 läuft wie bisher ab (mit Verfahren eines Sicherheitsabstandes von 1 mm in der Bohrachse)
	- = 1 L900 ohne Sicherheitsabstand in der Bohrachse

Das Settingdatenbit 5000.6 ist ab ASM 48 gültig.

- SD 5000.7= 0 Keine Berechnung der Überlaufkorrektur
	- = 1 Berechnung der Überlaufkorrektur

#### **Maschinendatum (MD) 157**

Bei allen Steuerungen des Systems 800 wird das Maschinendatum MD 157 für die Kennung des Steuerungstyps und des Softwarestandes verwendet. Diese Daten werden in Zyklen wegen Durchgängigkeit von SINUMERIK 810 bis SINUMERIK 880 verwendet.

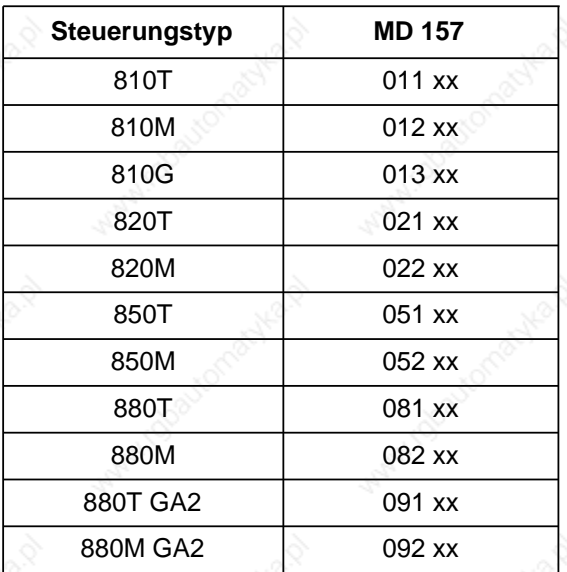

**Beispiel:** SINUMERIK 810M mit NC-Softwarestand 2: MD157=012 02

#### **Maschinendatum (MD) 19**

Im Zusammenhang mit der Werkzeugverwaltung ist im Maschinendatum MD 19 bei SINUMERIK 850 die P-Nummer des TO-Speichers zu schreiben, unter der die Adresse der Folgeschneide steht.

SINUMERIK 850**/**880 MD 19 = 10 (Standardwert) = 5 bis 9 (variable P-Nummer)

#### **Folgende Alarme werden in den Zyklen ausgegeben:**

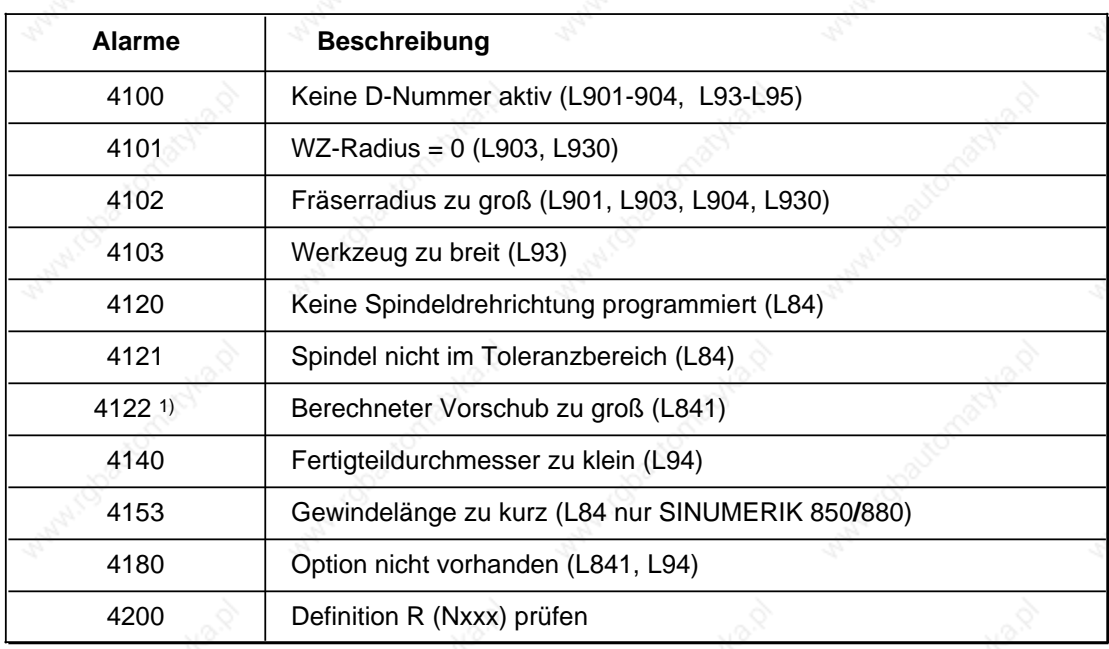

**Beispiel:** 4200 1 N 32 Definition R (Nxxx) prüfen

Im Zyklus, der im Kanal 1 abläuft, wurde erkannt, daß der Parameter R32 falsch definiert wurde.

Der **Maßstabsfaktor** wird in den Zyklen außer beim L95 und L96 berücksichtigt (Abspanzyklen). Der Maßstabsfaktor wirkt nicht bei Konturunterprogrammen.

Dieser Alarm tritt nur bei SINUMERIK 880M GA2 auf.

 $\overline{\phantom{a}}$ 

 $\copyright$  Siemens AG  $\degree$  1990 All Rights Reserved  $\degree$  6ZB5 410-0BQ01  $\degree$  1–5 SINUMERIK System 800, Zyklen, ASM4 (PG)

- **•** SPEICHERN MENÜ Es erfolgt ein direkter Sprung ins angewählte Teileprogramm.
- SPEICHERN AUSWAHL Es erfolgt ein Sprung ins Auswahlbild (Gesamtauswahl der Bohr- und Fräsbilder). Die Parameter sind bereits im Teileprogramm abgespeichert.
- **SPEICHERN**

Es erfolgt ein Sprung ins Auswahlbild. Bei Konturzügen wird gespeichert. Das angewählte Bild wird nicht verlassen.

• SPEICHERN BOHRBILD

Es erfolgt ein Sprung zu den Bohrbildern (L900, L905, L906), der R28 wird automatisch mit dem angewählten Bohrzyklus (L81 bis L89) im Eingabebild versorgt.

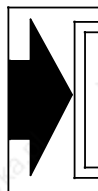

Bei SINUMERIK 850/880 wird die Nummer des Bohrzyklus bereits mit der Taste SPEICHERN BOHRBILD in das Teileprogramm geschrieben. In den Bohrbildern (L900, L905, L906) ist der R28 nicht vorhanden.

a

a

a

a

a

a

a

a

a

a

a

a

a

a

05.91 2 Zyklen 2.1 Bearbeitungszyklen für Drehen

# **2 Zyklen**

## **2.1 Bearbeitungszyklen für Drehen**

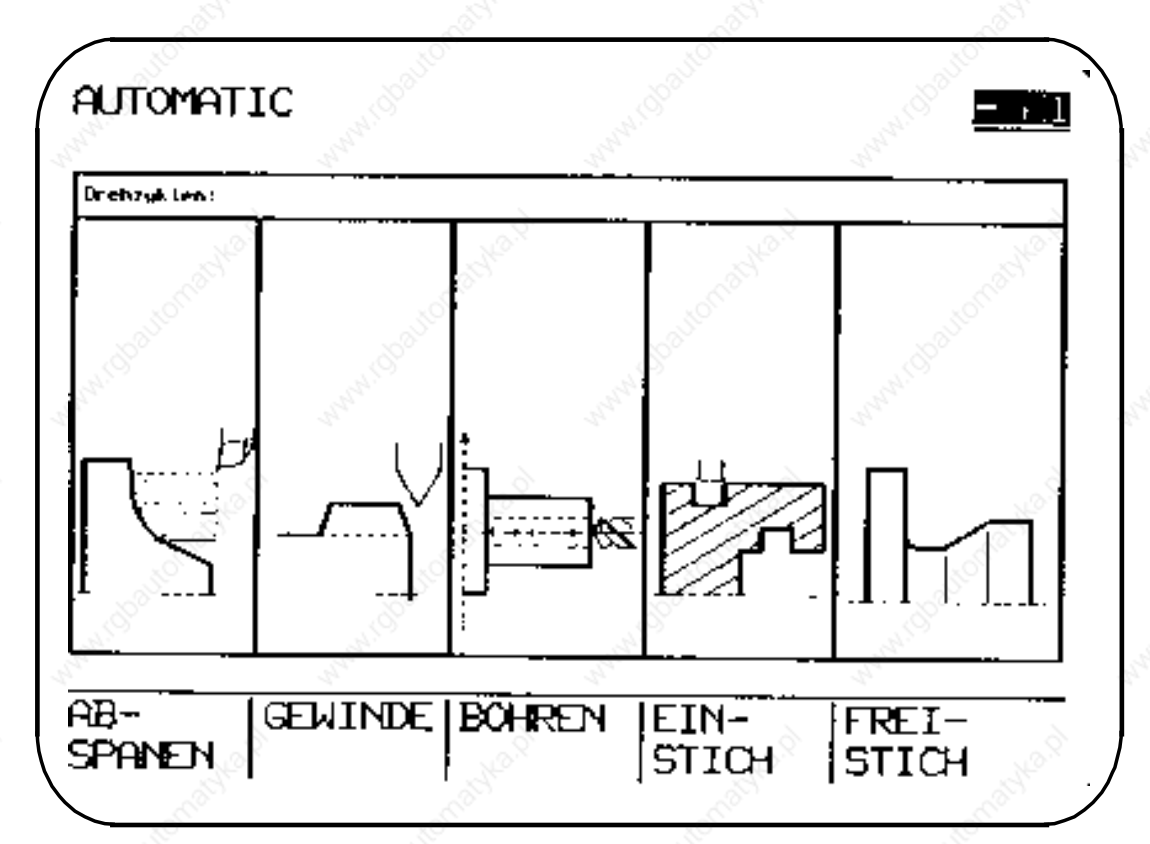

© Siemens AG 1990 All Rights Reserved 6ZB5 410-0BQ01 2–1 SINUMERIK System 800, Zyklen, ASM4 (PG)

## **2.1.1 L93 Einstechzyklus (Voraussetzung Kontur-Kurzbeschreibung)**

Der Einstechzyklus L93 ermöglicht das Herstellen von symmetrischen und asymmetrischen Außen- und Inneneinstichen, längs oder plan.

Bevor der Einstechzyklus in einem Bearbeitungsprogramm aufgerufen wird, muß bei zweischneidigen Werkzeugen (Einstechstahl) die Werkzeugkorrektur für eine Schneide des Einstechwerkzeuges angewählt und der gewünschte Korrekturwert programmiert sein.

Die Werkzeugkorrektur für die zweite Schneide des Einstechwerkzeuges muß dann im Werkzeugkorrekturspeicher unter der nächst höheren Korrekturnummer hinterlegt werden. Ist die Werkzeugkorrektur für die erste Schneide D = "n", dann wird die Werkzeugkorrektur für die zweite Schneide mit der Korrektur-Nr. D = "n"+1 gekennzeichnet.

Im Zusammenhang mit der Werkzeugverwaltung ist im Maschinendatum MD 19 bei SINUMERIK 850 die P-Nr. des TO-Speichers zu schreiben, unter der die Adresse der Folgeschneide steht.

Bei Einsatz der Werkzeugverwaltung in den Steuerungen 840/880 und L 93 muß das Zyklenmaschinendatum (MDZ) 7000 Bit 4 gleich 1 gesetzt werden.

Folgende Werte werden ins Menübild eingegeben oder im Teileprogramm direkt als Parameterzuweisung programmiert:

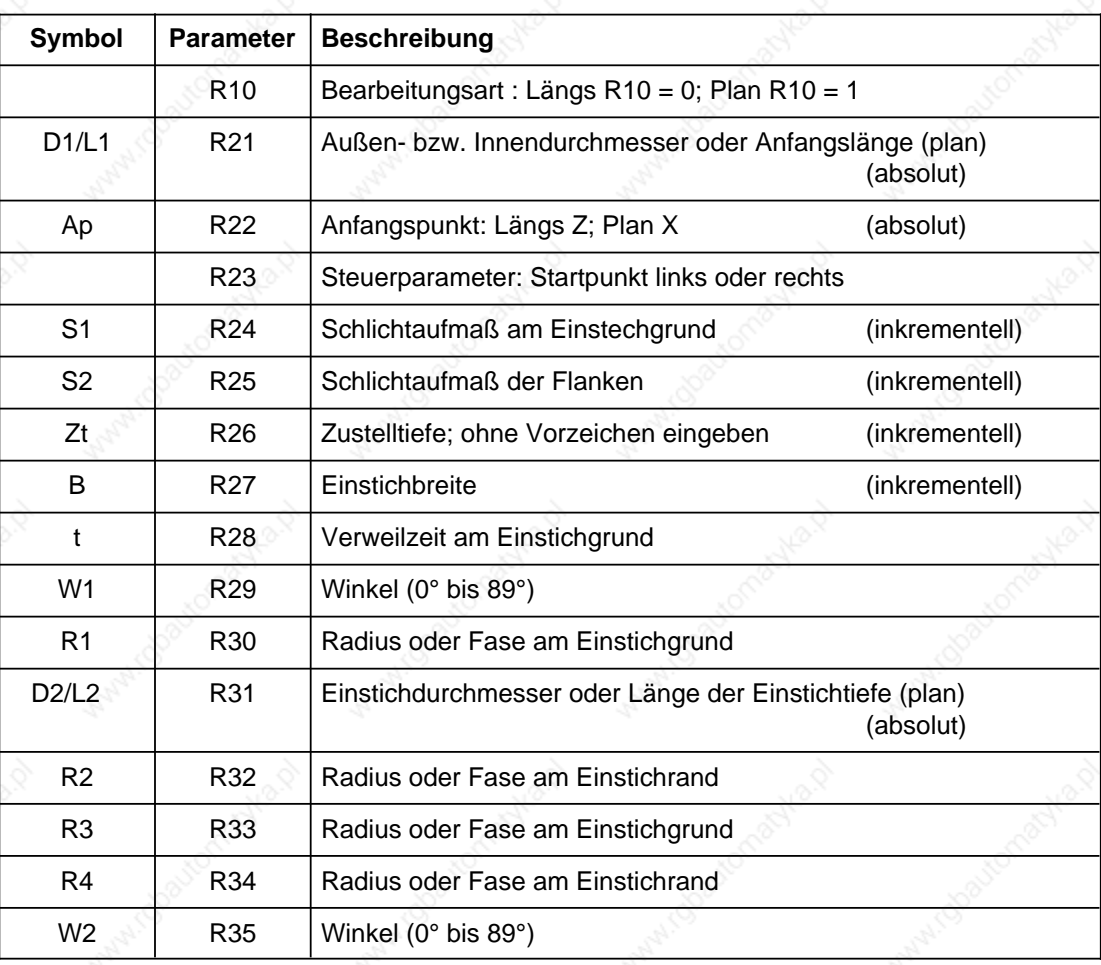

2.1.1 L93 Einstechzyklus (Voraussetzung Kontur-Kurzbeschreibung)

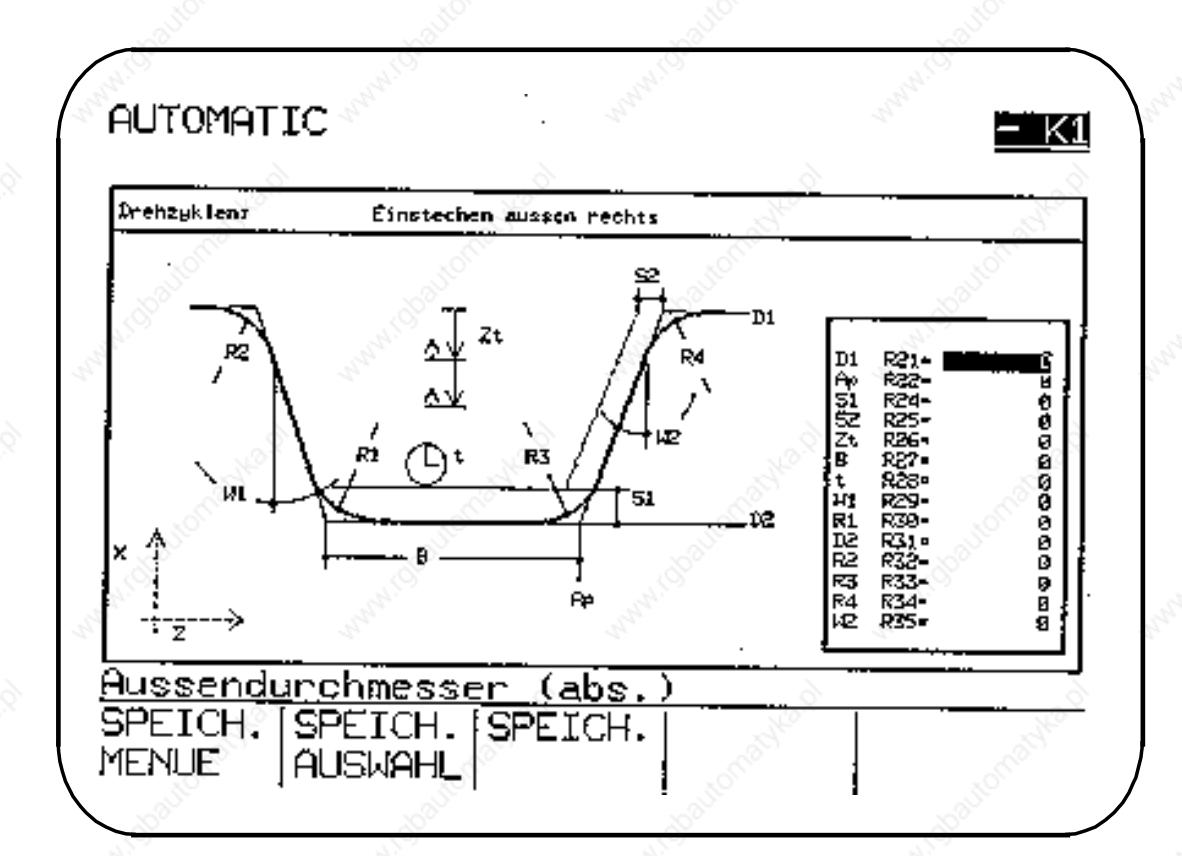

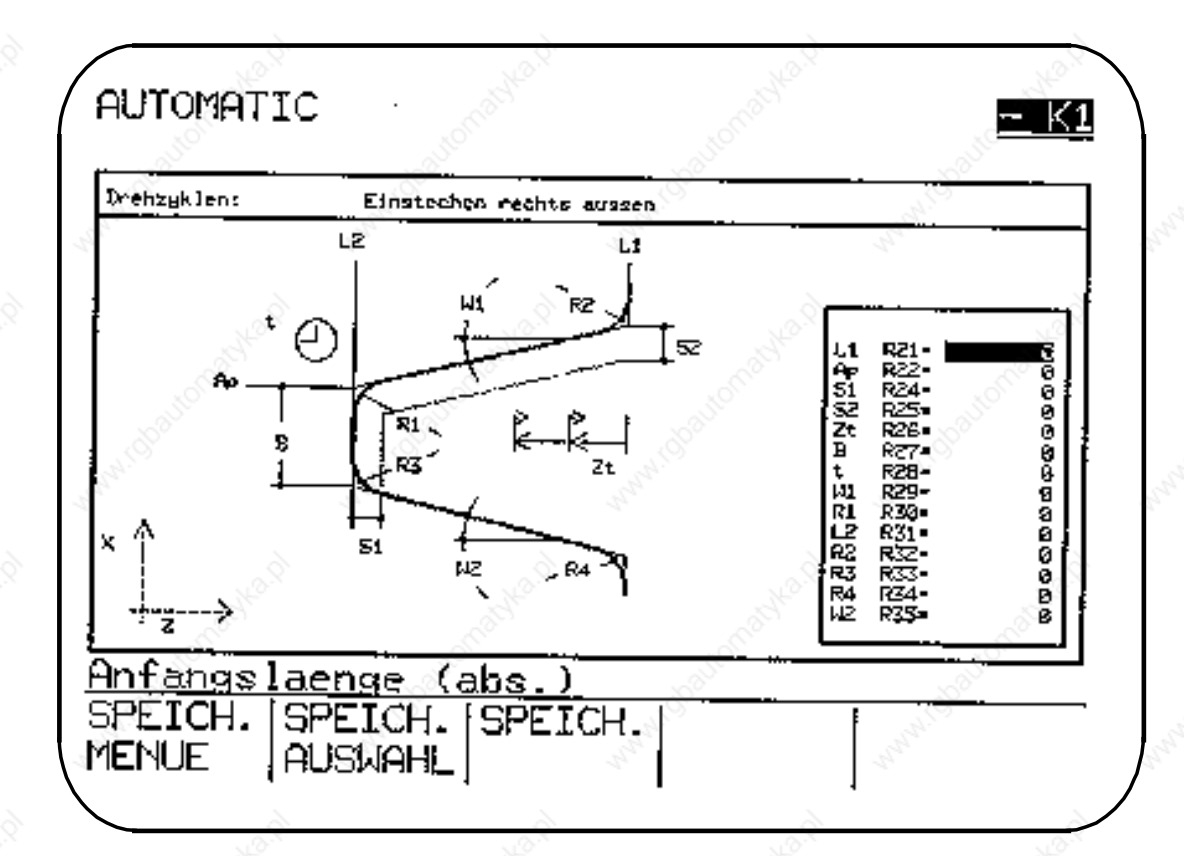

© Siemens AG 1990 All Rights Reserved 6ZB5 410-0BQ01 2–3 SINUMERIK System 800, Zyklen, ASM4 (PG)

2 Zyklen 11.89

2.1.1 L93 Einstechzyklus (Voraussetzung Kontur-Kurzbeschreibung)

#### **R10: Bearbeitungsart**

#### **Der R10 legt die Art des Einstichs fest:**

Längseinstich: R10 = 0 Planeinstich:  $R10 = 1$ 

#### **D1/L1 R21: Außen- bzw. Innendurchmesser oder Anfangslänge (plan) (absolut) Ap R22: Anfangspunkt: Längs Z; Plan X (absolut)**

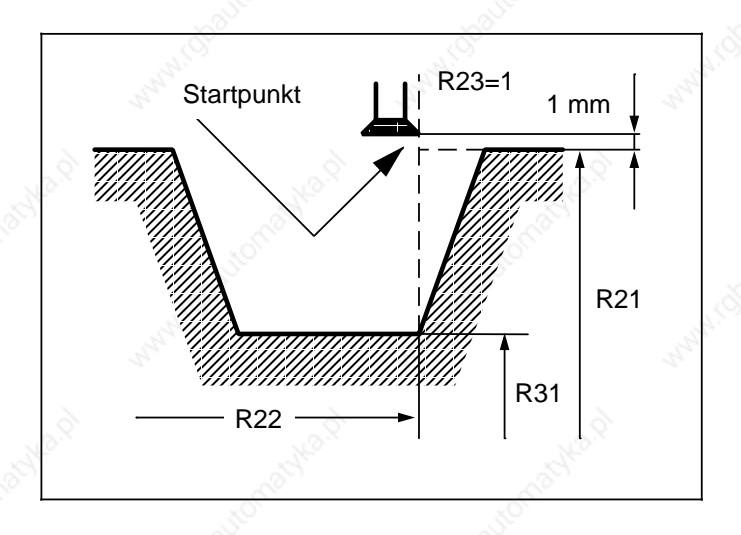

Die Parameter R21 und R22 legen den Anfangspunkt fest.

Die Steuerung fährt automatisch den durch R21 und R22 programmierten Punkt an. Bei einem Außeneinstich wird zuerst in Z-Richtung, bei einem Inneneinstich in X-Richtung verfahren.

Der R21 wird mit einem Sicherheitsabstand von 1 mm angefahren, sowohl bei Plan- und Längseinstichen.

#### **R23: Steuerparameter**

Der Steuerparameter legt den Startpunkt fest:

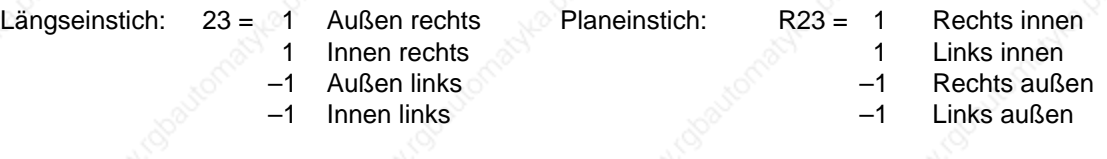

#### **S1 R24: Schlichtaufmaß am Einstichgrund (inkrementell) S2 R25: Schlichtaufmaß der Flanken (inkrementell)**

Die Schlichtaufmaße R24/R25 können verschieden groß eingegeben werden.

Das Abspanen (Schruppen) erfolgt bis zum programmierten Schlichtaufmaß, anschließend wird das Schlichtaufmaß Konturparallel mit demselben Werkzeug abgespant.

Werden am Einstechgrund Radien oder Fasen eingefügt, so wird überprüft, ob diese beim Einstechen beschädigt würden.

Bei R24/R25 = 0-Programmierung erfolgt kein konturparalleles Abspanen.

#### **Zt R26: Zustelltiefe (inkrementell)**

Mit der Programmierung der Zustelltiefe kann festgelegt werden, ob die Einstichtiefe in einem oder mehreren Schnitten durchgeführt wird. Sind mehrere Schnitte nötig, erfolgt nach jeder Zustellung ein Werkzeugrückzug um 1 mm zum Spänebrechen (vgl. 2. Schritt).

#### **B R27: Einstichbreite (inkrementell)**

Ist der Einstich breiter als das Einstechwerkzeug, so wird die Zustellung in gleich große Teile aufgeteilt. Die maximale Zustellung hängt dabei von der Werkzeugbreite ab. Sie beträgt 95 % der Werkzeugbreite nach Abzug der Schneidenradien. Auf diese Weise ist eine Schnittüberlappung gewährleistet.

#### **t R28: Verweilzeit am Einstichgrund**

Die Verweilzeit muß so groß gewählt werden, daß mindestens eine Spindelumdrehung erfolgt.

#### **W1 R29: Winkel**

#### **W2 R35: Winkel**

Der Flankenwinkel kann 0° bis 89° betragen. Bei Längseinstichen ist der Winkel von der Senkrechten und bei Planeinstichen von der Waagerechten aus einzugeben.

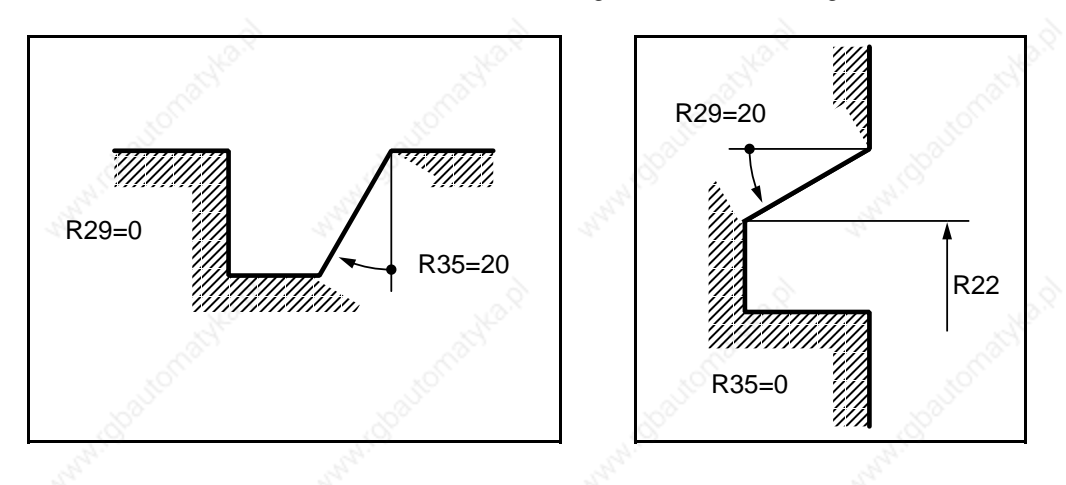

#### **D2/L2 R31: Einstichdurchmesser oder Länge der Einstechtiefe (plan) (absolut)**

Der R31 legt die Tiefe des Einstichs fest.

```
R1 R30: Radius oder Fase am Einstichgrund
```
- **R2 R32: Radius oder Fase am Einstichrand**
- **R3 R33: Radius oder Fase am Einstichgrund**
- **R4 R34: Radius oder Fase am Einstichrand**

Über die Parameter R30, R32, R33 und R34 können Radien oder Fasen am Einstichgrund und/oder Einstichrand eingefügt werden.

 $V$ orzeichen + = Radius Fase

© Siemens AG 1990 All Rights Reserved 6ZB5 410-0BQ01 2–5 SINUMERIK System 800, Zyklen, ASM4 (PG)

2.1.1 L93 Einstechzyklus (Voraussetzung Kontur-Kurzbeschreibung)

Bearbeitungsreihenfolge:

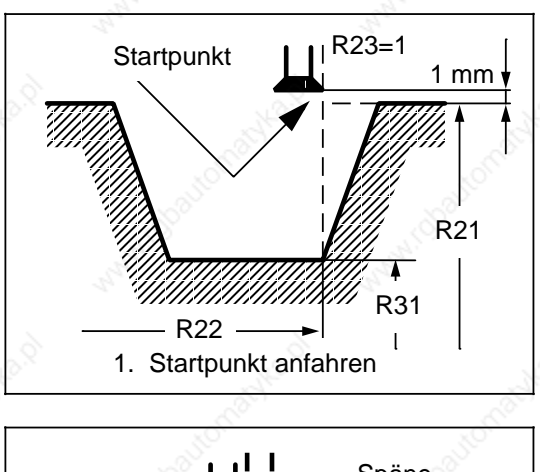

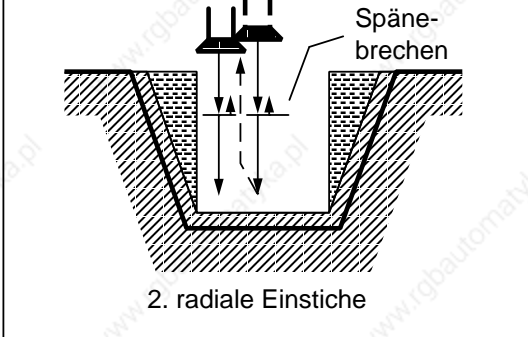

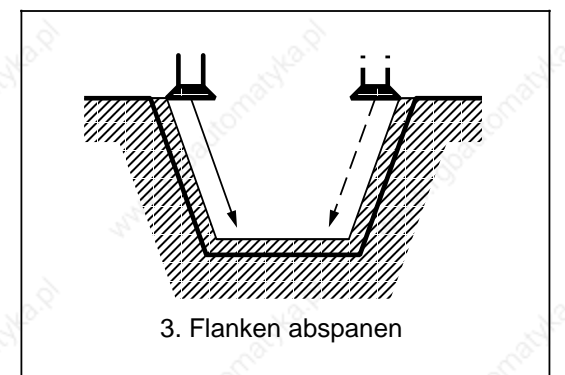

#### a a a a a a a a a a a a a a a a a a a a a a a a a a a z z a z z a a v. a  $\overline{ }$ a a a a a a 7 a a z a a z z a z z a z. a a a a a a a a a a a a a a a v. a a a a a a a a a a a a a a a a a a v. a a a a a a a a a a a a a a a a a a a z a a z a a a a a a a a r. a v. z a a z a a z a a a a a a a a a a a a a a a a a **a** a a v. a a a a a a a a a a a a a a a a v. a a a a a a a a a a a a a a a a z a a a a a a a a a r. a i. a v. a a a z a a a a a a a a a a a a ı. a ı. a r. l. v. a a a a a a a a a a a a v. a a a a a a a a a a a a a a a a a z a a a a a a ı. a a a a v. a a z a a a a a a a a a a a a Į, a a a a a a a a z a a a a a v. a a a a a a a **a** a a r. a a a a a a a z a a a a a a a a ı. a a a a v. a v. z a a a a a a a a a a a a a a a a a ı. a a a a r. a a a a a a a a a a a a a a a a a a **a a** a a **a** a a a a **a a** a r. a a a a a a a a z a a a a a 7 7. 7 7 7. 7 7 7. 7 7 7. 7 7 7 z a a a z a a a a a a a a a a a a a a a a a a a a a a a a a a a a a a a a a a a a a z a a z a a z a a z a a z a a a a a a a a a a z a a z a a z a a z a a z a a z a a z a a z a a a a a a a a a a a a a a a a a a a a a a a a a a a a a a a a a a a a a a a a a a a a a a a a a a a a a  $\overline{\phantom{a}}$ a a  $\overline{\phantom{a}}$ a a  $\overline{\phantom{a}}$ a a  $\overline{\phantom{a}}$ a a  $\overline{\phantom{a}}$ a a  $\overline{\phantom{a}}$ a a  $\overline{\phantom{a}}$ a a a 4. Schlichten a L. a a a a a a a a

1. Schritt:

Automatisches Anfahren des programmierten Anfangspunktes.

#### 2. Schritt:

Einstich senkrecht zur Drehachse in einem oder mehreren Schnitten. Vor dem Rückzug aus dem Einstich wird ab dem zweiten Schritt in Z-Richtung 1 mm freigefahren.

#### 3. Schritt:

Abspanen der Flanken in einem Schnitt, sofern mit R29 bzw. R35 ein Winkel programmiert worden ist.

Die Zustellung in Z-Richtung erfolgt dabei in mehreren Schritten, wenn die Werkzeugbreite kleiner ist als die Flankenbreite.

#### 4. Schritt:

Abspanen des Schlichtaufmaßes konturparallel bis zur Einstichmitte.

#### **Beispiel 1: Längseinstich "AUSSEN LINKS" über Softkey angewählt**

```
%1
N05 G95 G0 X65 Z105 D03 T03 S500 M04 LF Anwahl Einstechposition
N10 G01 F0.2 LF
N15 R10=0 R21=60 R22=100 R23=-1 LF
N20 R24=1 R25=1 R26=5 R27=20 LF
N25 R28=0 R29=10 R30=-2 R31=40 LF
N30 R32=2 R33=-2 R34=2 R35=15 LF
N35 L93 P1 LF Aufruf Einstechzyklus
N40 G0 X100 Z200 LF
N45 M30 LF
```
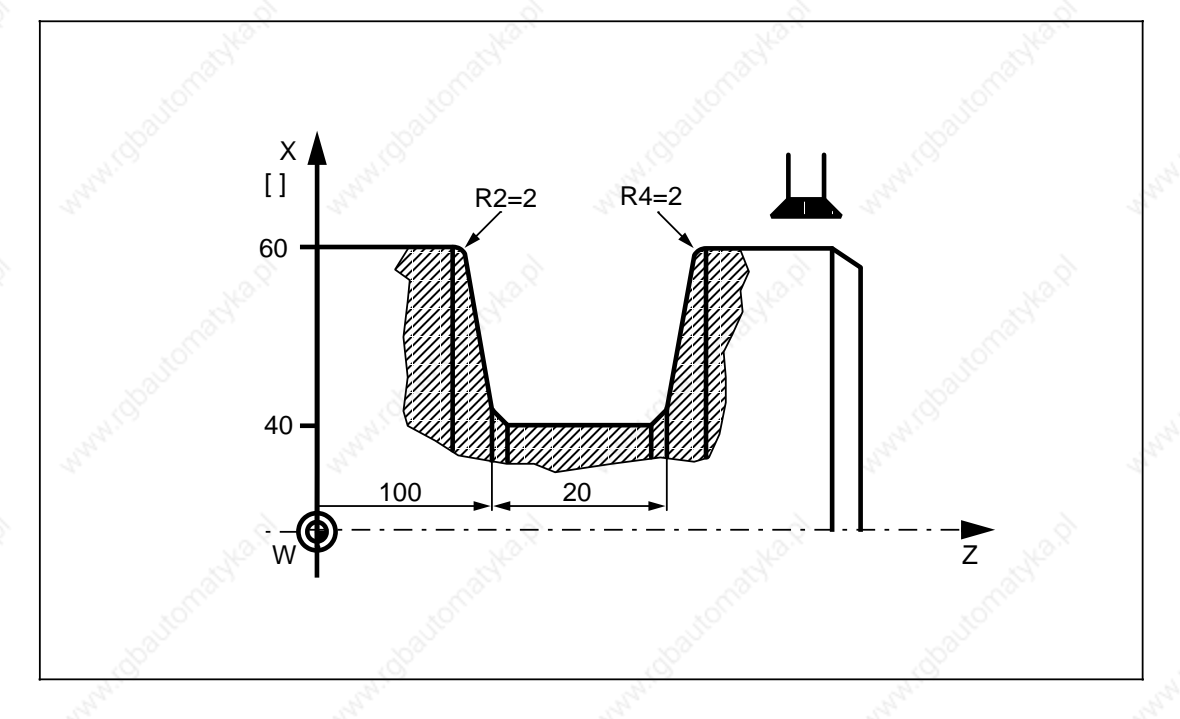

© Siemens AG 1990 All Rights Reserved 6ZB5 410-0BQ01 2–7 SINUMERIK System 800, Zyklen, ASM4 (PG)

2 Zyklen 11.89 2.1.1 L93 Einstechzyklus (Voraussetzung Kontur-Kurzbeschreibung)

#### **Beispiel 2: Planeinstich "RECHTS AUSSEN" über Softkey angewählt**

```
%2
N05 G95 G0 X65 Z10 D03 T03 S500 M04 LF Anwahl Einstechposition
N10 G01 F0.2 LF
N15 R10=1 R21=0 R22=60 R23=-1 LF
N20 R24=1 R25=1 R26=5 R27=20 LF
R25 R28=0 R29=10 R30=2 R31=-15 LF
N30 R32=-2 R33=2 R34=-2 R35=15 LF
N35 L93 P1 LF Aufruf Einstechzyklus
N40 G0 X100 Z200 LF
N45 M30 LF
```
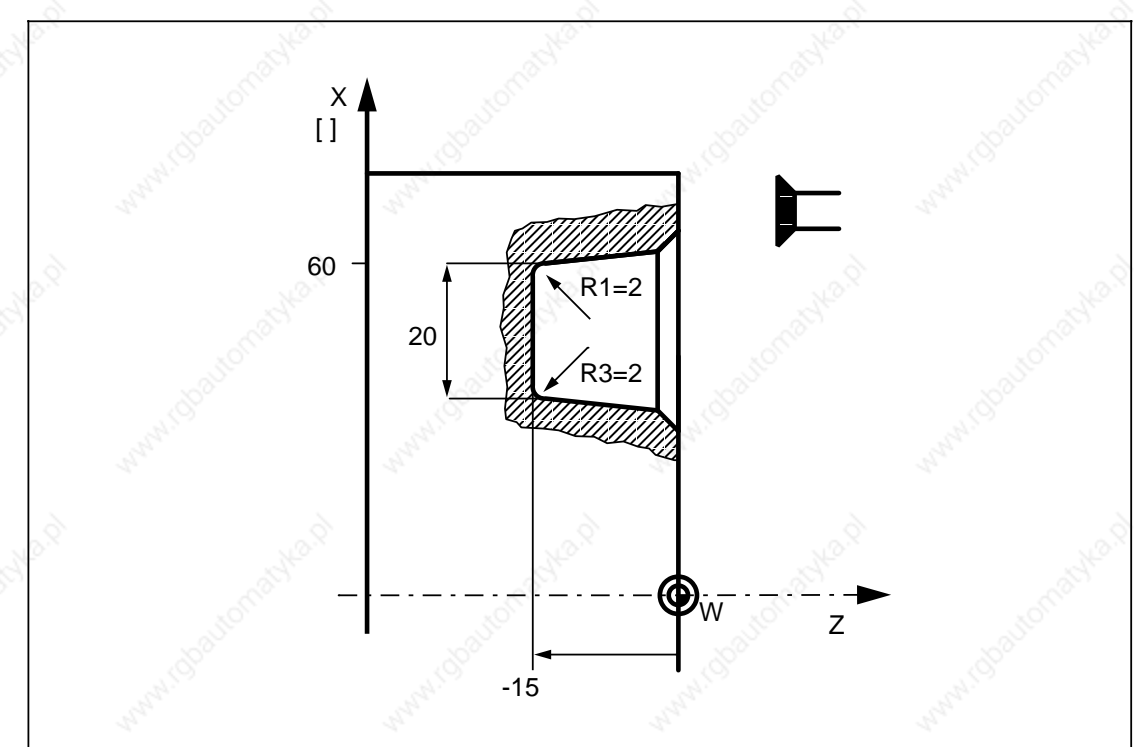

2–8 © Siemens AG 1990 All Rights Reserved 6ZB5 410-0BQ01 SINUMERIK System 800, Zyklen, ASM4 (PG)

## **2.1.2 L94 Freistichzyklus**

Der Freistichzyklus L94 ermöglicht Freistiche mit üblicher Beanspruchung nach DIN 509 der Form E und F bei einem Fertigteil-Durchmesser > 18 mm. Die SRK wird im Zyklus automatisch angewählt. Vor Aufruf des L94 muß ein Vorschubwert programmiert werden.

Folgende Werte werden ins Menübild eingegeben oder direkt als Parameterzuweisung programmiert:

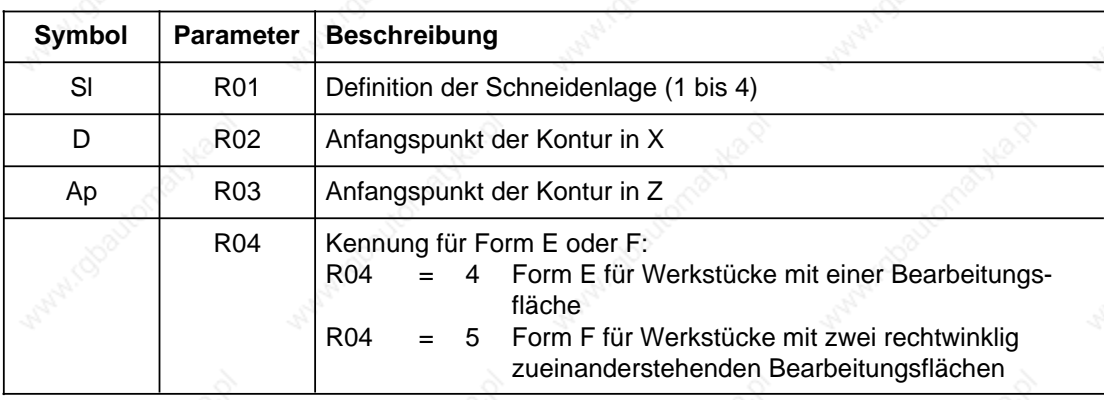

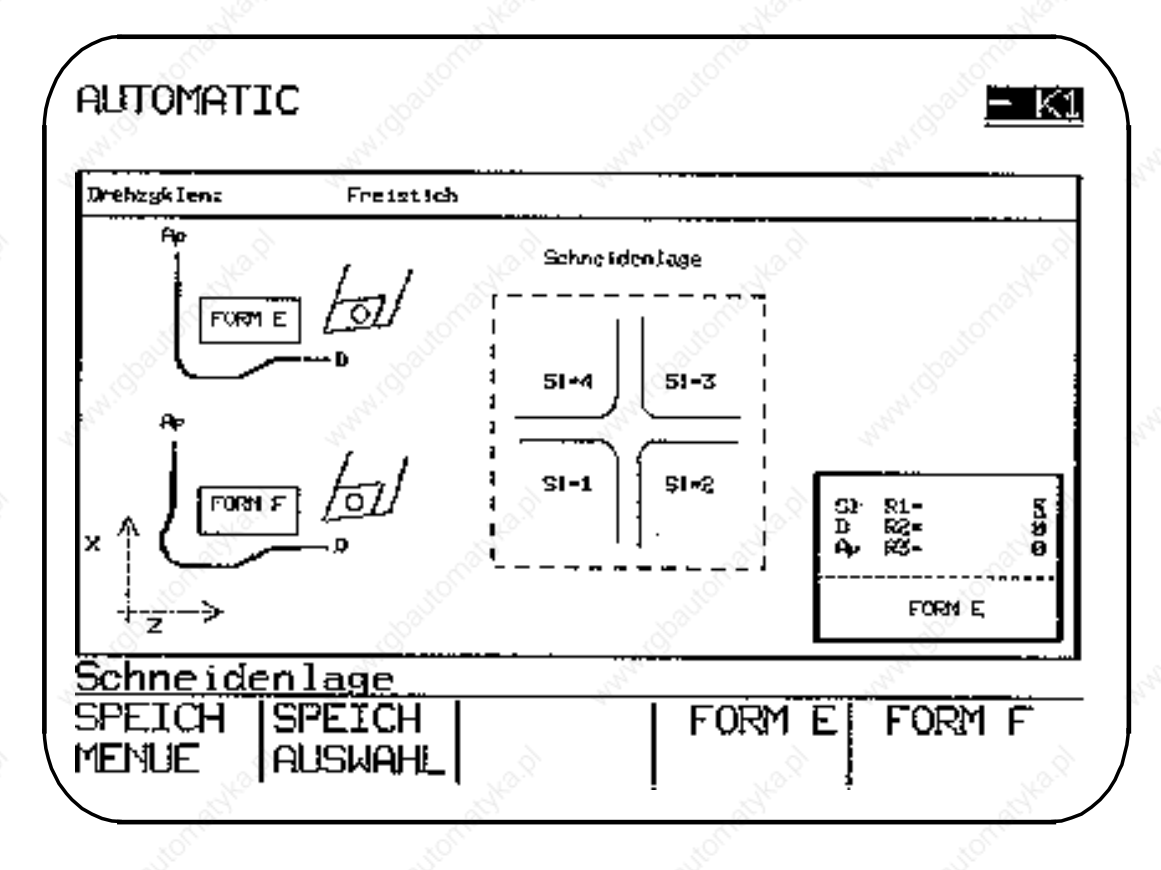

#### **S1 R01: Definition der Schneidenlage (1 bis 4)**

Im R01 wird die Schneidenlage des Werkzeuges definiert. Es können vier Schneidenlagen angewählt werden: Sl=1, Sl=2, Sl=3, Sl=4.

© Siemens AG 1990 All Rights Reserved 6ZB5 410-0BQ01 2–9 SINUMERIK System 800, Zyklen, ASM4 (PG)

#### **D R02: Anfangspunkt der Kontur in X**

Der R02 wird mit dem Fertigteildurchmesser versorgt. Auf dieses Maß wird automatisch durch den Zyklus 2 mm im Durchmesser hinzugerechnet, welches den Startpunkt in X darstellt.

#### **Ap R03: Anfangspunkt der Kontur in Z**

Im R03 wird das Fertigteil-Maß in Z eingegeben. Zu diesem Maß wird automatisch durch den Zyklus 10 mm hinzugerechnet, welches den Startpunkt in Z darstellt.

#### **2.1.3 L95 Abspanzyklus mit Hinterschnittelementen L96 Abspanzyklus ohne Hinterschnittelemente**

Die Abspanzyklen L95/L96 ermöglichen das achsparallele Abspanen einer in einem Unterprogramm programmierten Kontur aus einem Rohteil. Die Bearbeitungszyklen können aus jeder beliebigen kollisionsfreien Position heraus aufgerufen werden. Anhand der Endkonturbeschreibung ermittelt die Steuerung den Startpunkt automatisch.

• L95

Mit dem L95 sind auch Hinterschnittelemente (max. 10) in der Kontur zulässig. Das Resteckenabspanen und Schlichten wird immer in der gleichen Richtung wie das Schruppen durchgeführt, auch wenn die Kontur in entgegengesetzter Richtung programmiert wird.

• L96

Mit dem L96 wird ein schnelleres Beginnen der ersten Verfahrbewegung erreicht. Beim L96 wird das Resteckenabspanen und Schlichten in Richtung der programmierten Kontur durchgeführt. Vor Aufruf des L96 muß im Teileprogramm ein Vorschub programmiert werden, da die R-Parameter R28 und R30 entfallen.

Erfolgt die Parameterversorgung mittels Menübild, ist die gewünschte Zyklusnummer L95/L96 einzutragen.

Folgende Werte werden ins Menübild eingegeben oder im Teileprogramm direkt als Parameterzuweisung programmiert:

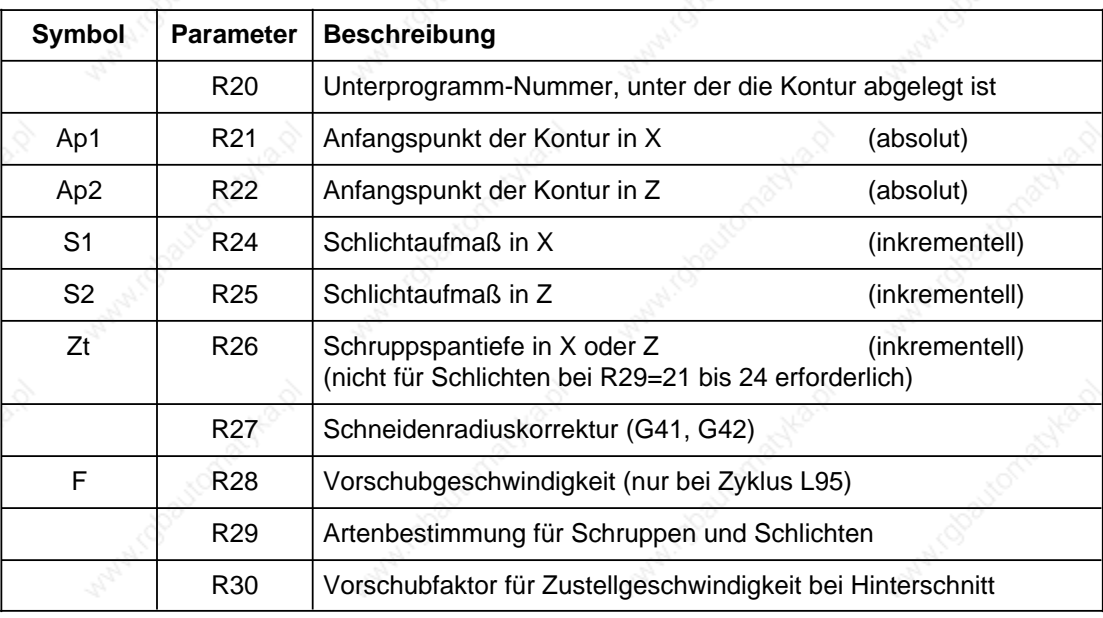

2.1.3 L95/L96 Abspanzyklus mit/ohne Hinterschnittelemente

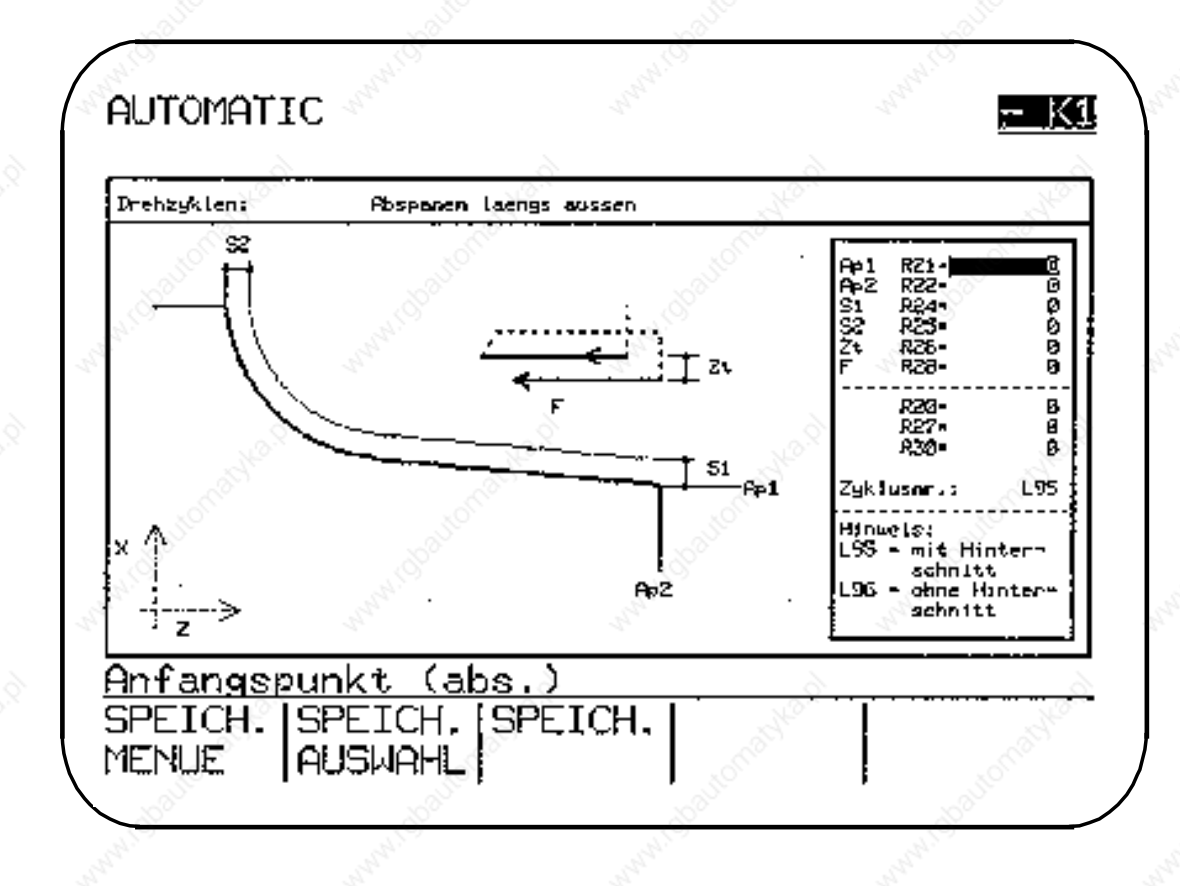

#### **R20: Unterprogramm-Nummer**

Im R20 ist die Unterprogramm-Nummer festzulegen, unter der die Endkontur programmiert werden soll.

Das Unterprogramm kann aus beliebig vielen, muß aber mindestens aus zwei Sätzen, bestehen. In jedem Satz muß ein Verfahrweg programmiert sein. Die Endkontur kann über Kontur-Kurzbeschreibung erfolgen (vgl. Programmieranleitung). Ausblendsätze in der Kontur sind erlaubt.

Am Ende der Kontur muß ein Konturelement mit dem **maximalen** Durchmesser stehen.

Der Anfangspunkt der Kontur darf nicht im Konturunterprogramm programmiert werden. Dieser wird mit den Parametern R21 und R22 (Anfangspunkte der Kontur) definiert.

#### **Ap1 R21: Anfangspunkt der Kontur in X Ap2 R22: Anfangspunkt der Kontur in Z**

Die Parameter R21 und R22 sind mit den Anfangspunkten der Kontur zu versorgen. Die Punkte werden beim Schruppen automatisch um das Schlichtaufmaß R24, R25 plus 1mm Sicherheitsabstand angefahren. Sollte dies als Abstand nicht ausreichen, so sind die Konturanfangspunkte R21, R22 entsprechend zu versetzen.

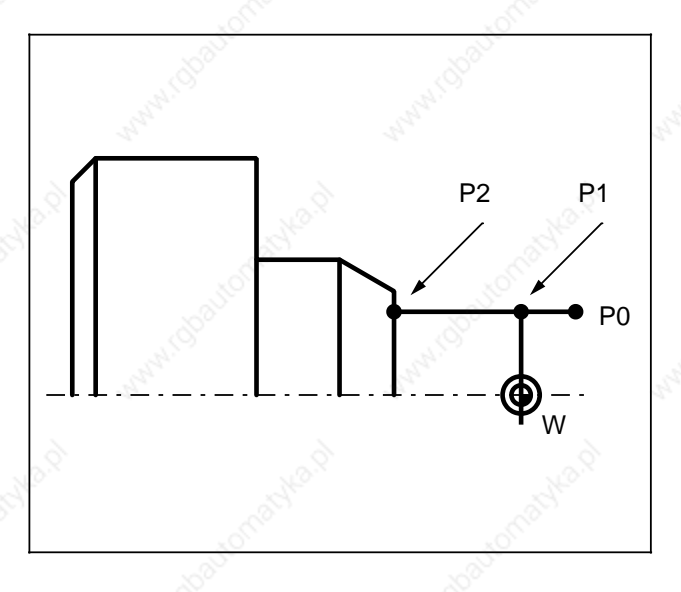

#### **Beispiel:**

Der Punkt P1 entspricht den Anfangspunkten R21 und R22, z. B. R21=20, R22=0 P0 versetzter Anfangspunkt

Der Punkt P2 ist als erster Punkt im Konturunterprogramm zu programmieren, z. B.

**L102 N05 X20 Z-15 LF N10 X25 N15 ... N20 ...**

Der Zyklus L95 fährt diesen Startpunkt wie folgt an:

Bei Längsbearbeitung wird der Startpunkt im Zyklus L95 mit beiden Achsen gleichzeitig angefahren. Das betrifft die Werte 11**/**21**/**31**/**41**/**13**/**23**/**33**/**43 des Parameters R29.

Auch bei Planbearbeitung wird der Startpunkt grundsätzlich mit beiden Achsen gleichzeitig angefahren, außer bei Schlichten (R29=22 bzw. 24) mit mindestens einem Schlichtaufmaß ungleich Null (R24 bzw. R25 oder beide ungleich Null). In diesen Fällen fährt zuerst die Z- , dann die X-Achse.

Erläuterung der Parameter R24, R25 und R29 zum Anfahren des Startpunktes bei Planbearbeitung:

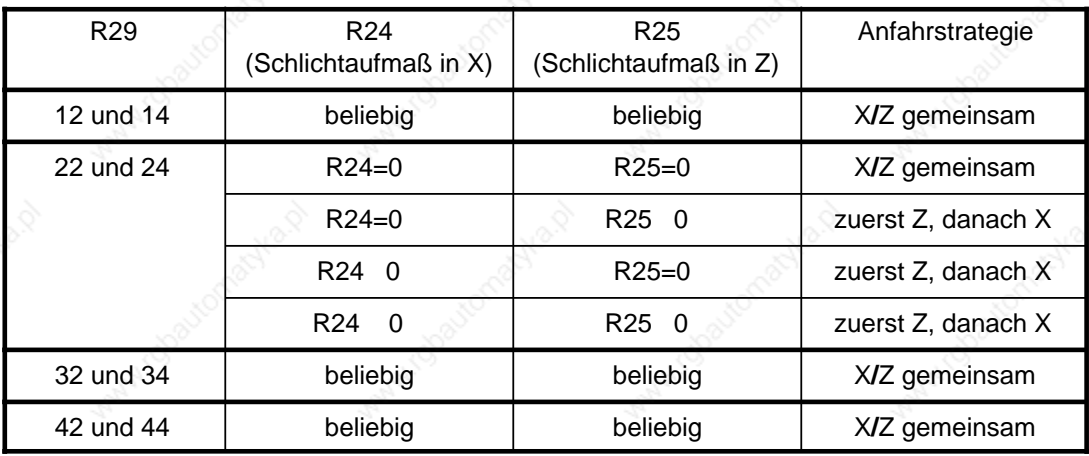

#### **S1 R24: Schlichtaufmaß in X (inkrementell) S2 R25: Schlichtaufmaß in Z (inkrementell)**

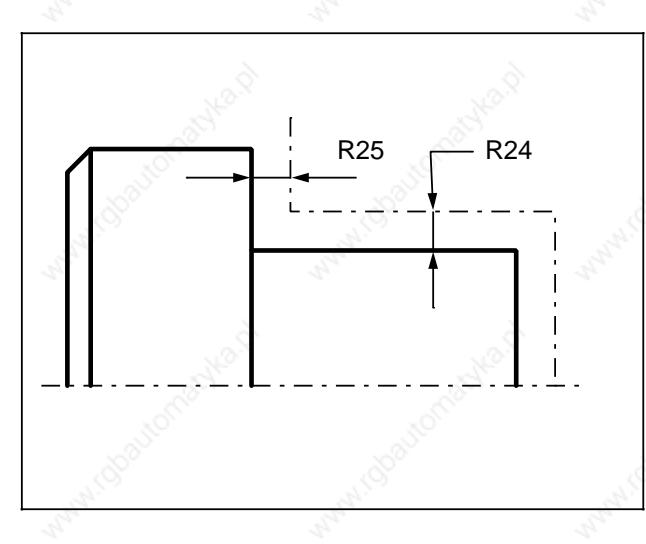

Durch das eingegebene Schlichtaufmaß R24 und R25 wird die Kontur versetzt. Bei Bearbeitungsart "Schruppen" wird bis zu diesem geschruppt.

Bei Bearbeitungsart "Schlichten" wird bis zum Schlichtaufmaß konturparallel einmal abgespant. Eine Programmierung der Schruppspantiefe R26 ist nicht erforderlich, diese hängt von der Bearbeitungszugabe (z. B. Gußteil) ab.

Wird R24**/**R25 mit 0 versorgt, fährt das Werkzeug direkt den Konturendmaßen entlang.

#### **Zt R26: Schruppspantiefe in X oder Z (inkrementell)**

Während des Schruppens prüft der Zyklus, ob die aktuelle Spantiefe kleiner als die doppelte Schruppspantiefe R26 ist. Wird die aktuelle Spantiefe kleiner als die doppelte Schruppspantiefe, dann gilt für die letzten beiden Schnitte:

R26 Schruppspantiefe = aktuelle Spantiefe**/**2.

#### **R27: Schneidenradiuskorrektur (G41, G42)**

Der Zyklus wählt selbständig die Schneidenradiuskorrektur an und wieder ab, wenn eine Anwahl über R27=(G41**/**G42) erfolgt. (Weitere Erläuterungen werden unter R29 beschrieben.)

#### **F R28: Vorschubgeschwindigkeit**

Der R28 ist mit dem gewünschten Vorschub zu versorgen. Soll der Zyklus mit konstanter Schnittgeschwindigkeit ablaufen, ist vor Aufruf des Zyklus die Funktion "Konstante Schnittgeschwindigkeit G96" anzuwählen.

#### **R30: Vorschubfaktor für Zustellgeschwindigkeit bei Hinterschnitt**

Über den Vorschubfaktor R30 kann die Eintauchgeschwindigkeit beeinflußt werden. Der Vorschubfaktor muß dann mit einem Wert kleiner gleich 1 versorgt sein. Die Eintauchgeschwindigkeit ergibt sich aus: R28 · R30

#### **R29: Artenbestimmung für Schruppen und Schlichten**

Bei der Parameterversorgung ohne Menübild wird die Bearbeitungsart (R29) entsprechend der Tabelle 2.1 definiert.

Die gewählte Bearbeitungsart (R29) gibt Aufschluß über die Art des Abspanens. Schruppen oder Schlichten, ob Außen- oder Innenbearbeitung, die Art der Schnittaufteilung, ob längs oder plan.

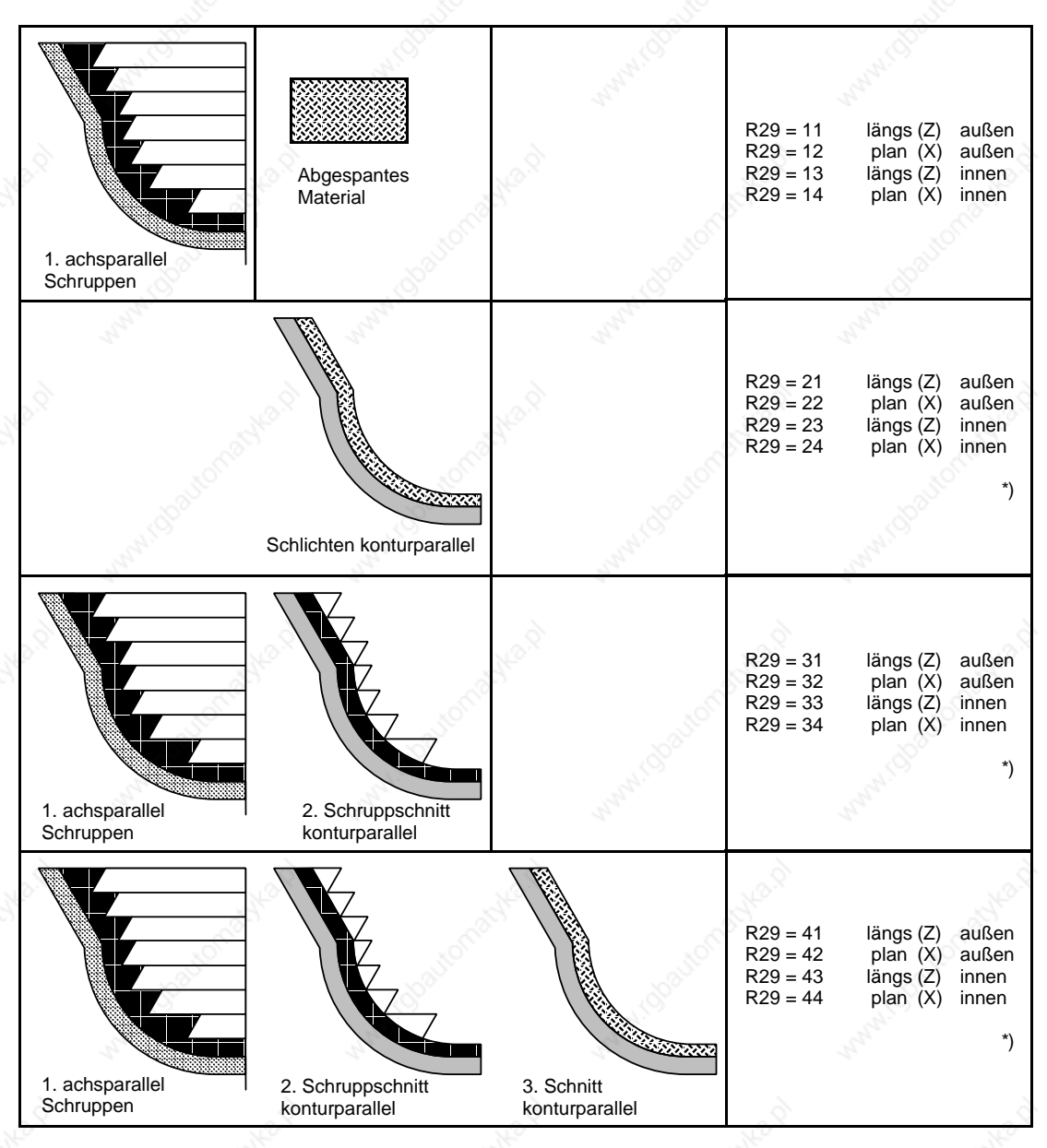

Tabelle 2.1 Erläuterung zu den Bearbeitungsarten R29

\*) In diesen Fällen aktiviert der Zyklus automatisch die Schneidenradiuskorrektur (SRK) in der richtigen Richtung, wenn vorher eine Anwahl über R27=(G41 oder G42) erfolgt ist. Außerdem steuert er die zeitgerechte An- und Abwahl der SRK selbsttätig. Beim achsparallelen Schruppen wird die SRK intern unterdrückt. Am Ende des Zyklus wird sie abgewählt und muß gegebenenfalls neu programmiert werden.

#### **Hinweise zur Konturdefinition**

• Mit den Zyklen L95 bzw. L96 können steigende Konturen bearbeitet werden. Am Ende der Konturbeschreibung muß ein Konturelement mit dem maximalen Konturdurchmesser stehen, wobei der Enddurchmesser größer als der Anfangsdurchmesser sein muß. Unter dem Begriff "steigend" ist zu verstehen, daß alle in der Kontur programmierten Konturabschnitte mit der positiven waagerechten Achse einen Winkel W<sub>i</sub> zwischen 90 und 180 Grad bilden, also 90° Wi 180° gilt.

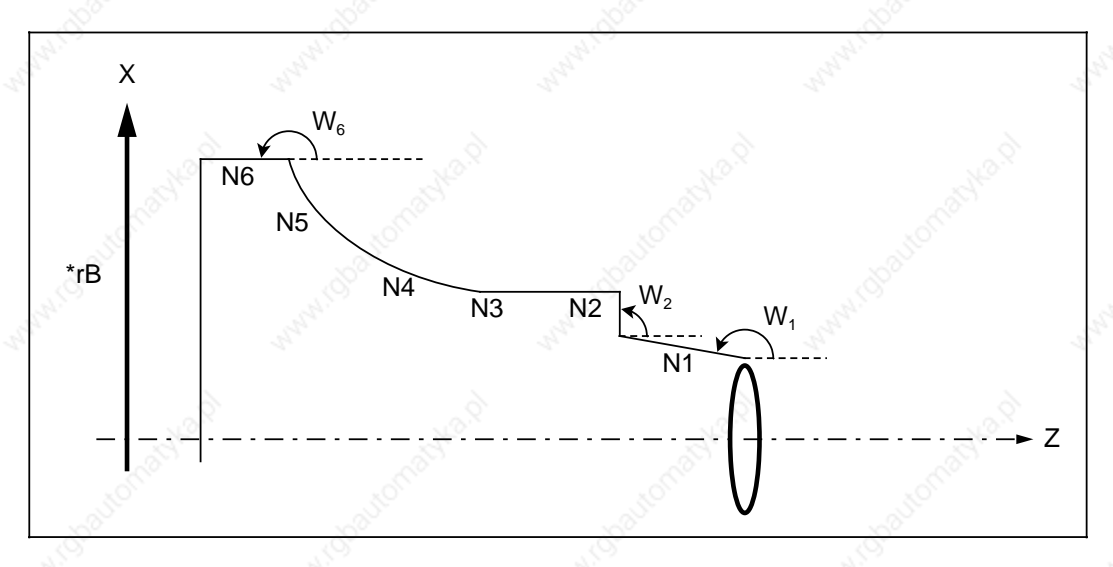

Das Bild oben zeigt ein Beispiel für eine steigende Kontur. Der Konturabschnitt N1 schließt mit der positiven Z-Achse einen Winkel zwischen 90 und 180 Grad ein, der Bahnabschnitt N2 genau 90 Grad ein, der Bahnabschnitt N2 genau 90 Grad und der Konturabschnitt N3 bzw. N6 genau 180 Grad.

• Wird L95 benutzt, so kann die programmierte Kontur auch Hinterschnittelemente enthalten. Eine Kontur darf maximal zehn Hinterschnittelemente enthalten. Ein Hinterschneiden beim Schruppen ist zulässig.

#### **1 Hinterschnittelement**

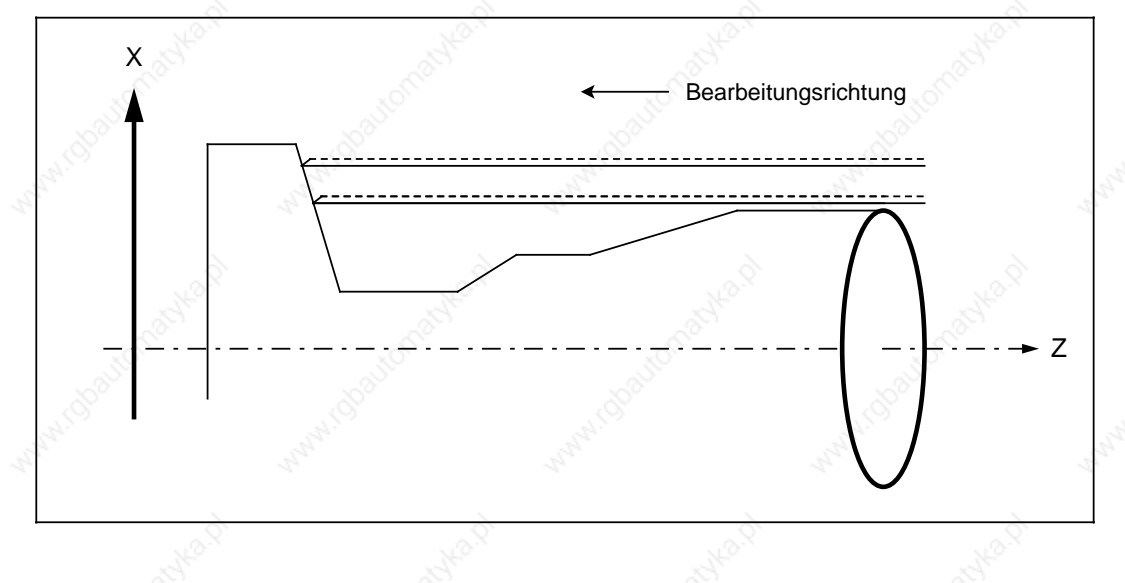

© Siemens AG 1990 All Rights Reserved 6ZB5 410-0BQ01 2–15 SINUMERIK System 800, Zyklen, ASM4 (PG)

Mehrere Hinterschnittelemente dürfen direkt aneinandergereiht werden.

Hinterschnittelemente enthalten analog zum oben verwendeten Begriff "steigend" auch "fallende" Konturabschnitte, deren Winkel zur positiven waagerechten Achse zwischen 0 und 90 Grad,  $0 < W_i < 90^\circ$ , liegt.

#### **2 Hinterschnittelemente**

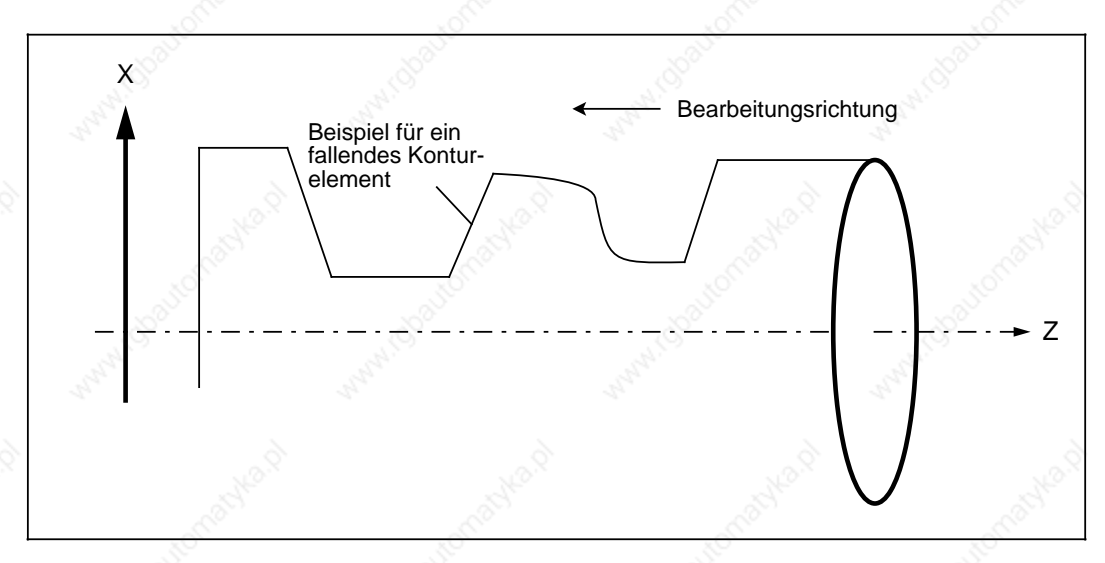

Kreisbahnabschnitte im Hinterschnitt (also mit G2 oder G3 programmierte Konturabschnitte) müssen so programmiert werden, daß Anfangs- und Endpunkt in einem Quadranten des Koordinatensystems liegen. Größere Radien sind dementsprechend auf mehrere Sätze des Konturunterprogramms zu verteilen (vgl. Programmierbeispiel 1).

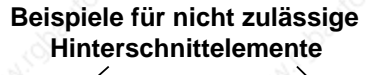

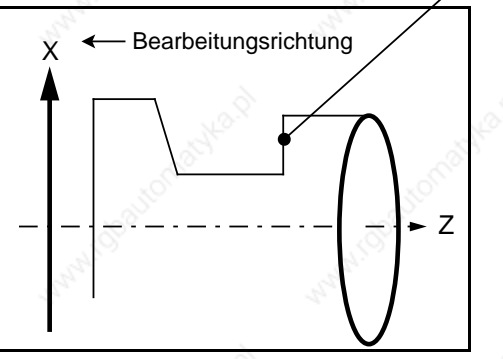

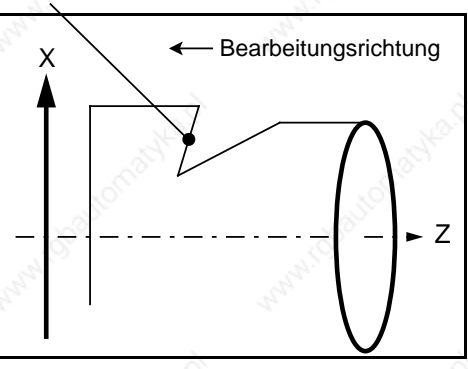

Achsparallele Hinterschnittelemente sind beim Zustellen in einen Hinterschnitt nicht zugelassen (siehe Fall ). Ebenso dürfen Hinterschnitte nicht nur aus fallenden Konturelementen gebildet werden (siehe Fall ), da es hier beim Rückziehen nach dem Schruppen zur Kollision kommt.

2–16 © Siemens AG 1990 All Rights Reserved 6ZB5 410-0BQ01 SINUMERIK System 800, Zyklen, ASM4 (PG) • Das achsparallele Schruppen einer vorgegebenen Endkontur kann entweder parallel zur waagerechten Achse (Längsbearbeitung) oder zur senkrechten Achse (Planbearbeitung) erfolgen. Dies wird im Parameter R29 festgelegt.

Nicht jede Kontur mit Hinterschnittelementen kann mit dem Abspanzyklus L95 sowohl längs als auch plan bearbeitet werden. Dies liegt in der Geometrie von Kontur und Drehwerkzeug begründet.

Um nun die richtige technologische Bearbeitungsart für ein zu fertigendes Werkstück entsprechend der vorgegebenen Kontur zu wählen, soll erläutert werden, welche Konturformen längs und welche plan bearbeitet werden müssen bzw. für welche Formen beide Bearbeitungsarten möglich sind. Die Konturen werden also im folgenden dementsprechend als Längs- und Plankonturen bezeichnet.

Unter Längskontur ist eine solche Kontur zu verstehen, bei der alle Schnittpunkte mit der Kontur bei Längsbearbeitung in steigenden und nicht parallel zur waagerechten Achse verlaufenden Konturelementen liegen.

#### **Beispiel für eine Längskontur**

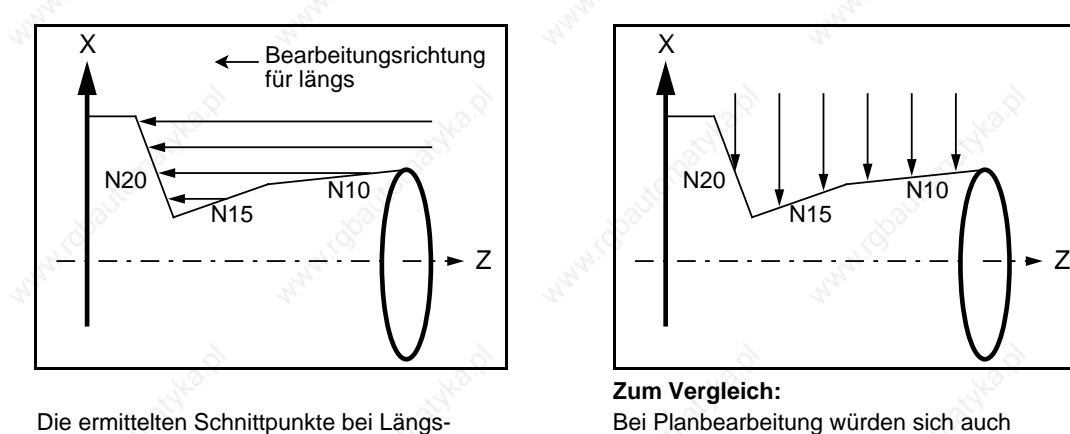

bearbeitung liegen nur in N20, also in einem steigenden Konturelement

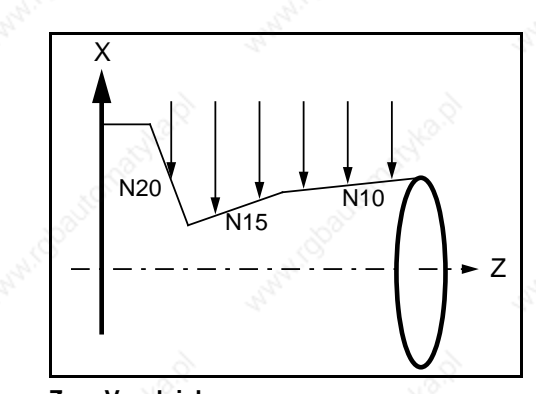

#### **Zum Vergleich:** Bei Planbearbeitung würden sich auch Schnittpunkte in N10 und N15 mit fallenden Konturelementen ergeben

Bei Plankonturen liegen alle Schnittpunkte mit der Kontur bei Planbearbeitung in fallenden oder parallel zur waagerechten Achse verlaufenden Konturelementen.

#### **Beispiel für eine Plankontur**

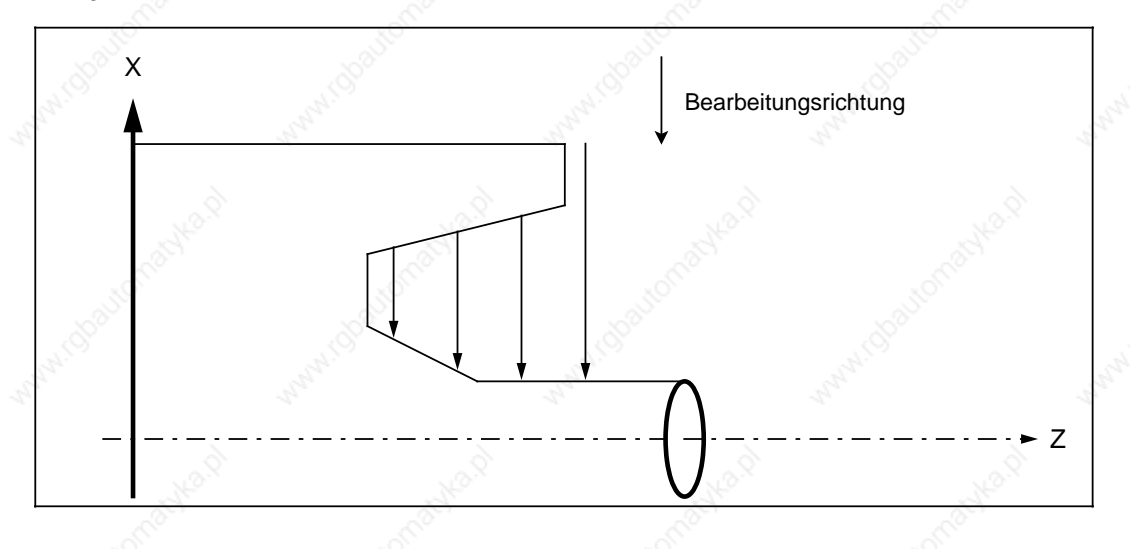

© Siemens AG 1990 All Rights Reserved 6ZB5 410-0BQ01 2–17 SINUMERIK System 800, Zyklen, ASM4 (PG)

In diesem Sinne sind Konturen ohne Hinterschnittelemente sowohl Längs- als auch Plankonturen und können mit beliebigem R29-Wert versorgt werden. Für deren Bearbeitung ist es allerdings sinnvoller, den Zyklus L96 (Abspanzyklus ohne Hinterschnitt) zu verwenden.

Für jede Kontur ist die Bearbeitungsart (in R29) entsprechend dieser oben beschriebenen Definition festzulegen, d.h. Längskonturen sind längs zu bearbeiten (R29 ist immer ungerade) und Plankonturen enstprechend plan (R29 ist geradzahlig). Außerdem ist aber für Konturen, die bestimmte Bedingungen erfüllen, auch die jeweils andere Bearbeitungsart mit einem dazu passenden Werkzeug möglich.

Längskonturen können plan (bzw. Plankonturen können längs) bearbeitet werden, wenn:

#### bei Längskonturen:

in allen "fallenden" Bahnschnitten kein Winkel W<sub>i</sub> zur waagerechten Achse mit Wi 45° bzw.

bei Plankonturen: in allen "fallenden" Bahnschnitten kein Winkel W<sub>i</sub> zur waagerechten Achse mit Wi < 45° enthalten ist.

– zwischen den Schlichtaufmaßen in X und Z folgender Zusammenhang gewahrt wird:

Schlichtmaß in X c · Schlichtaufmaß in Z

mit

c = Betrag (Diff X<sub>HEmax</sub> / Diff Z<sub>HEmax</sub>)

und unter Diff X<sub>HEmax</sub> (bzw. Diff Z<sub>HEmax</sub>) die Koordinatendifferenz zwischen Anfangsund Endpunkt in X<sup>"</sup>(bzw. Z)) des fallenden Konturabschnitts zu verstehen ist, der mit der waagerechten Achse den größten Winkel einschließt. c ist demnach der Tangens dieses Konturabschnitts.

#### **Beispiel:**

Folgende Kontur (die eigentlich eine Längskontur ist) soll plan bearbeitet werden.

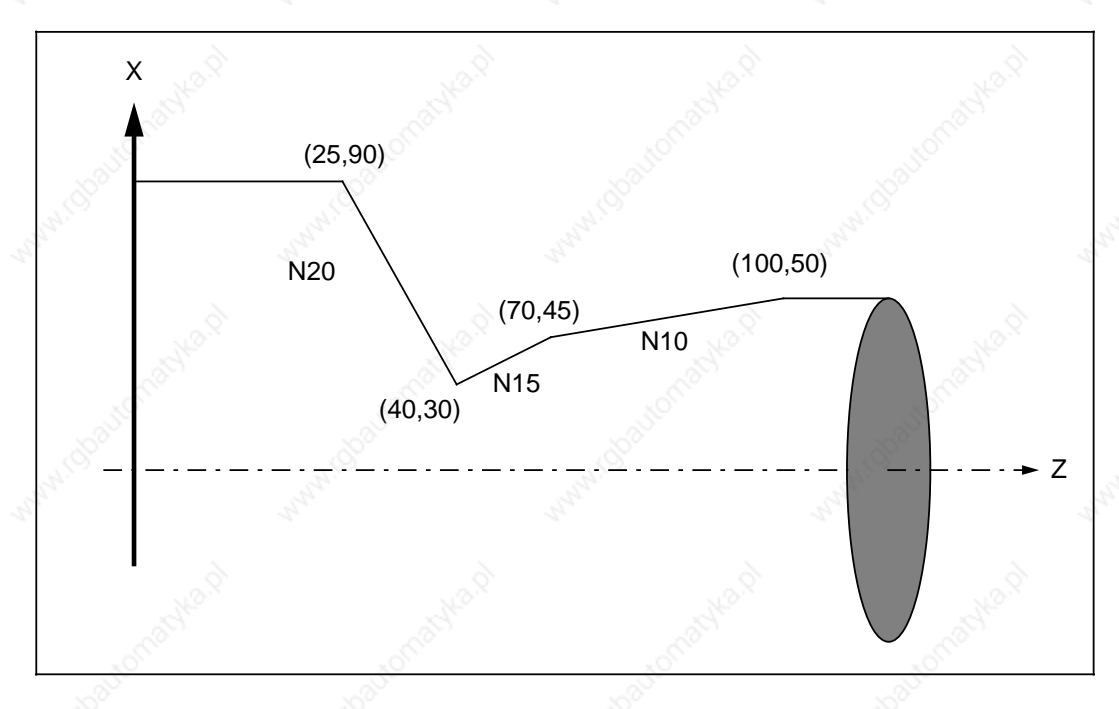

Für die Wahl der Schlichtaufmaße gilt nun:

Die Kontur enthält zwei fallende Konturelemente, nämlich N10 und N15. Diese schließen mit der positiven Z-Achse Winkel

 $W1 = 9.463^{\circ}$  (N10)  $W2 = 26,565^{\circ}$  (N15)

ein. Daraus ergibt sich c (das sich auf N15 bezieht) zu

c = Betrag ((45–30) **/** (70–40)) = 0,5.

Wird also ein Schlichtaufmaß in Z von 3,5 mm gewählt, muß das Schlichtaufmaß in X mindestens 1,75 mm betragen oder umgekehrt bei einem Schlichtaufmaß in X von 0,5 mm darf das Schlichtaufmaß in Z nicht größer als 1 mm sein.

Dieser Zusammenhang der Schlichtaufmaße wird nicht verlangt, wenn die Kontur längs bearbeitet werden soll. Dann können R24 und R25 beliebig sein.

Soll nur geschlichtet werden, sind Längskonturen entsprechend mit den R29- Werten 21 bzw. 23 und Plankonturen mit R29 = 22 bzw. 24 zu versorgen.

© Siemens AG 1990 All Rights Reserved 6ZB5 410-0BQ01 2–19 SINUMERIK System 800, Zyklen, ASM4 (PG)

2 Zyklen 11.89 2.1.3 L95**/**L96 Abspanzyklus mit**/**ohne Hinterschnittelemente

#### **Beispiel 1: Bearbeitungsart "Komplettbearbeitung längs außen" über Softkey angewählt**

```
%1
```

```
N05 G95 G0 X120 Z10 D01 T01 S1000 M04 LF Anwahl Abspanposition
N10 R20=105 R21=28 R22=0 R24=1 LF
    R25=1 R26=5 R27=42 R28=.2 LF
   R29=41 R30=.5 L95 P1 LF Aufruf Abspanzyklus L95
N20 G0 X200 Z200 LF mit Hinterschnittelement
N25 M30 LF
```
Zum automatischen Abspanen muß die Endkontur des Fertigteiles beschrieben werden. Diese wird als Unterprogramm abgelegt und innerhalb des Abspanzyklus aufgerufen. In diesem Beispiel ist die Kontur im Unterprogramm L105 programmiert und im Programmspeicher abgelegt.

```
L105
N50 G01 X32 Z-2 F.05 LF
N55 Z-22 LF
N60 X74 LF
N65 G03 X94 Z-32 B10 LF Radiusprogrammierung 1. Quadrant
N70 X88.1 Z-39.1 B10 LF Radiusprogrammierung 2. Quadrant
N75 G1 A225 A180 X50 Z-78 B12 B3 LF 3 Punkte Zug+Radius+Radius
N80 X106 Z-78 LF
N85 X112 A135 LF
N90 M17 LF
```
#### **Hinweis:**

Hinterschnittelement: Dieser Radius erstreckt sich über mehr als einen Quadranten und muß deshalb in zwei Schritten aufgeteilt werden (vgl. N65 und N70).

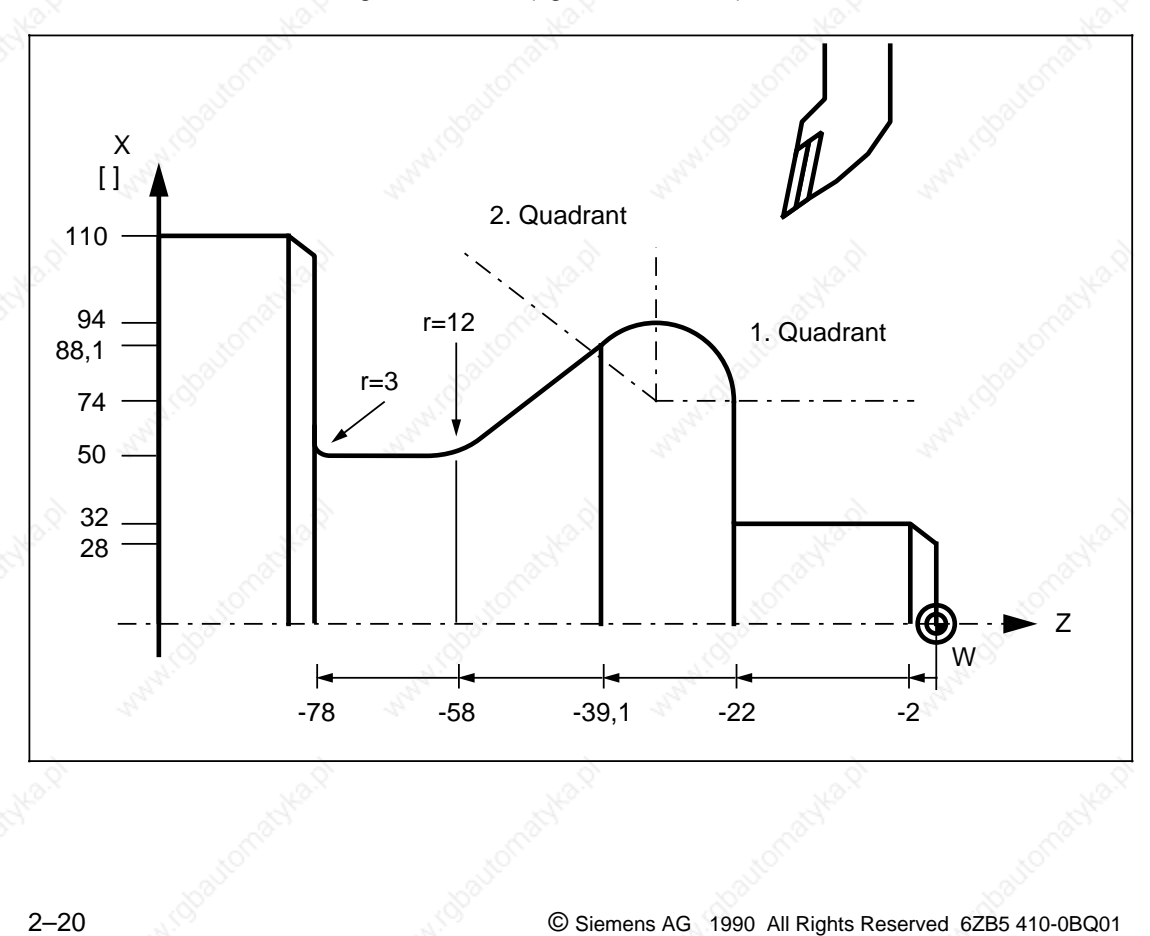

SINUMERIK System 800, Zyklen, ASM4 (PG)

#### **Beispiel 2: Bearbeitungsart "Schlichten plan außen" über Softkey angewählt**

```
%2
N05 G96 G0 X80 Z40 D01 T01 S2000 M04 LF Anwahl Abspanposition
N10 R20=106 R21=140 R22=25 R24=2 LF
    R25=2 R26=0 R27=41 R28=.05 LF
    R29=22 R30=1 L95 P1 LF Aufruf Abspanzyklus L95
N20 G0 X200 Z200 LF mit Hinterschnittelement
N25 M30 LF
```

```
L106
N50 X110 Z25 LF
N55 X90 Z15 LF
N60 X60 LF
N65 Z30 LF
N70 M17 LF
```
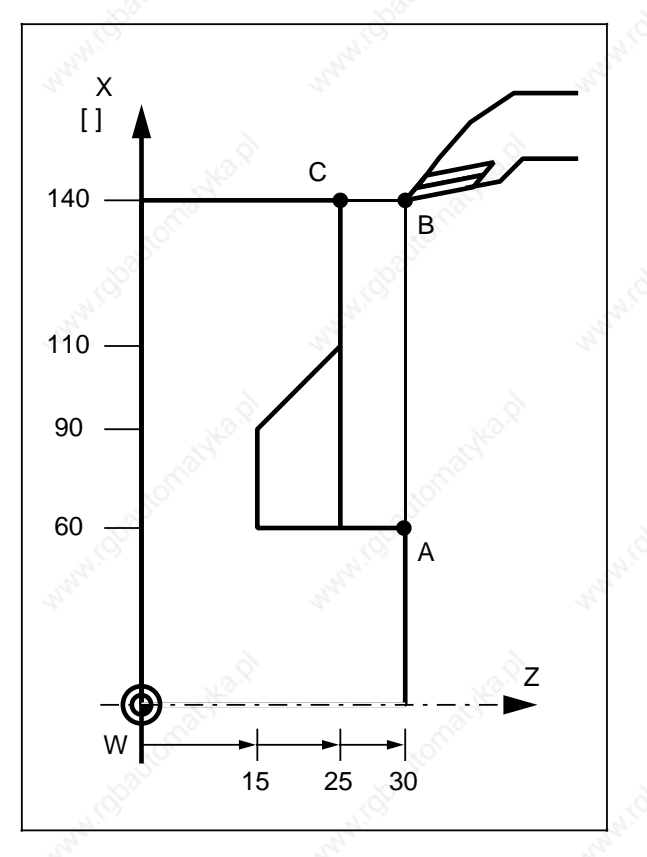

Der Eckpunkt B stellt auch den Umlenkpunkt im Schlichtzyklus dar.

Dieser wird durch den Zyklus aus den Werten der Punkte A und C ermittelt.

© Siemens AG 1990 All Rights Reserved 6ZB5 410-0BQ01 2–21 SINUMERIK System 800, Zyklen, ASM4 (PG)

## **2.1.4 L97 Gewindeschneidzyklus**

Mit Hilfe dieses Zyklus können Außengewinde, Innengewinde, Kegelgewinde sowie Plangewinde geschnitten werden. Die Zustellung erfolgt automatisch und ist degressiv quadratisch; der Spanquerschnitt bleibt somit konstant.

Folgende Werte werden ins Menübild eingegeben oder direkt im Teileprogramm als Parameterzuweisung programmiert:

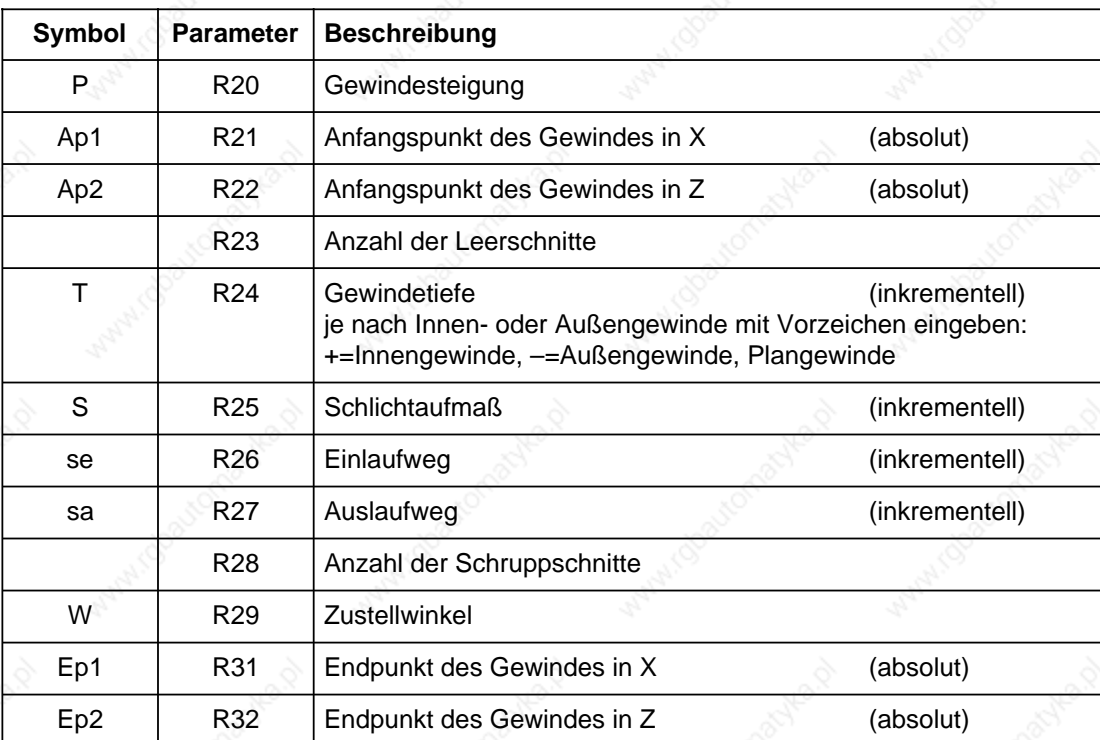

2–22 © Siemens AG 1990 All Rights Reserved 6ZB5 410-0BQ01 SINUMERIK System 800, Zyklen, ASM4 (PG) 11.89 2 Zyklen 2.1.4 L97 Gewindeschneidzyklus

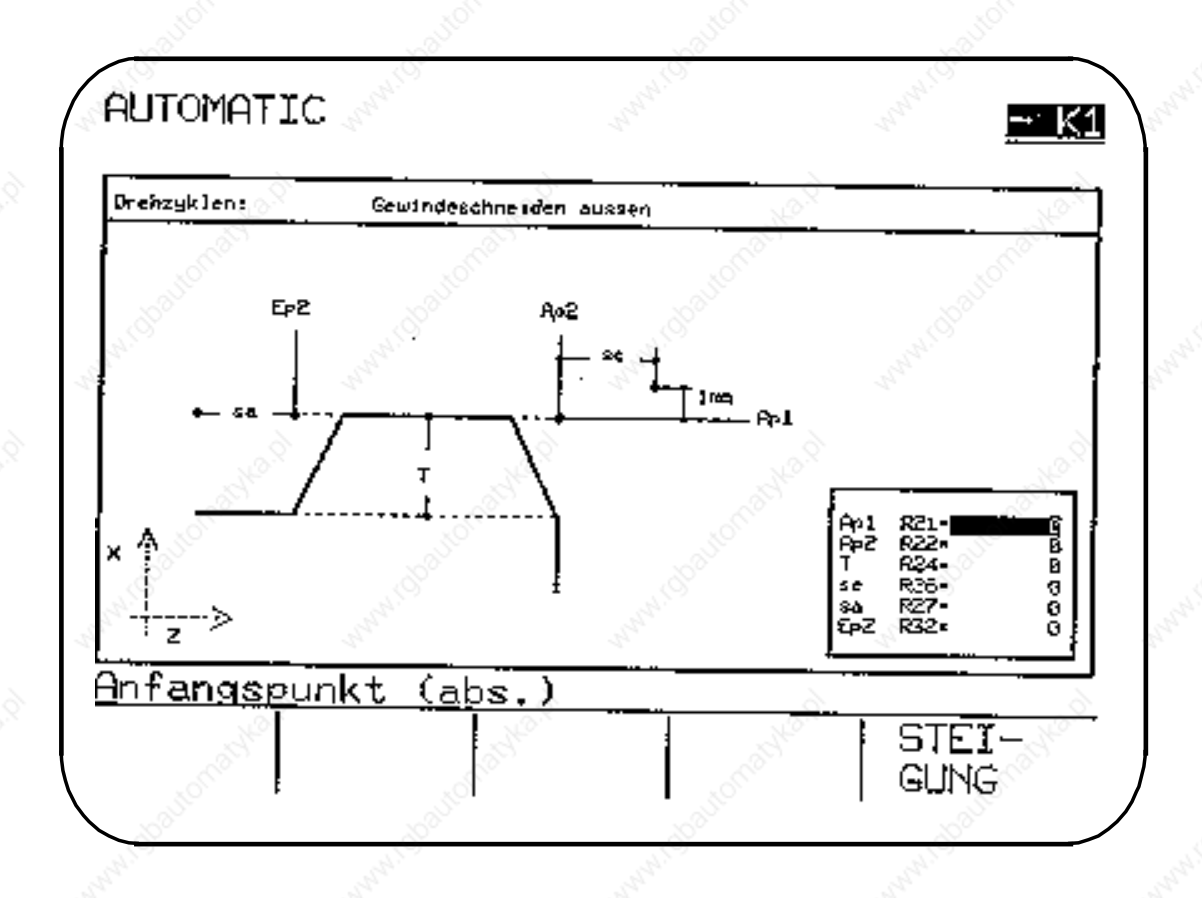

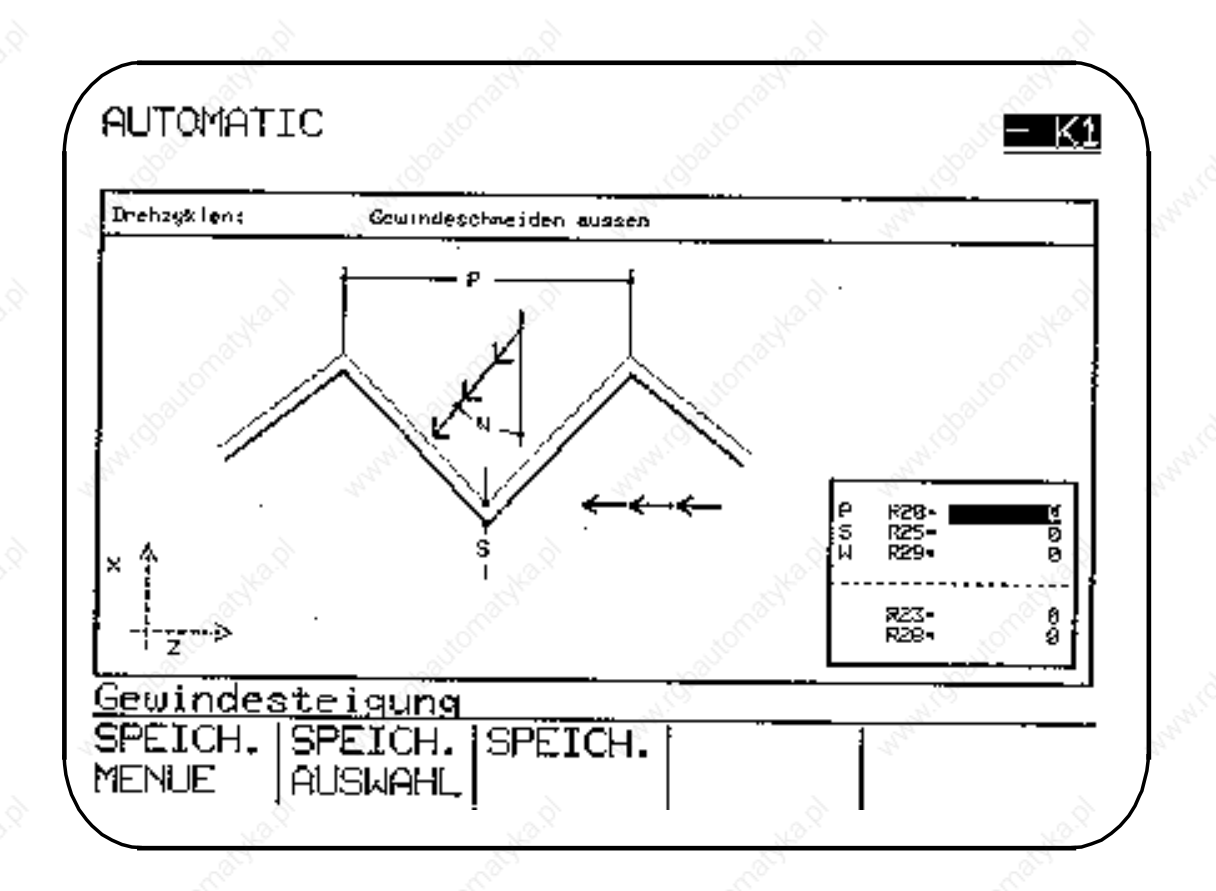

© Siemens AG 1990 All Rights Reserved 6ZB5 410-0BQ01 2–23 SINUMERIK System 800, Zyklen, ASM4 (PG)

#### **Gewindeschneidzyklen: Unterscheidung Plan-, Längsgewinde**

Mit dem L97 und L99 sind sowohl Längs- und Plangewinde möglich. Die Unterscheidung ist abhängig vom Winkel, der sich aus P1 Anfangspunkt des Gewindes und P2 Erster Zwischenpunkt/Endpunkt des Gewindes ergibt. Ergibt sich ein Winkel >45°, erfolgt die Bearbeitung eines Plangewindes (vgl. Beispiel).

#### Längsgewinde

Der Betrag | Delta Z1 | muß als der Betrag | Delta X1 | sein, d. h., der Winkel wird 45°.

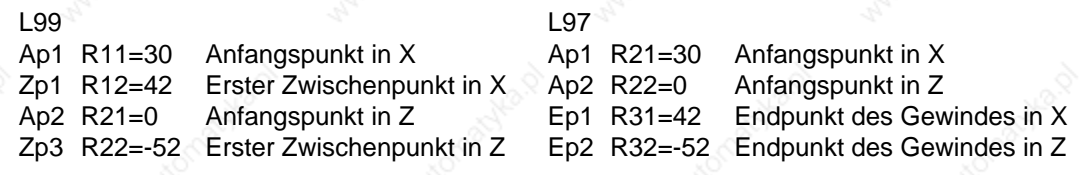

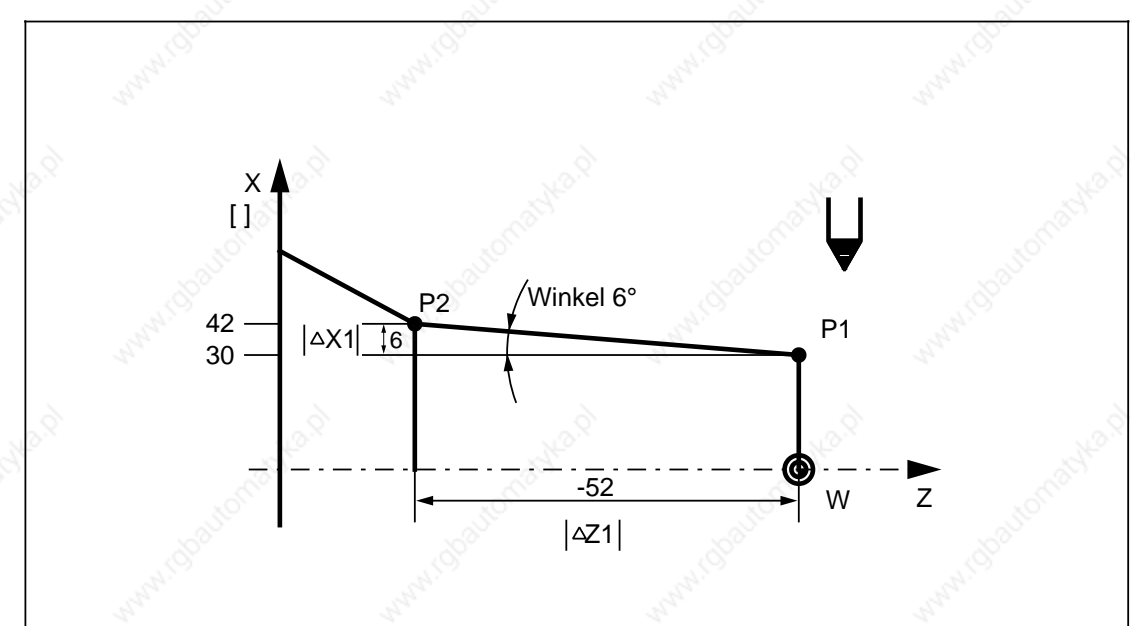

11.89 2 Zyklen 2.1.4 L97 Gewindeschneidzyklus

**Plangewinde** 

Der Betrag | Delta Z1 | muß < als der Betrag | Delta X1 | sein, d. h., der Winkel wird >45°.

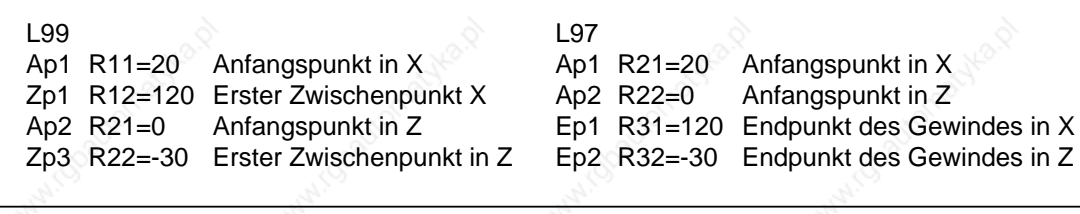

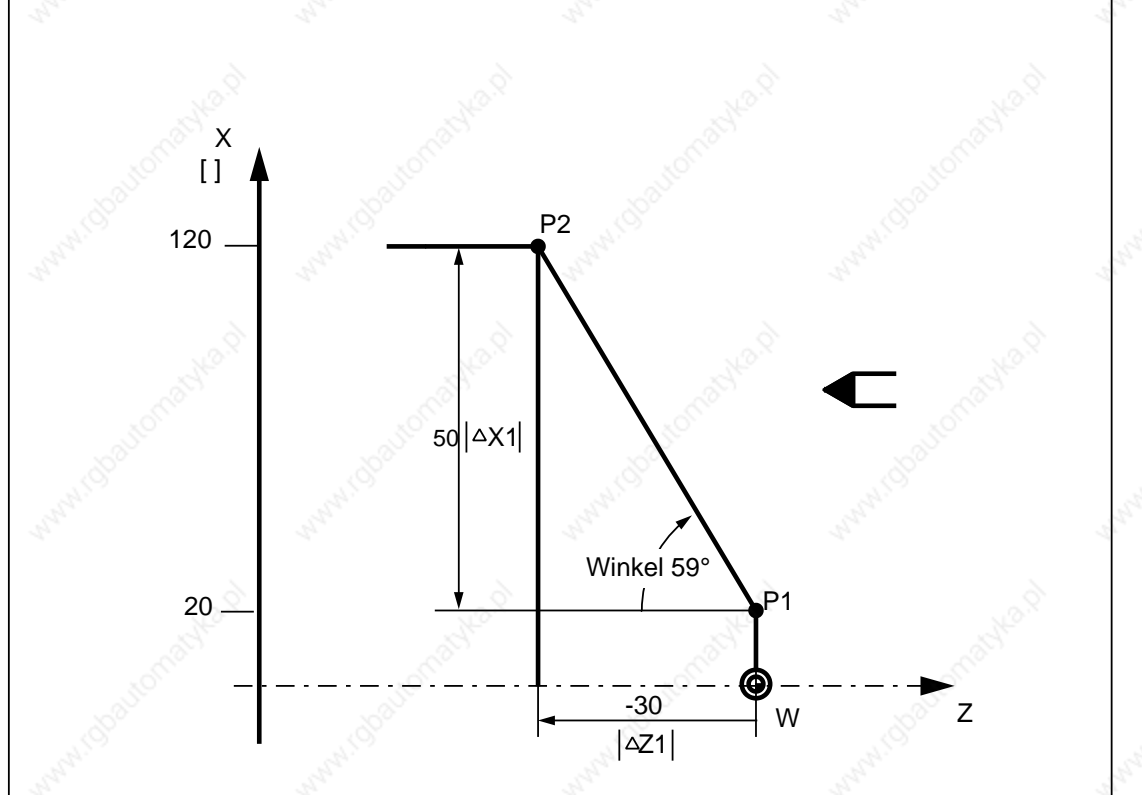

© Siemens AG 1990 All Rights Reserved 6ZB5 410-0BQ01 2–25 SINUMERIK System 800, Zyklen, ASM4 (PG)
# **P R20: Gewindesteigung**

Die Gewindesteigung ist als achsparalleler Wert ohne Vorzeichen einzugeben.

#### **Ap1 R21: Anfangspunkt des Gewindes in X (absolut) Ap2 R22: Anfangspunkt des Gewindes in Z (absolut)**

Die Parameter R21 und R22 stellen die Originalausgangspunkte des Gewindes dar (A). Der Startpunkt des Gewindezyklus liegt im Punkt B, welcher um den R26=Einlaufweg, vor dem Gewindeanfangspunkt liegt.

Bei einem Längsgewinde liegt der Startpunkt B um 1 mm über dem Wert R21, bei einem Plangewinde um 1 mm vor dem Wert R22. Diese Abhebeebene wird automatisch von der Steuerung gebildet.

Der Gewindezyklus kann aus beliebiger Schlittenstellung heraus aufgerufen werden; der Startpunkt B wird mit Eilgang angefahren.

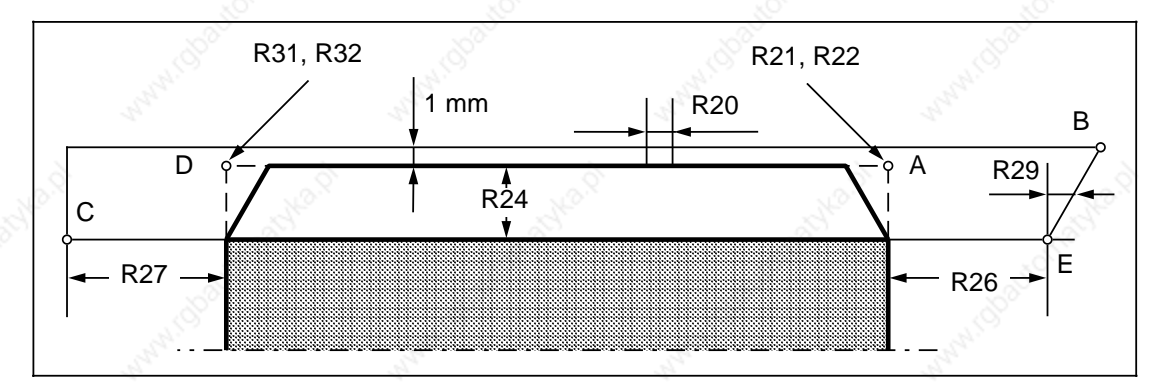

#### **R23: Anzahl der Leerschnitte**

Die Anzahl der Leerschnitte kann frei gewählt werden.

#### **T R24: Gewindetiefe (inkrementell)**

Die Gewindetiefe wird achsparallel unter dem Parameter R24 eingegeben. Das Vorzeichen bestimmt die Zustellrichtung, d. h., ob es sich um ein Außen-, Innen- oder Plangewinde handelt: +=Innengewinde, –=Außengewinde, Plangewinde.

#### **S R25: Schlichtaufmaß (inkrementell)**

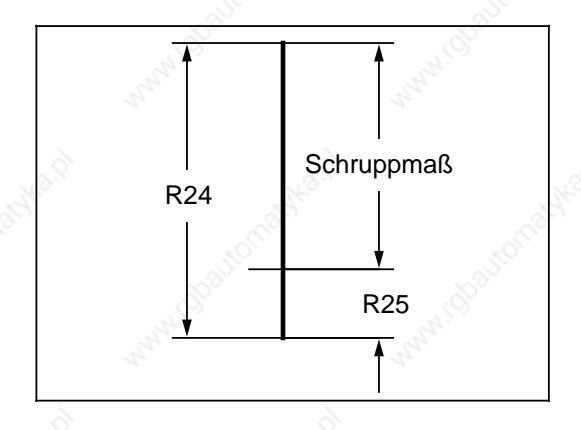

Ist unter R25 ein Schlichtaufmaß programmiert, so wird das Schlichtaufmaß von der Gewindetiefe R24 subtrahiert und der verbleibende Wert in Schruppschnitte zerlegt.

Nach Beendigung der Schruppschnitte wird zunächst ein Schlichtschnitt und anschließend die unter R23 programmierten Leerschnitte gefahren.

Das Schruppmaß wird automatisch berechnet und in Schruppschnitte zerlegt.

#### **se R26: Einlaufweg (inkrementell) sa R27: Auslaufweg (inkrementell)**

Der Ein- und Auslaufweg ist als inkrementeller, achsparalleler, vorzeichenloser Wert einzugeben.

Bei einem Kegelgewinde rechnet die Steuerung die Ein- und Auslaufwege im Kegelverhältnis um und bestimmt die Eckpunkte B und C.

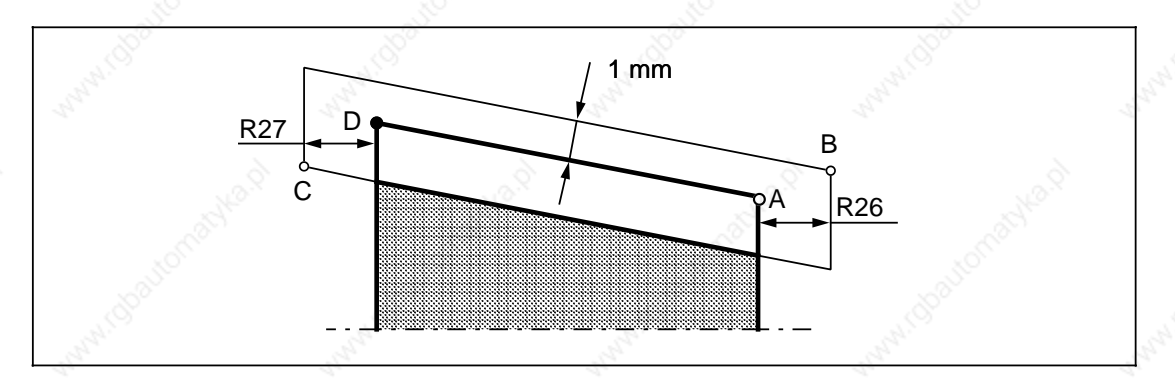

# **R28: Anzahl der Schruppschnitte**

Der Parameterwert bestimmt die Anzahl der Gewindeschruppschnitte. Die Steuerung errechnet sich automatisch die einzelnen Zustelltiefen bei gleichem Spanquerschnitt. Somit ist gewährleistet, daß auch der Schnittdruck vom ersten bis zum letzten Schruppschnitt gleich ist.

Die aktuelle Schnittiefe t errechnet sich nach folgender Formel:

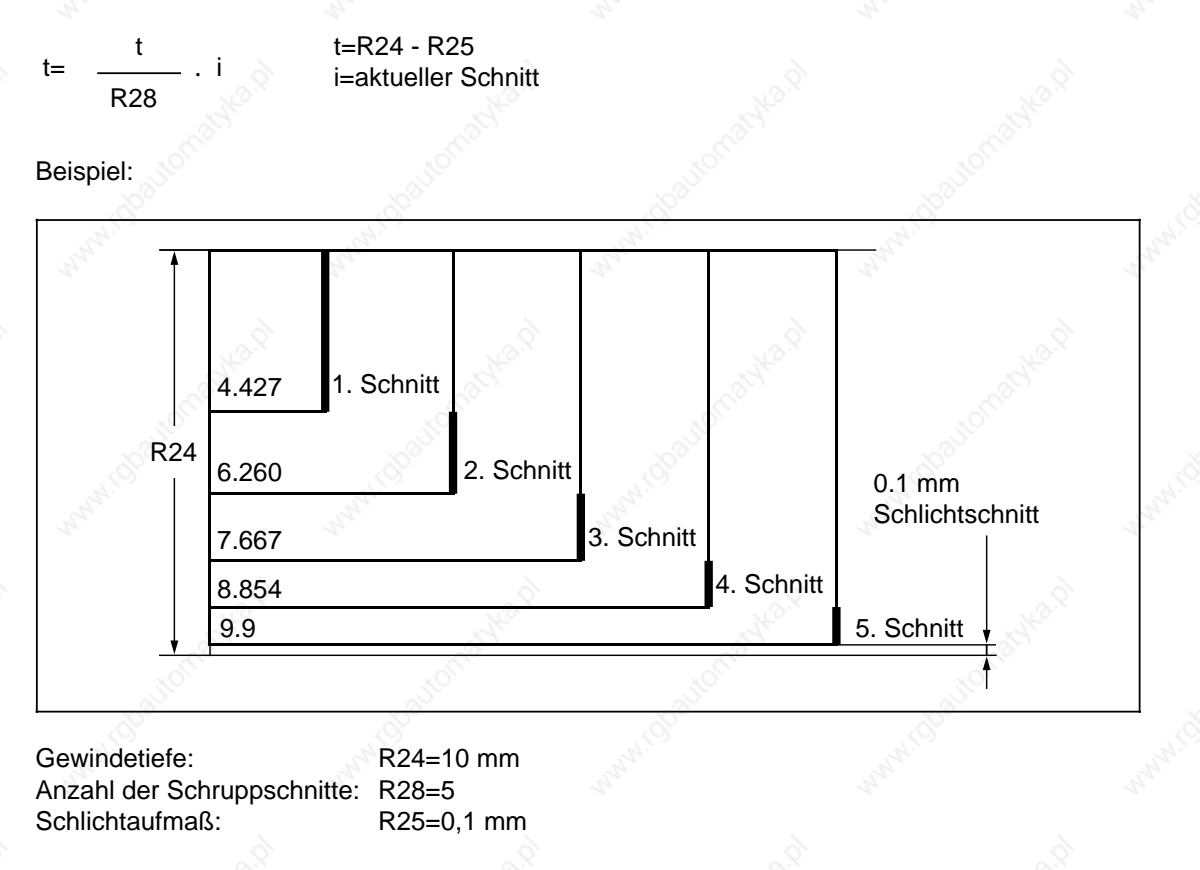

© Siemens AG 1990 All Rights Reserved 6ZB5 410-0BQ01 2–27 SINUMERIK System 800, Zyklen, ASM4 (PG)

Es besteht die Möglichkeit, das Werkzeug rechtwinklig zur Schnittrichtung oder entlang der Flanke zuzustellen. Die Winkeleingabe erfolgt ohne Vorzeichen und darf maximal den Betrag des halben Flankenwinkels annehmen.

Soll die Zustellung des Stahles rechtwinklig zur Achse erfolgen, ist der R29 mit 0 zu versorgen.

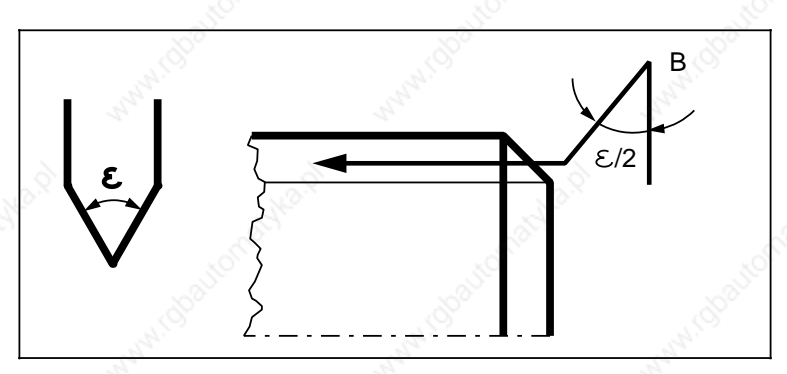

Metrisches Gewinde 60°  $/2 = 30^{\circ}$ R29=30

# **Ep1 R31: Endpunkt des Gewindes in X (absolut) Ep2 R32: Endpunkt des Gewindes in Z (absolut)**

Die Parameter R31 und R32 stellen die Originalendpunkte des Gewindes dar (D). Der Umkehrpunkt des Gewindezyklus liegt im Punkt C, welcher um den R27=Auslaufweg nach dem Gewindeendpunkt liegt.

# **Beispiel: Bearbeitungsart Gewindeschneiden "AUSSEN" über Softkey angewählt**

```
%97
N05 G95 G0 X50 Z10 D01 T01 S1000 M04 LF Anwahl Gewindeschneidposition
N10 R20=2 R21=42 R22=0 R23=0 LF
    R24=-1.23 R25=0 R26=10 R27=3 LF
    R28=5 R29=30 R31=42 R32=-35 LF
   L97 P1 LF Aufruf Gewindeschneidzyklus
N15 G0 X200 Z200 LF
N20 M30 LF
```
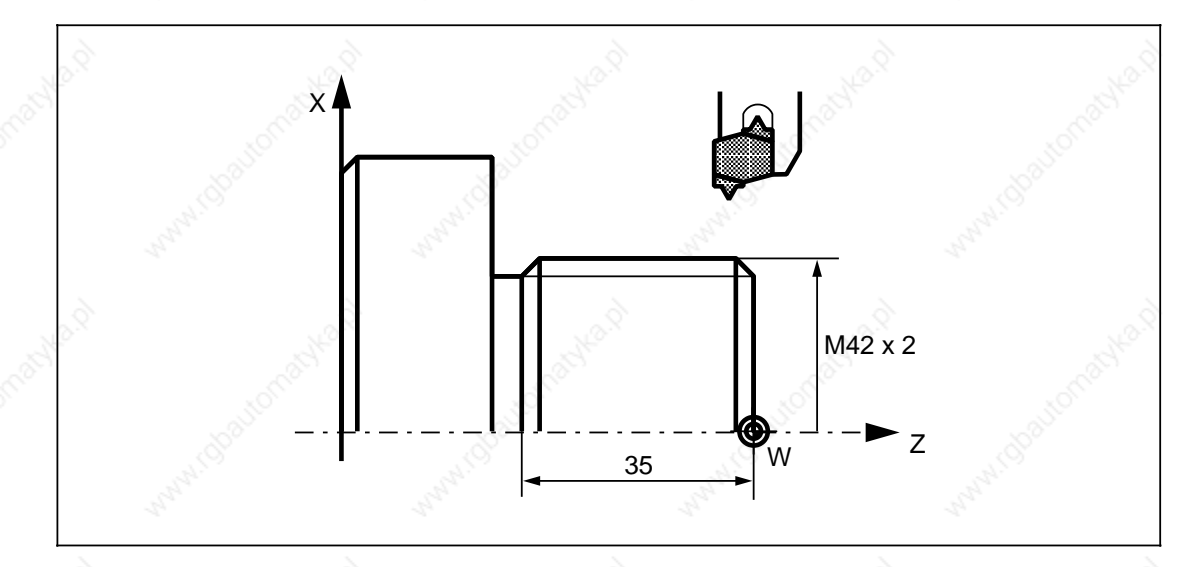

# **2.1.5 L99 Ketten von Gewinden (Vier-Punkte-Gewindeschneidzyklus)**

Der L99 ermöglicht das Herstellen von mehreren aneinandergereihten Gewinden, deren Gewindesteigung unterschiedlich sein kann. Diese aneinandergereihten Gewinde können ein Längs- oder ein Plangewinde sein.

Folgende Werte werden ins Menübild eingegeben oder direkt im Teileprogramm als Parameterzuweisung programmiert:

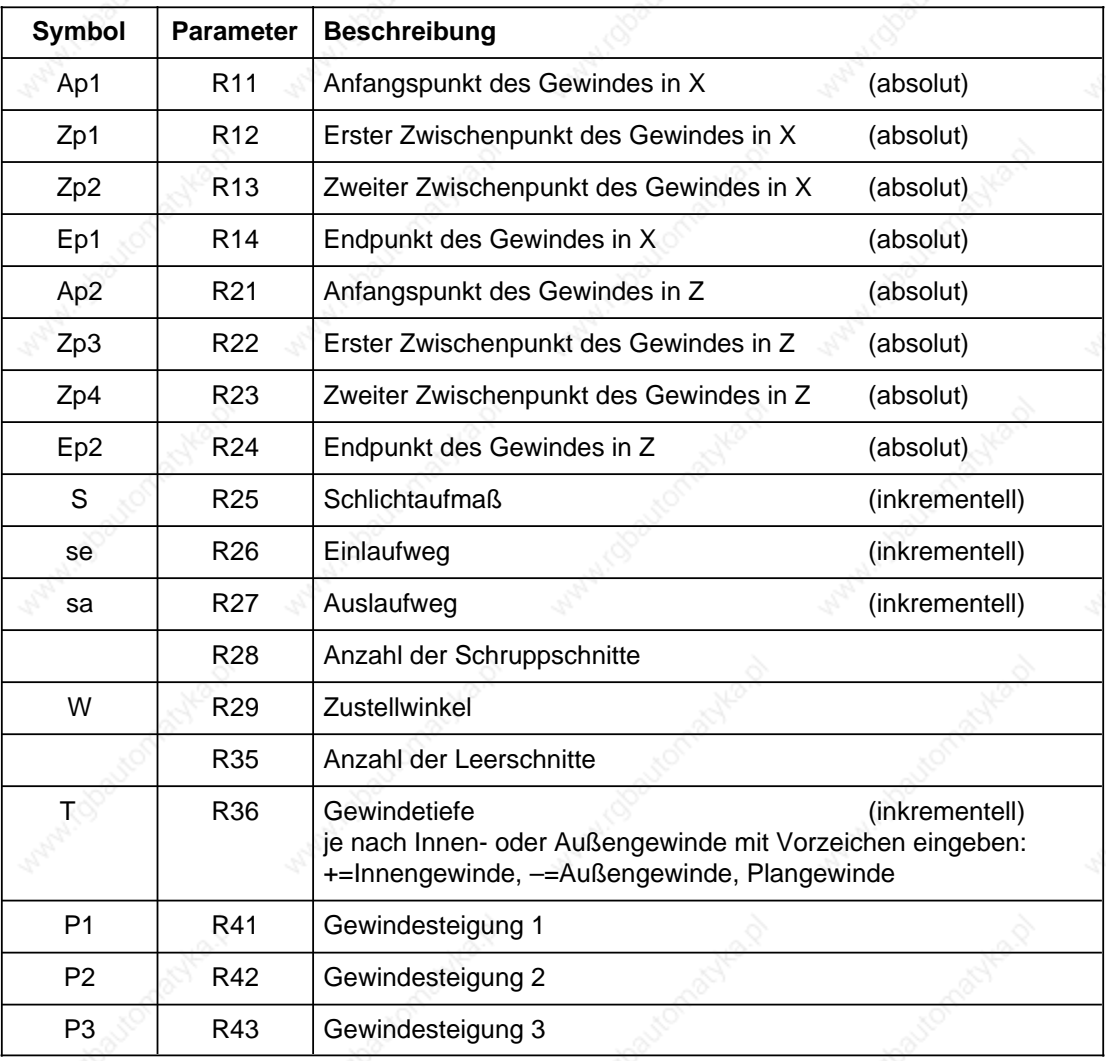

2 Zyklen 11.89

2.1.5 L99 Ketten von Gewinden (Vier-Punkte-Gewindeschneidzyklus)

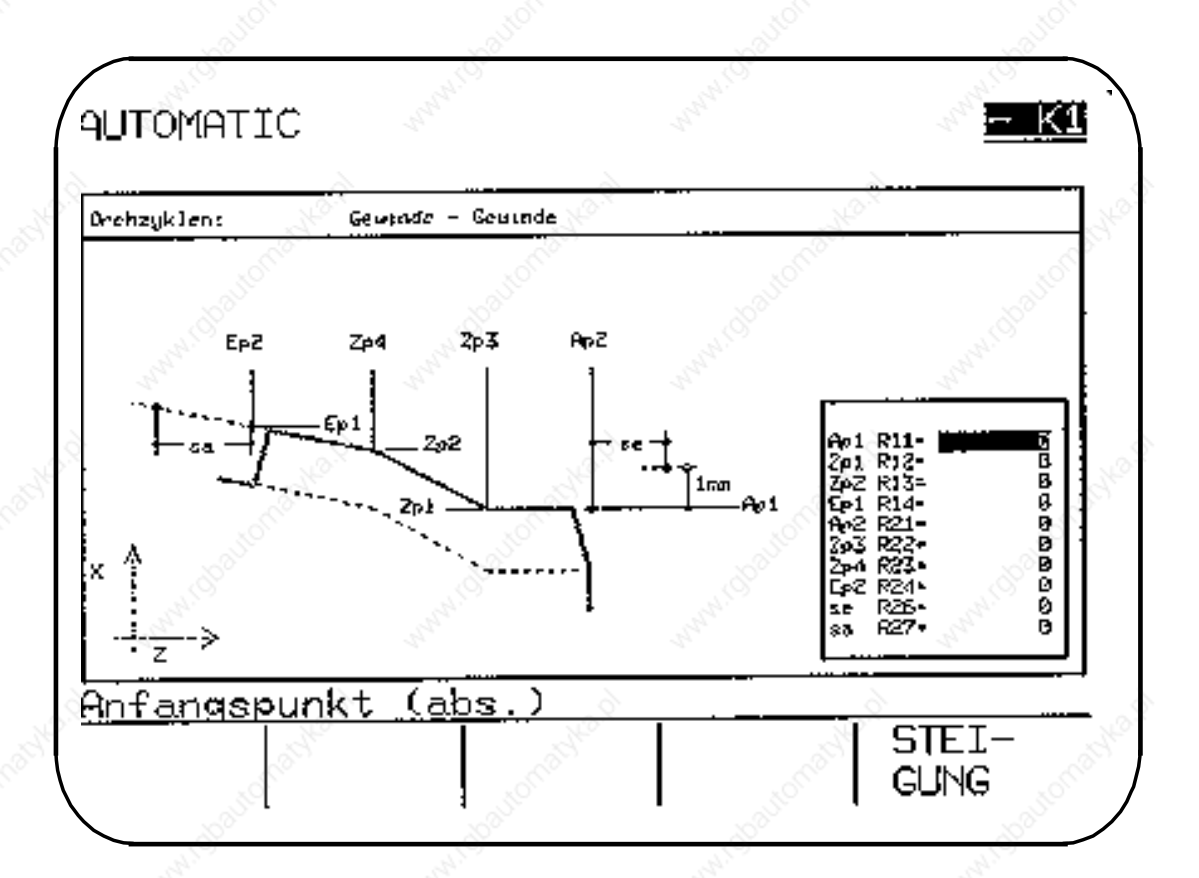

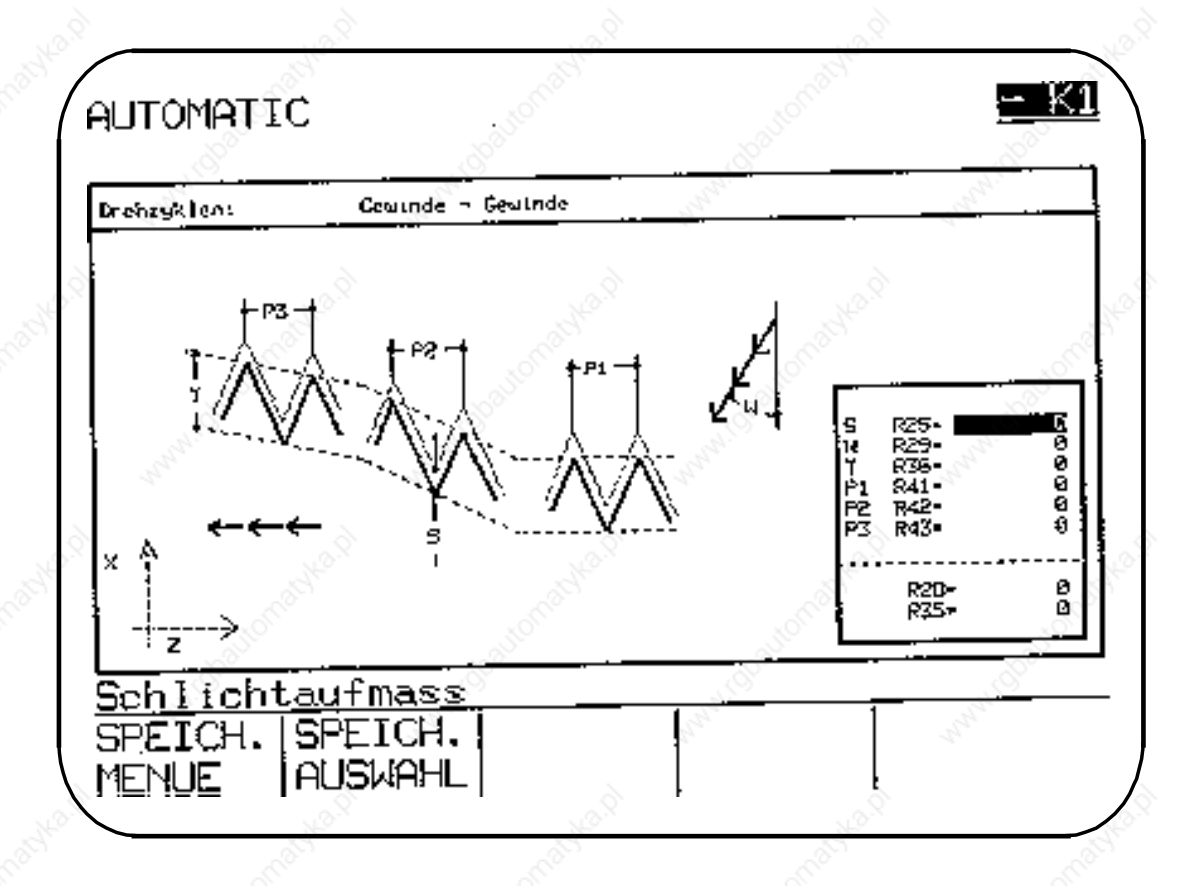

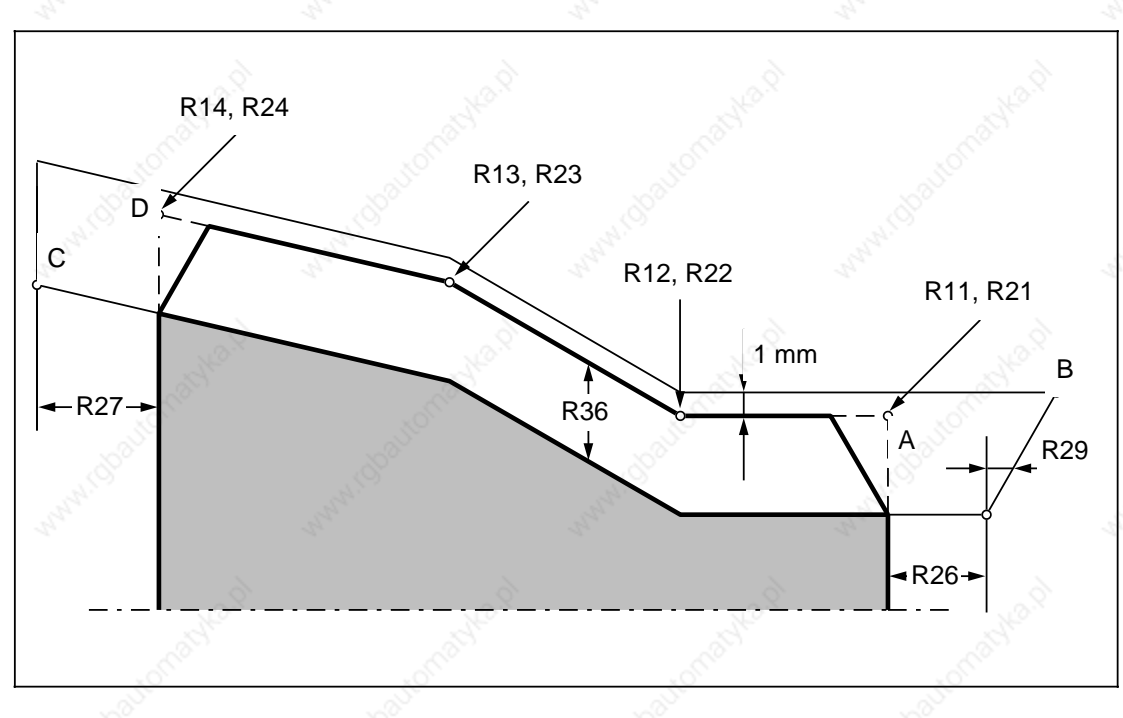

### **Ap1 R11: Anfangspunkt des Gewindes in X (absolut) Ap2 R21: Anfangspunkt des Gewindes in Z (absolut)**

Die Parameter R11 und R21 stellen die Originalausgangspunkte des Gewindes dar (A). Der Startpunkt des Gewindezyklus liegt im Punkt B, welcher um den R26=Einlaufweg vor dem Gewindeanfangspunkt liegt.

Im Durchmesser (X-Achse) liegt der Startpunkt B um 1 mm über dem Wert R11, bei einem Plangewinde um 1 mm vor dem Wert R21. Diese Abhebeebene wird automatisch von der Steuerung gebildet. Der Gewindezyklus kann aus beliebiger Schlittenstellung heraus aufgerufen werden; der Startpunkt B wird mit Eilgang angefahren.

# **Zp1 R12: Erster Zwischenpunkt des Gewindes in X (absolut) Zp3 R22: Erster Zwischenpunkt des Gewindes in Z (absolut)**

Die Parameter R12 und R22 stellen den ersten Zwischenpunkt des Gewindes dar.

#### **Zp2 R13: Zweiter Zwischenpunkt des Gewindes in X (absolut) Zp4 R23: Zweiter Zwischenpunkt des Gewindes in Z (absolut)**

Die Parameter R13 und R23 stellen den zweiten Zwischenpunkt des Gewindes dar. Soll ein einziger Zwischenpunkt eingegeben werden, so sind die Parameter R12 bzw. R22 und R13 bzw. R23 oder R13 bzw. R23 und R14 bzw. R24 mit denselben Werten zu versorgen.

#### **Ep1 R14: Endpunkt des Gewindes in X (absolut) Ep2 R24: Endpunkt des Gewindes in Z (absolut)**

Die Parameter R14 und R24 stellen den Originalendpunkt des Gewindes dar (D). Soll kein Zwischenpunkt eingegeben werden, so sind die Parameter R12 bzw. R22, R13 bzw. R23, R14 bzw. R24 und die Steigungen R41, R42, R43 mit denselben Werten zu versorgen.

#### 2 Zyklen 11.89

2.1.5 L99 Ketten von Gewinden (Vier-Punkte-Gewindeschneidzyklus)

#### **S R25: Schlichtaufmaß (inkrementell)**

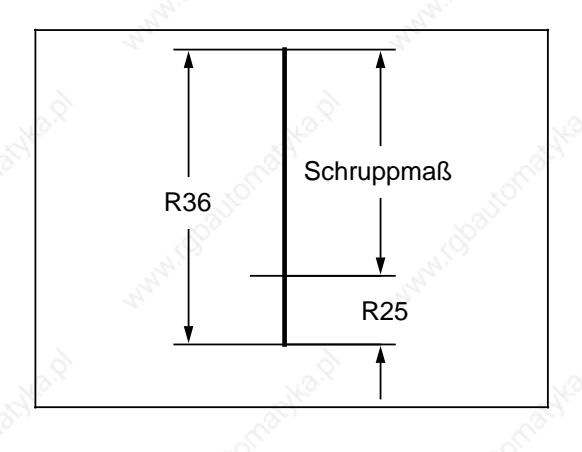

Ist unter R25 ein Schlichtaufmaß programmiert, so wird das Schlichtaufmaß von der Gewindetiefe R36 subtrahiert und der verbleibende Wert in Schruppschnitte zerlegt.

Nach Beendigung der Schruppschnitte wird zunächst ein Schlichtschnitt und anschließend die unter R35 programmierten Leerschnitte gefahren.

#### **se R26: Einlaufweg (inkrementell) sa R27: Auslaufweg (inkrementell)**

Der Ein- und Auslaufweg ist als inkrementeller, achsparalleler, vorzeichenloser Wert einzugeben.

Bei einem Kegelgewinde rechnet die Steuerung die Ein- und Auslaufwege im Kegelverhältnis um und bestimmt die Eckpunkte B und C.

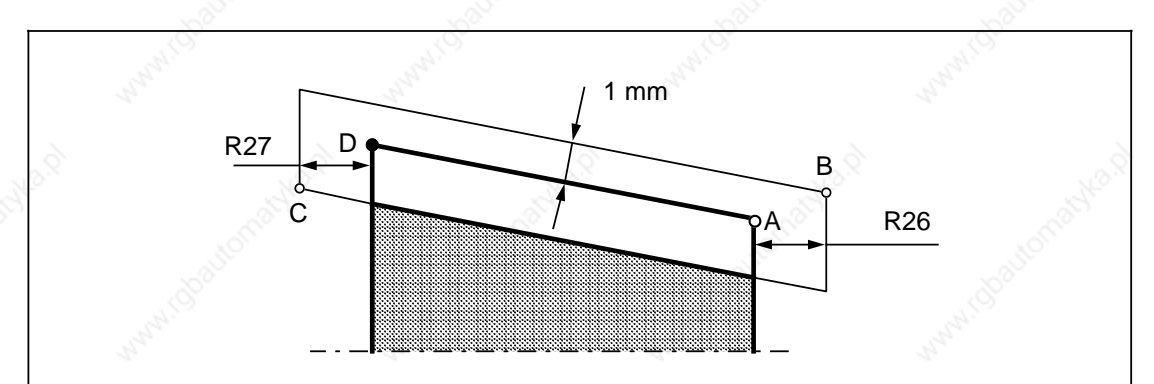

# **R28: Anzahl der Schruppschnitte**

Der Parameterwert bestimmt die Anzahl der Gewindeschruppschnitte. Die Steuerung errechnet sich automatisch die einzelnen Zustelltiefen bei gleichem Spanquerschnitt. Somit ist gewährleistet, daß auch der Schnittdruck vom ersten bis zum letzten Schruppschnitt gleich ist.

Die aktuelle Schnittiefe t errechnet sich nach folgender Formel:

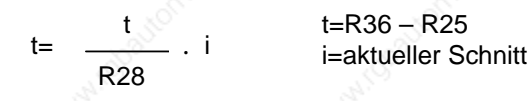

Beispiel:

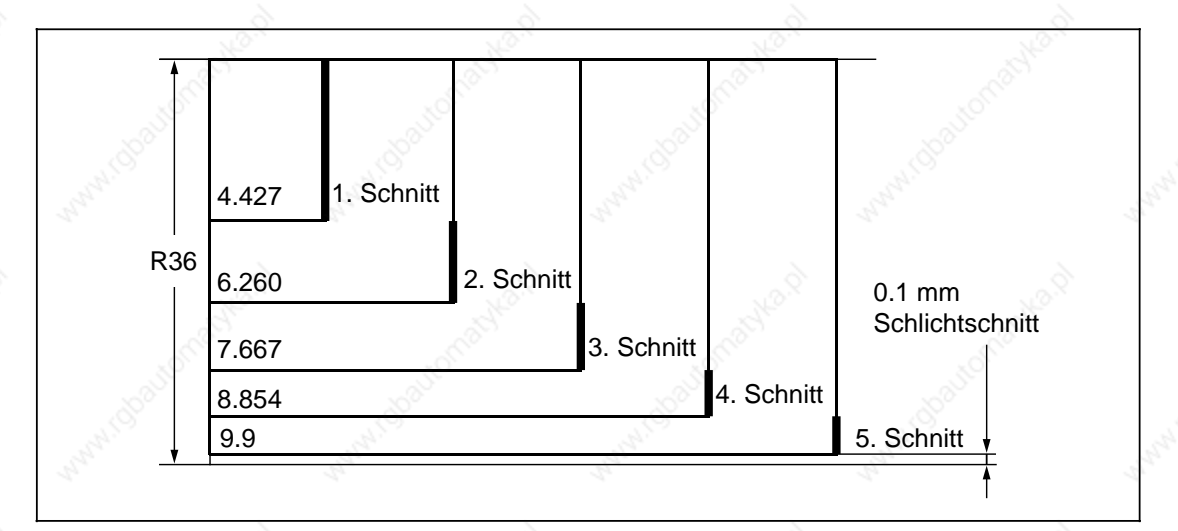

Gewindetiefe: R36=10 mm Anzahl der Schruppschnitte: R28=5 Schlichtaufmaß: R25=0,1 mm

# **W R29: Zustellwinkel bei Längs- oder Plangewinde**

Es besteht die Möglichkeit, das Werkzeug rechtwinklig zur Schnittrichtung oder entlang der Flanke zuzustellen. Die Winkeleingabe erfolgt ohne Vorzeichen und darf maximal der halbe Flankenwinkel betragen.

Soll die Zustellung des Stahles rechtwinklig zur Achse erfolgen, ist der R29 mit 0 zu versorgen.

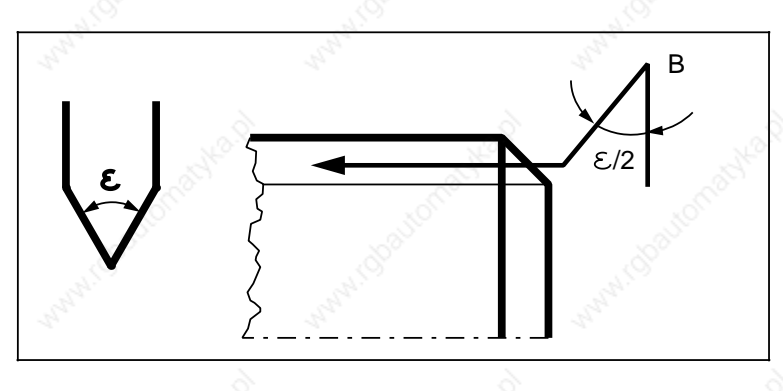

Metrisches Gewinde 60°  $/2 = 30^{\circ}$ R29=30

© Siemens AG 1990 All Rights Reserved 6ZB5 410-0BQ01 2–33 SINUMERIK System 800, Zyklen, ASM4 (PG)

# **R35: Anzahl der Leerschnitte**

Die Anzahl der Leerschnitte kann frei gewählt werden. Sie wird unter dem Parameter R35 eingegeben.

# **T R36: Gewindetiefe (inkrementell)**

Die Gewindetiefe wird unter dem Parameter R36 eingegeben. Das Vorzeichen bestimmt die Zustellrichtung, d. h. ob es sich um ein Außen- oder Innengewinde handelt:+=Innengewinde, –=Außengewinde, Plangewinde.

# **P1 R41: Gewindesteigung 1**

**P2 R42: Gewindesteigung 2**

# **P3 R43: Gewindesteigung 3**

Die Parameter stellen je Element den Wert der Steigungen dar. Es wird immer der achsparallele Wert ohne Vorzeichen eingegeben.

# **Beispiel: Bearbeitungsart Gewindeschneiden "AUSSEN" über Softkey angewählt**

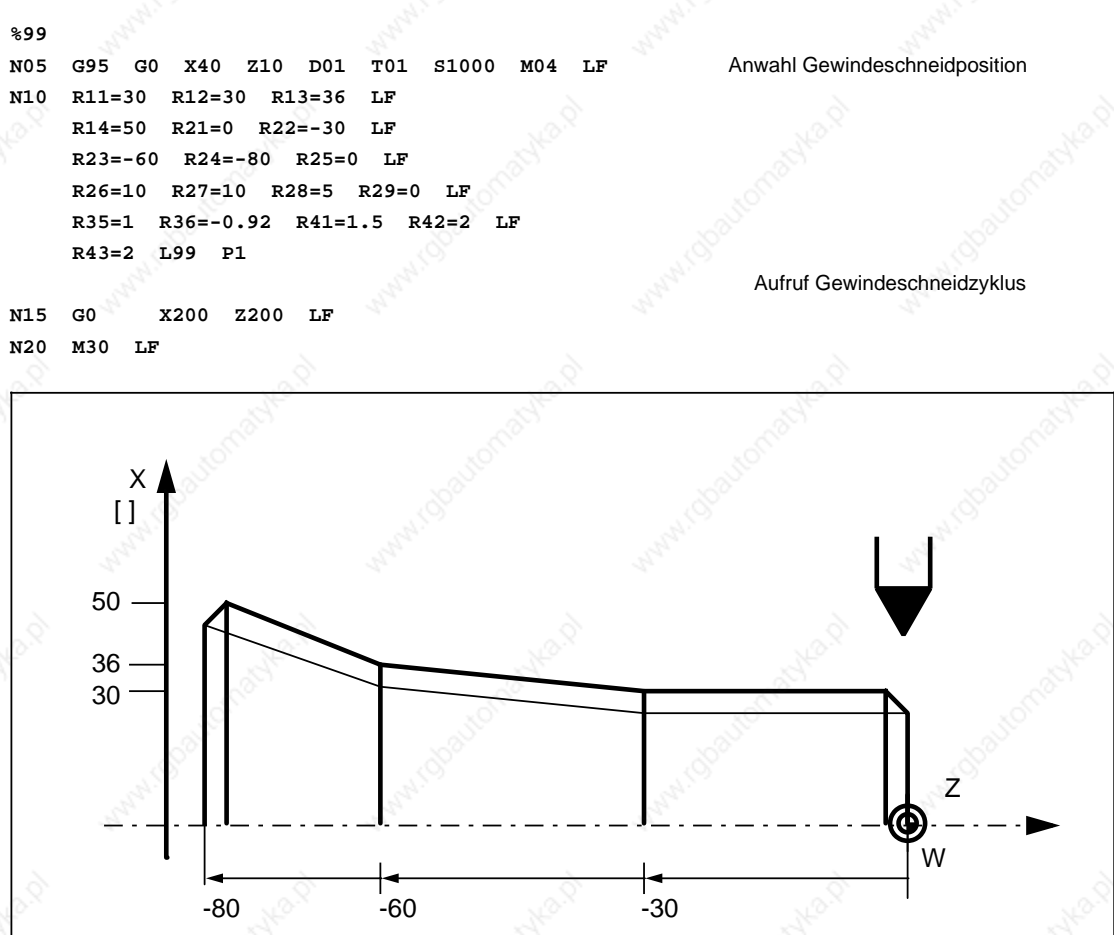

# **2.1.6 L98 Tiefbohrzyklus**

Mit Hilfe dieses Zyklus können Tieflochbohrungen gefertigt werden. Es besteht die Möglichkeit, nach Erreichen jeder Zustelltiefe den Bohrer zum Entspänen auf den Anfangspunkt zu fahren.

Folgende Werte werden ins Menübild eingegeben oder direkt im Teileprogramm als Parameterzuweisung programmiert:

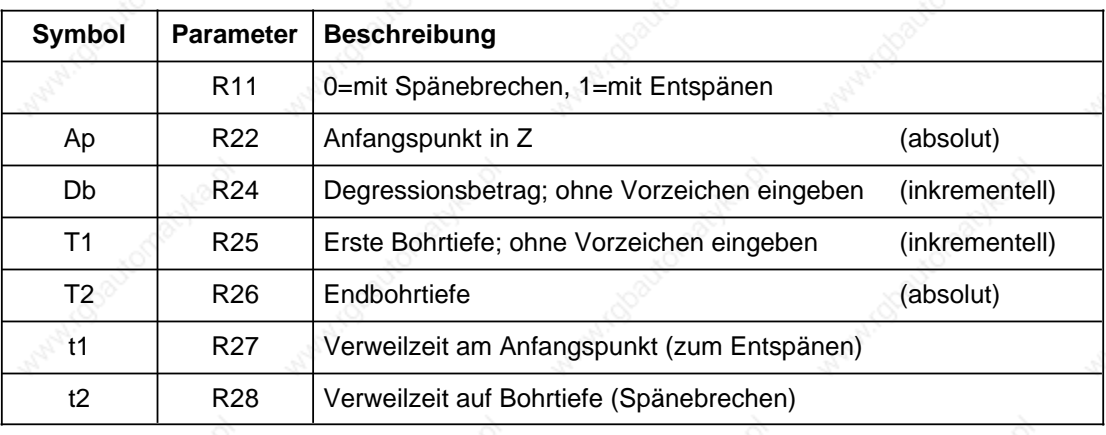

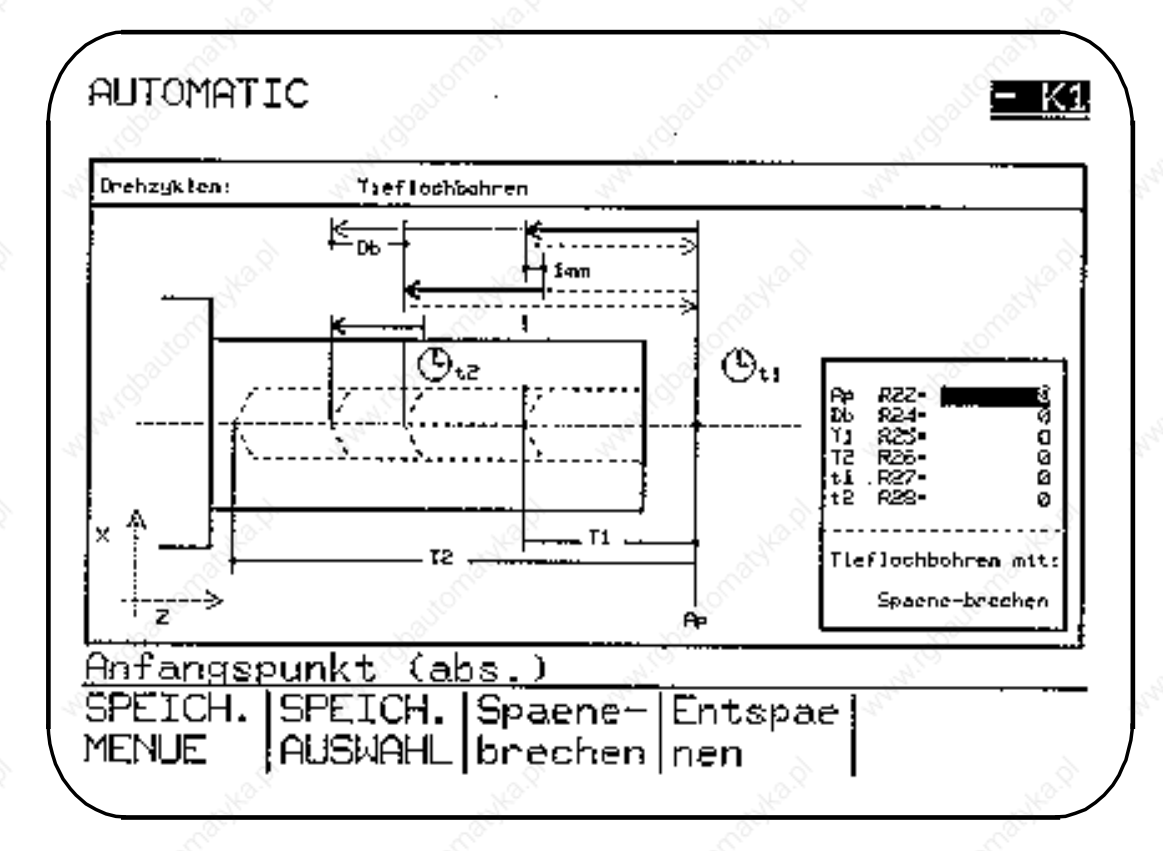

# **R11: Spänebrechen/Entspänen**

Wird der R11 mit 0 versorgt, fährt der Bohrer nach Erreichen jeder Bohrtiefe zum Spänebrechen um 1 mm frei.

Wird der R11 mit 1 versorgt, fährt der Bohrer nach Erreichen jeder Bohrtiefe auf die Referenzebene zum Entspänen.

© Siemens AG 1990 All Rights Reserved 6ZB5 410-0BQ01 2–35 SINUMERIK System 800, Zyklen, ASM4 (PG)

Der Anfangspunkt sollte so gewählt werden, daß beim Bohren mit Entspänen genügend Platz zur Verfügung steht. Die Berechnung der Endbohrtiefe erfolgt vom Anfangspunkt aus.

### **Beispiel: Bearbeitungsart "Tieflochbohren" über Softkey angewählt**

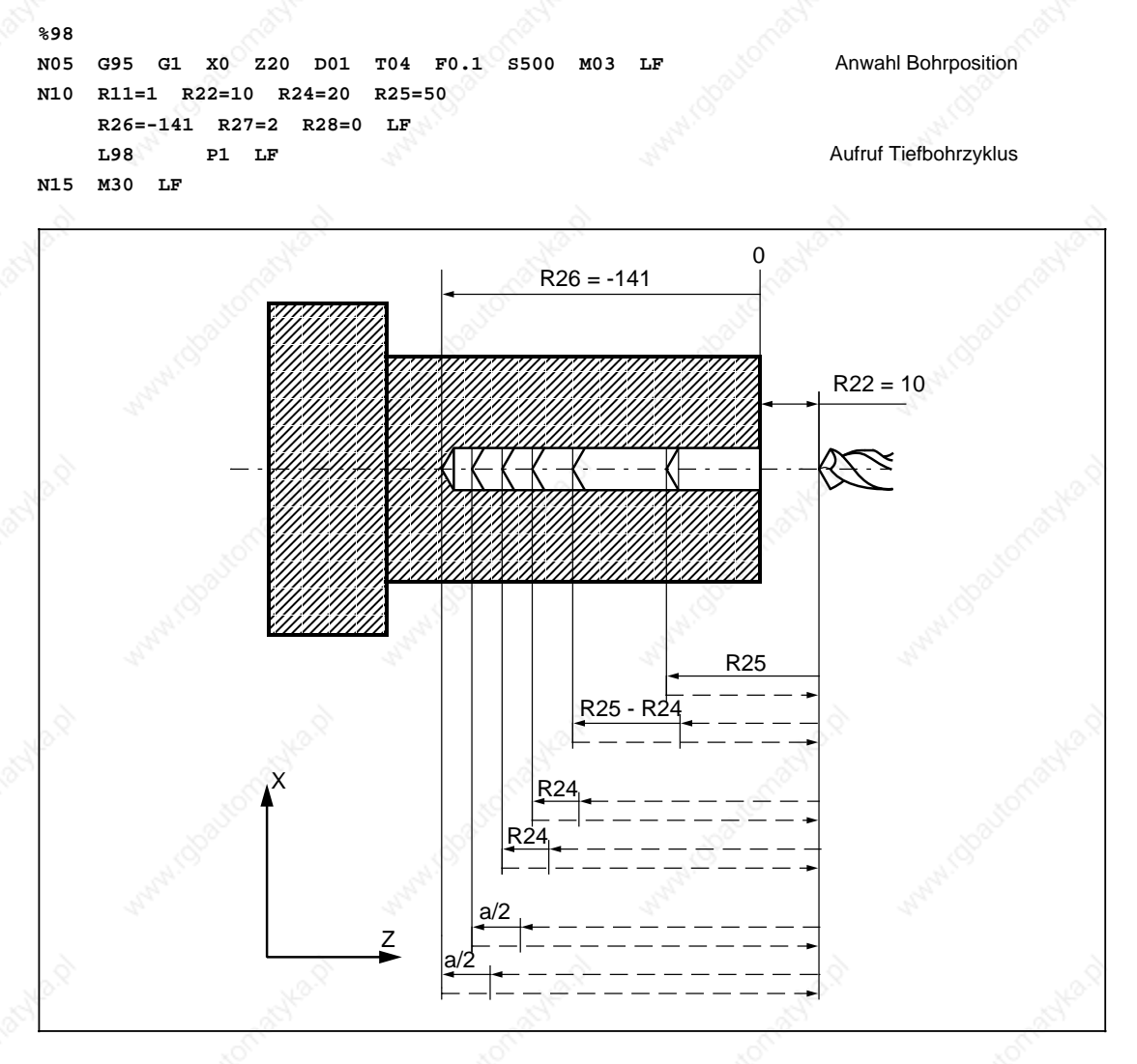

#### **T2 R26: Endbohrtiefe**

Die jeweilige Bohrtiefe wird degressiv um den konstanten Degressionsbetrag solange vermindert, bis der Endpunkt R26 erreicht ist.

Unterschreitet die jeweilige Bohrtiefe rechnerisch jedoch den Degressionsbetrag, so wird sie auf dessen Größe konstant gehalten.

Ist der Zustellungsrest kleiner als der doppelte Degressionsbetrag, dann wird der Restbetrag halbiert. Mit diesem halbierten Wert werden die beiden letzten Zustellungen ausgeführt. Dadurch wird vermieden, daß die letzte Zustellung mit einem zu kleinen Betrag ausgeführt wird. Durch diese Rechnung ergibt sich immer eine Mindestzustellung vom halben Degressionsbetrag.

# **2.2 Bearbeitungszyklen für Bohren und Fräsen**

(Voraussetzung Polarkoordinatenprogrammierung)

Als Bearbeitungszyklen für Bohren und Fräsen stehen folgende Bohrzyklen, Bohrbilder, Fräszyklen und Fräsbilder zur Verfügung.

- 
- L82 Bohren, Plansenken L905 Bohrbild "EINZELLOCH"
- L83 Tieflochbohren L906 Bohrbild "LOCHREIHE"
- L84 Gewindebohren (mit/ohne Geber) L901 Fräsbild "NUT"
- L85 Ausbohren 1 L902 Fräsbild "LANGLOCH"
- 
- 
- 
- L89 Ausbohren 5
- L81 Bohren, Zentrieren L900 Bohrbild "LOCHKREIS"
	-
	-
	-
- L86 Ausbohren 2 L903 Rechtecktasche fräsen
- L87 Ausbohren 3 L904 Fräsbild "KREISNUT"
- L88 Ausbohren 4 L930 Kreistasche fräsen

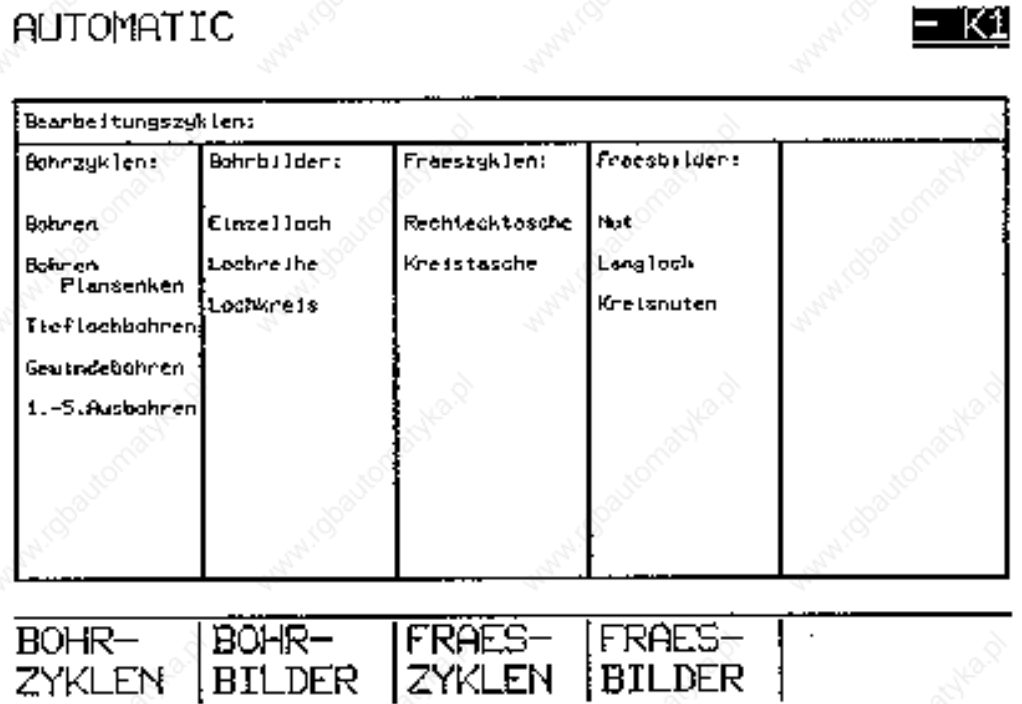

© Siemens AG 1990 All Rights Reserved 6ZB5 410-0BQ01 2–37 SINUMERIK System 800, Zyklen, ASM4 (PG)

2.2 Bearbeitungszyklen für Bohren und Fräsen

Die Bohr- und Fräszyklen L900 bis L930 sind absolut programmiert. Achsnamen, Radius und Winkel können mit variablen Adressen per Maschinendaten gewählt werden.

Die aktuelle Ebene muß vor Aufruf der Zyklen mit G16 oder G17 bis G19 angewählt sein. Zustellachse (Bohrachse) ist immer die auf der aktuellen Ebene senkrecht stehende Achse. Dadurch sind Bohrzyklen und Fräszyklen in allen Achsen einsetzbar.

Vor Aufruf der Zyklen muß die Längenkorrektur angewählt sein. Die Längenkorrektur des Werkzeuges (Fräser, Bohrer) wirkt immer senkrecht zur angewählten Ebene und bleibt auch nach Zyklusende aktiv.

Der passende Vorschub, die Spindeldrehzahl und Spindeldrehrichtung sind im Teileprogramm zu programmieren (mit Ausnahme der Zyklen, in denen die Werte als Eingabe-Parameter programmiert werden können).

Die Mittelpunktkoordinaten R22 und R23 werden in einem Rechtssystem programmiert, z. B.

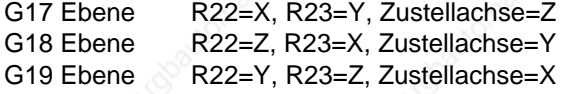

# **2.2.1 Bohrzyklen G81 bis G89**

Ein Bohrzyklus (Arbeitszyklus) ist ein nach DIN 66025 festgelegter Ablauf von einzelnen Maschinenbewegungen zum Bohren, Ausbohren, Gewindebohren usw. Die Bohrzyklen G81 bis G89 werden als Unterprogramme L81 bis L89 ausgeführt, welche in der Steuerung abgespeichert sind.

Der Anwender kann auch von der Norm abweichende Bohrzyklen frei festlegen, wenn sich maschinen- oder werkstückbezogen günstigere Verhältnisse ergeben. Für die im Ablauf eines Zyklus variablen Werte (Referenzebene, Endbohrtiefe, Bohrvorschub, Verweilzeit usw.) werden in den Unterprogrammen die Parameter R00 bis R17 benützt und im übergeordneten Programm zahlenmäßig definiert.

Die Unterprogramme L81 bis L89 können bei Versorgung der Parameter im Programm über G81 bis G89 selbsthaltend aufgerufen und mit G80 gelöscht werden. Die An- und Abwahl von G80 bis G89 darf nur innerhalb einer Programmebene erfolgen (vgl. Beispiel).

#### **Beispiel: Aufruf G81 (Bohren, Zentrieren)**

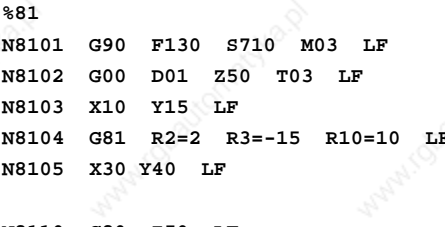

**Anfahren 1. Bohrposition** Aufruf L81, Parameterzuweisung **Anfahren 2. Bohrposition** und automatischer Aufruf L81 **N8110 G80 Z50 LF** Abwahl L81

**N8115 M30 LF**

Die Bohrlochposition muß in der aktuellen Ebene durch das aufrufende Programm angefahren sein. Der mit G81 bis G89 aufgerufene Bohrzyklus wird in jedem NC-Satz ausgeführt, bis er mit G80 abgewählt wird. Es muß also beachtet werden, daß nach NC-Sätzen ohne Weginformation auch der Bohrzyklus wirksam wird.

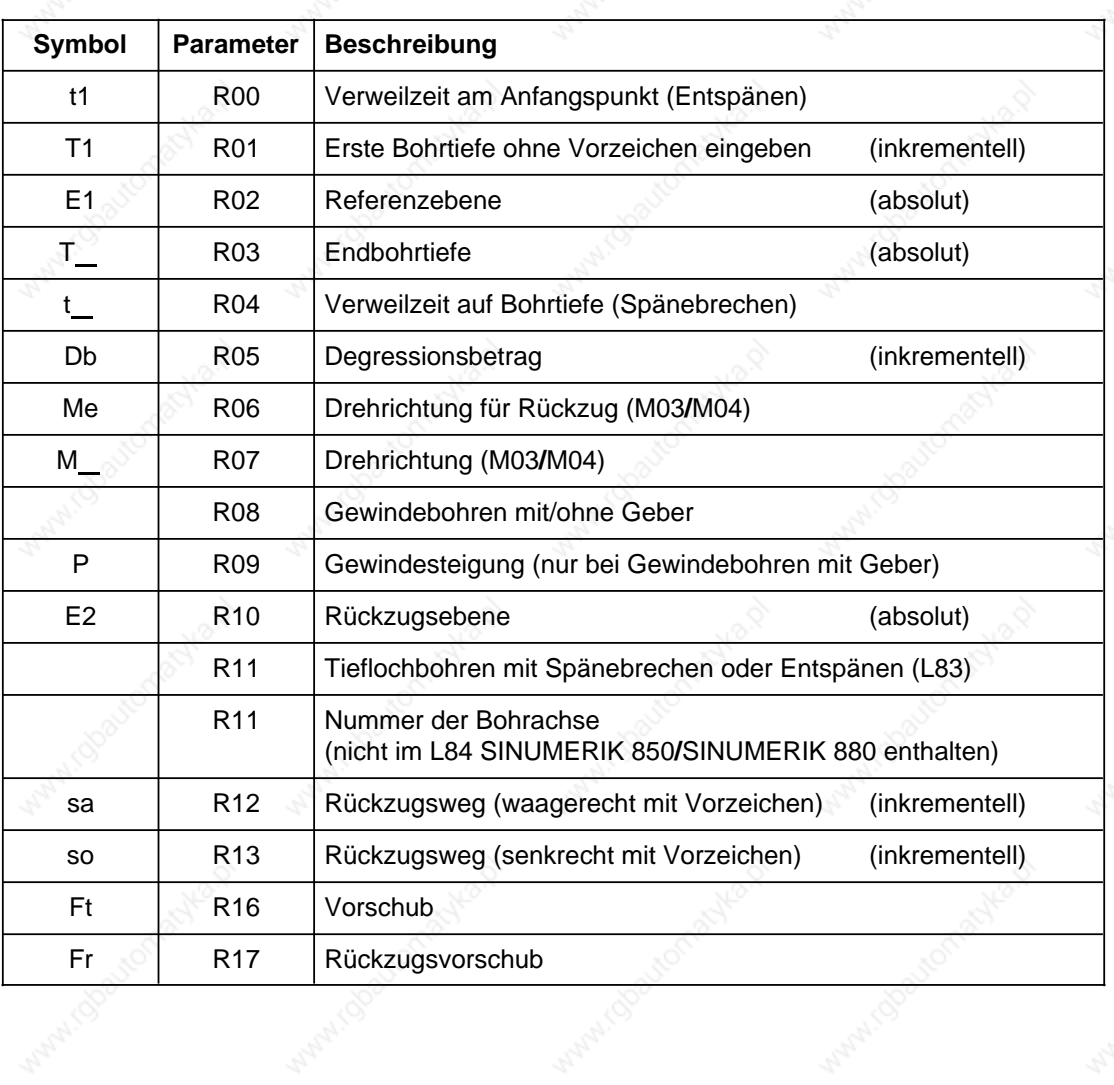

# **Folgende Parameter werden in den Zyklen L81 bis L89 verwendet:**

C Siemens AG 1990 All Rights Reserved 6ZB5 410-0BQ01 2–39 SINUMERIK System 800, Zyklen, ASM4 (PG)

# **Unterprogramm L81: Bohren, Zentrieren**

Folgende Werte werden ins Menübild eingegeben oder direkt im Teileprogramm als Parameterzuweisung programmiert:

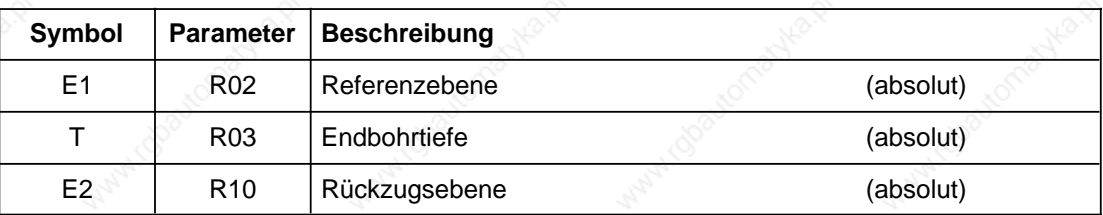

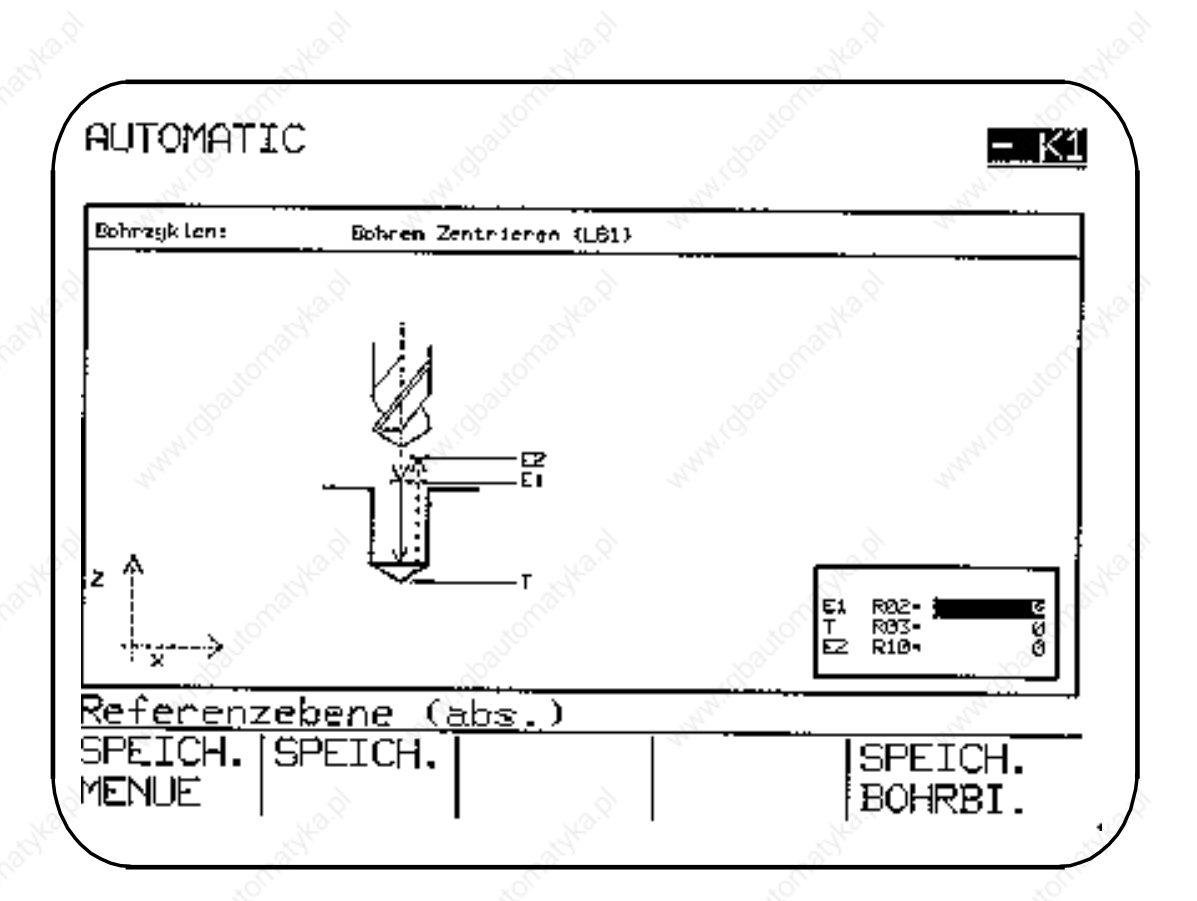

2.2.1 Bohrzyklen G81 bis G89

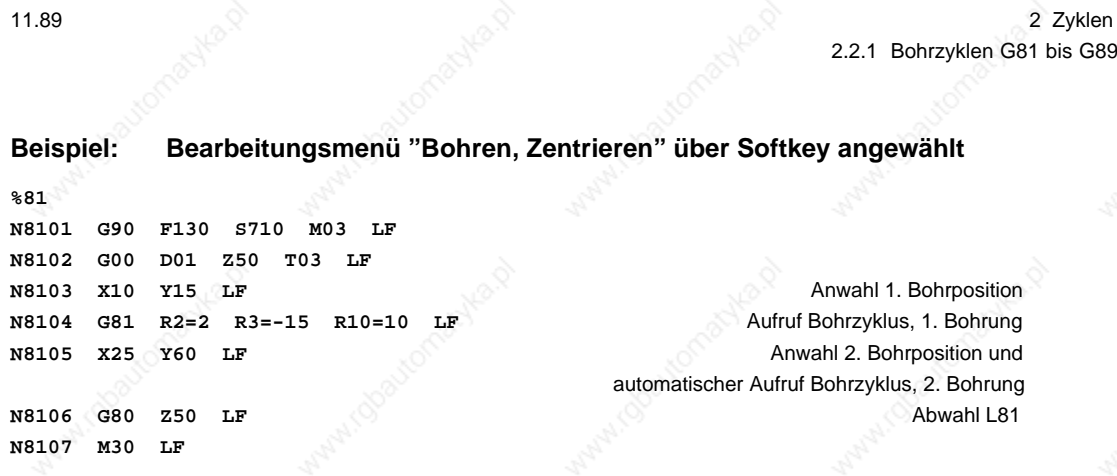

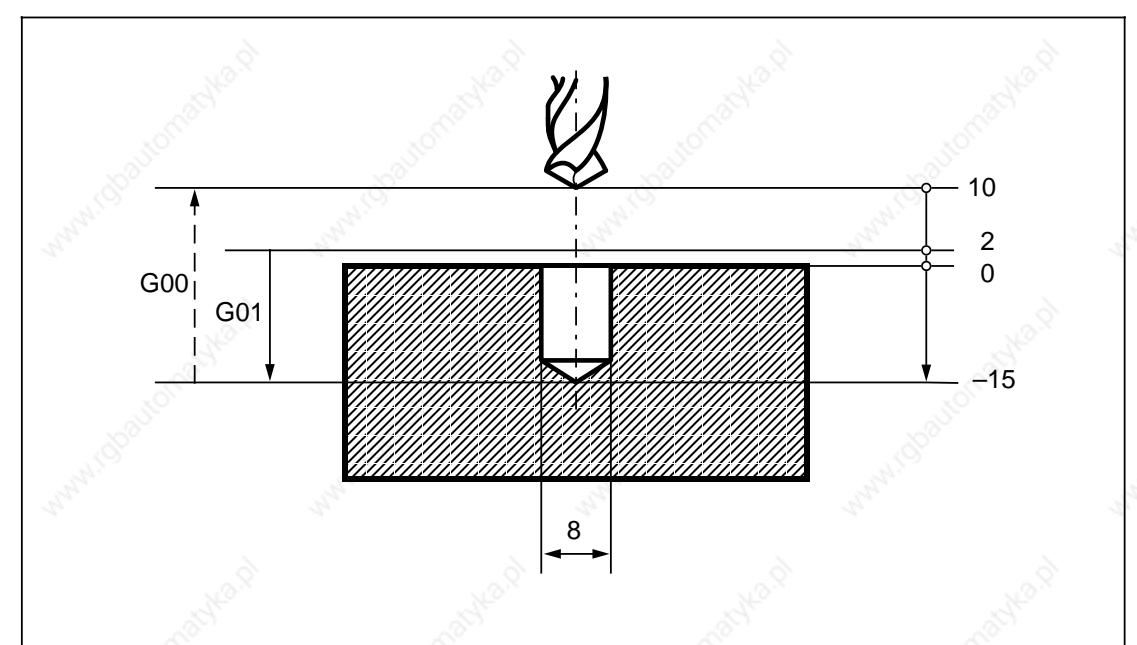

O Siemens AG 1990 All Rights Reserved 6ZB5 410-0BQ01 2–41<br>SINUMERIK System 800. Zvklen\_ASM4 (PC) SINUMERIK System 800, Zyklen, ASM4 (PG)

# **Unterprogramm L82: Bohren, Plansenken**

Folgende Werte werden ins Menübild eingegeben oder direkt im Teileprogramm als Parameterzuweisung programmiert:

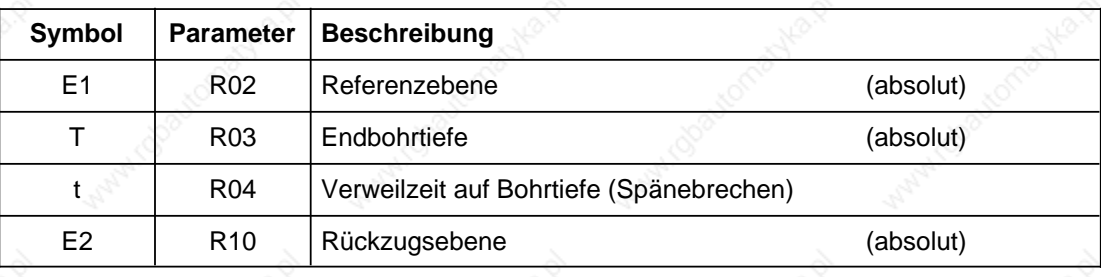

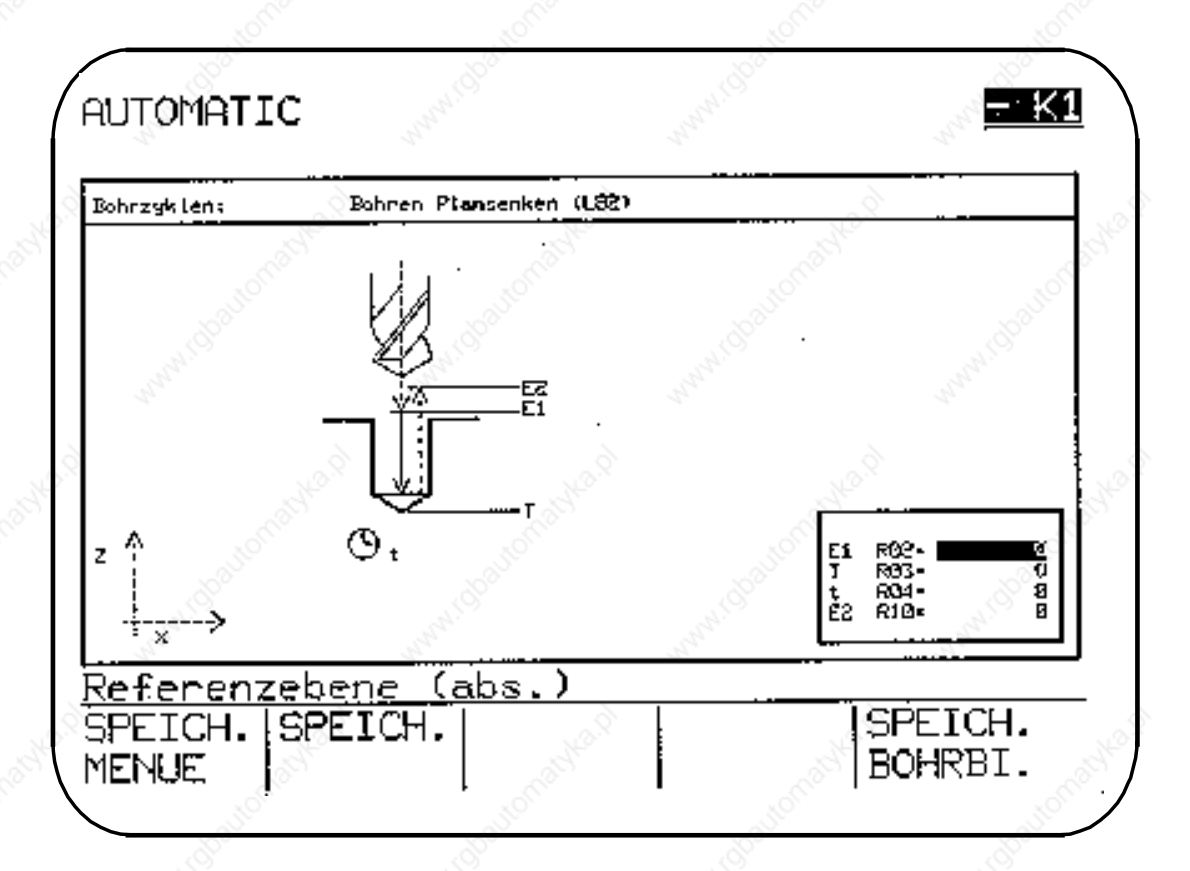

# **Beispiel: Bearbeitungsmenü "Bohren, Plansenken" über Softkey angewählt %82 N8201 G90 F130 S710 M03 LF N8202 G00 D01 Z50 T03 LF N8203 X10 Y15 LF** Anwahl 1. Bohrposition **N8204 R2=2 R3=-8 R4=1 R10=10 L82 P1 LF** Aufruf Bohrzyklus, 1. Bohrung **N8205 X25 Y60 LF** Anwahl 2. Bohrposition **N8206 R2=2 R3=-8 R4=1 R10=10 L82 P1 LF** Aufruf Bohrzyklus, 2. Bohrung

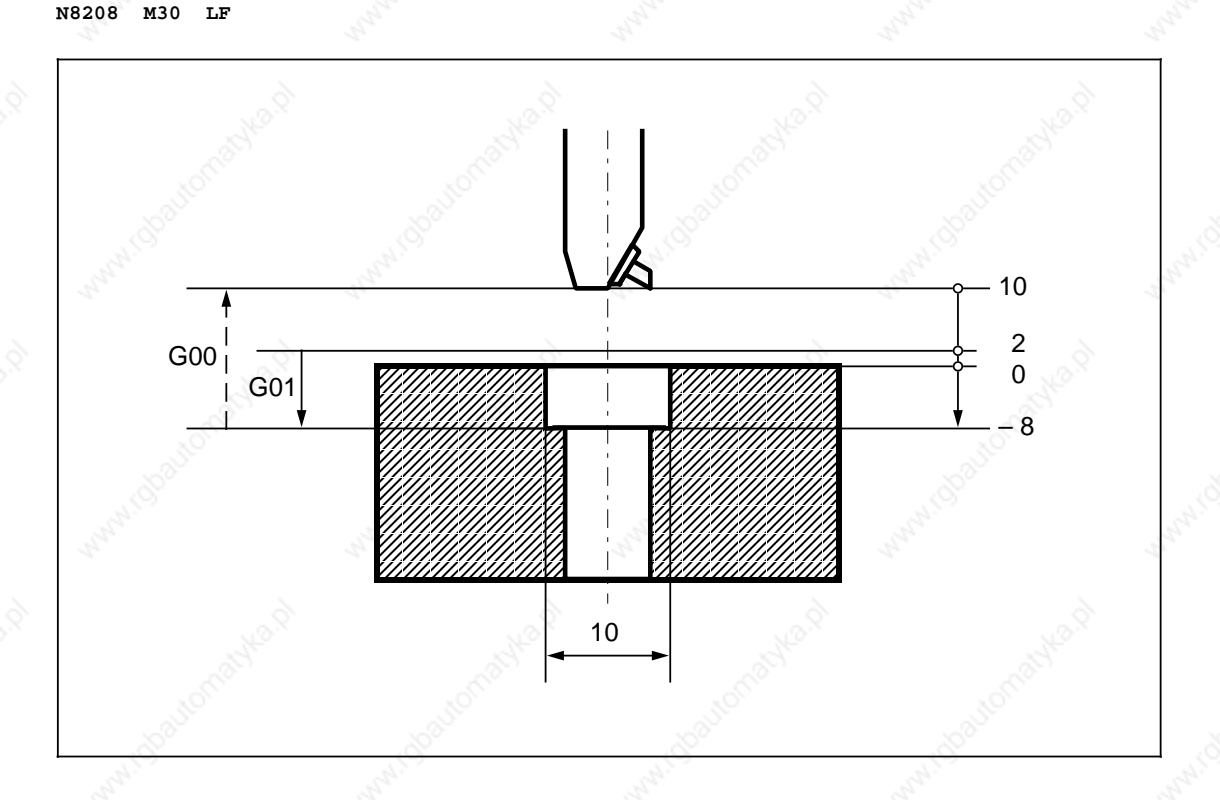

© Siemens AG 1990 All Rights Reserved 6ZB5 410-0BQ01 2–43 SINUMERIK System 800, Zyklen, ASM4 (PG)

**N8207 Z50 LF**

# **Unterprogramm L83: Tieflochbohren**

Mit Hilfe dieses Zyklus können Tieflochbohrungen gefertigt werden. Es besteht die Möglichkeit, nach Erreichen jeder Zustelltiefe den Bohrer zum Entspänen auf die Referenzebene zu fahren.

Folgende Werte werden ins Menübild eingegeben oder direkt im Teileprogramm als Parameterzuweisung programmiert:

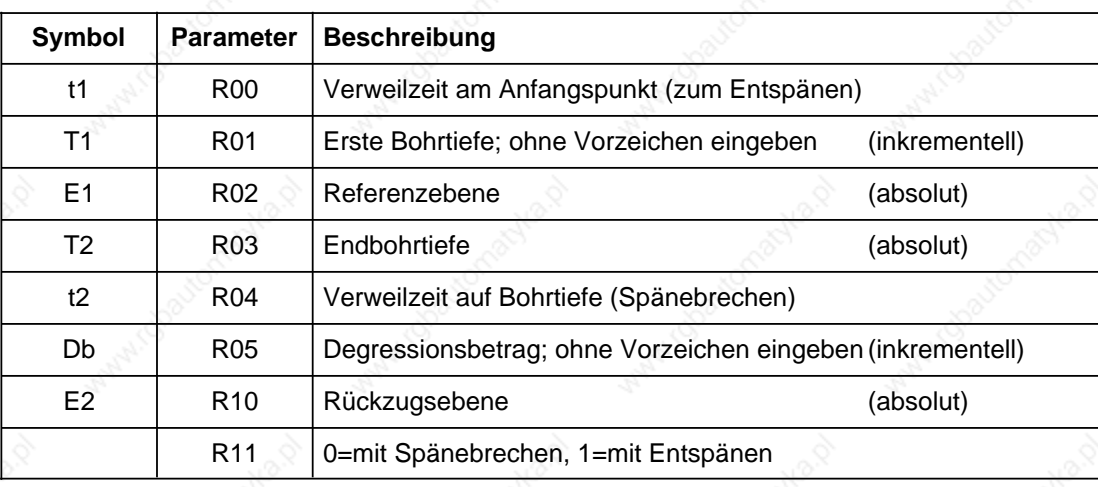

**AUTOMATIC** 

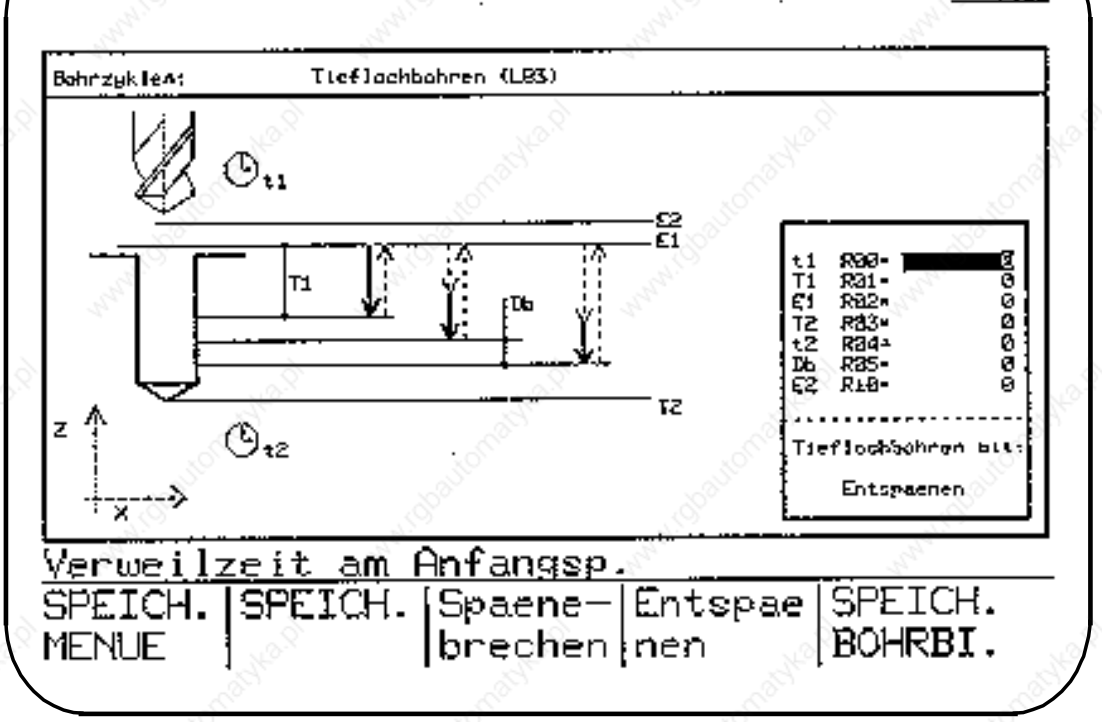

#### **T1 R01: Erste Bohrtiefe**

Der R01 ist als inkrementeller Wert ohne Vorzeichen einzugeben.

-K1

# **T2 R03: Endbohrtiefe (absolut)**

- 1. Abarbeitung des ersten Bohrhubs entsprechend dem programmierten R01=Erste Bohrtiefe.
- 2. Abarbeitung des zweiten Bohrhubs; dieser ergibt sich aus dem R01=Erste Bohrtiefe minus dem R05=Degressionsbetrag. Errechnet sich (intern im Zyklus) ein kleinerer Bohrhub als der Degressionsbetrag, werden die weiteren Bohrhübe mit dem Wert des R05=Degressionsbetrag bis zur Restbohrtiefe ausgeführt.
- 3. Ist die Restbohrtiefe > R05=Degressionsbetrag und < 2 · R05, wird sie in zwei Bohrhübe eingeteilt.

 $R05 < a < 2 \cdot R05$  (a=Restbohrtiefe)

Die Rückzugsbewegung nach Abarbeitung der jeweiligen Bohrhübe ist abhängig von der Programmierung des R11=Spänebrechen/Entspänen.

#### **R11: Spänebrechen/Entspänen**

Wird der R11 mit 0 versorgt, fährt der Bohrer nach Erreichen jeder Bohrtiefe zum Spänebrechen um 1 mm frei.

Wird der R11 mit 1 versorgt, fährt der Bohrer nach Erreichen jeder Bohrtiefe auf die Referenzebene zum Entspänen.

# **Beispiel: Bearbeitungsmenü "Tieflochbohren" über Softkey angewählt**

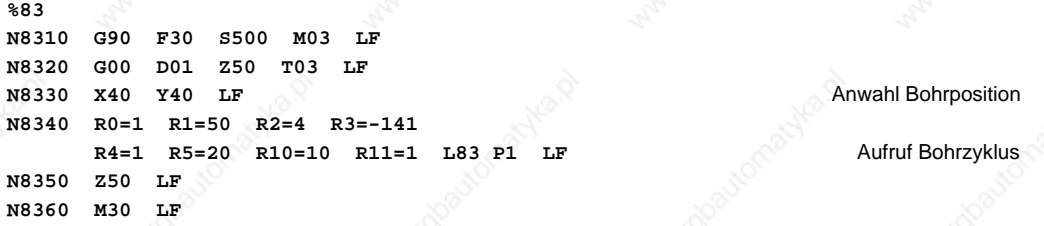

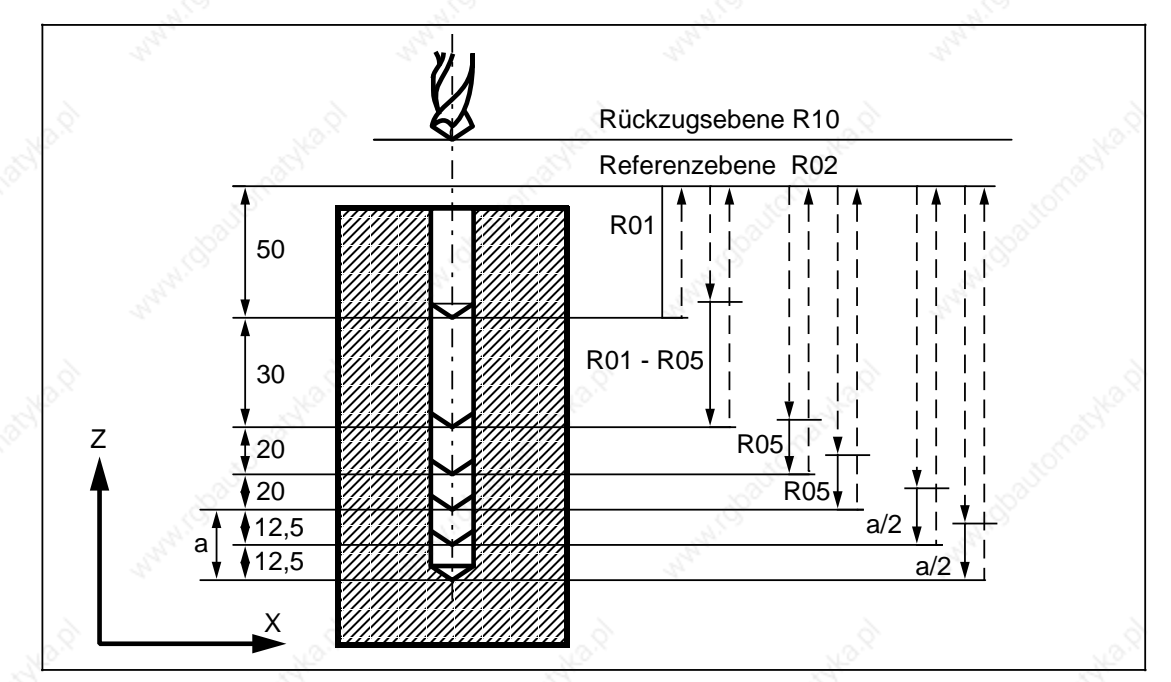

2–46 © Siemens AG 1990 All Rights Reserved 6ZB5 410-0BQ01 SINUMERIK System 800, Zyklen, ASM4 (PG)

#### **Unterprogramm L84: Gewindebohren für Maschinen mit und ohne Geber**

Der Zyklus L84 ermöglicht die Fertigung von Gewindebohrungen **mit** und **ohne** Geber. In beiden Fällen ist ein Ausgleichsfutter einzusetzen.

Jedoch besteht mit der SINUMERIK 810M GA1 (ab NC-SW 3) und SINUMERIK 810M GA2**/** SINUMERIK 820 (ab NC-SW 2) die Möglichkeit, Gewindebohrungen ohne Ausgleichsfutter herzustellen. Voraussetzung ist der Einsatz der "Dynamischen Spindelkompensation" (Option) und der Einsatz eines Gebers.

Abhängig vom Maschinendatum 5013.1 erkennt der Zyklus, ob das Gewinde mit oder ohne Geber gebohrt wird.

MD 5013.1=1: Gewindebohren ohne Geber, MD 5013.1=0: Gewindebohren mit Geber.

Wird der Zyklus L84 an T-Steuerungen eingesetzt, muß ein längeres Ausgleichsfutter als in den M-Steuerungen verwendet werden.

Spindel-Override und Vorschub-Override müssen auf 100% feststehen.

Folgende Werte werden ins Menübild eingegeben oder direkt im Teileprogramm als Parameterzuweisung programmiert:

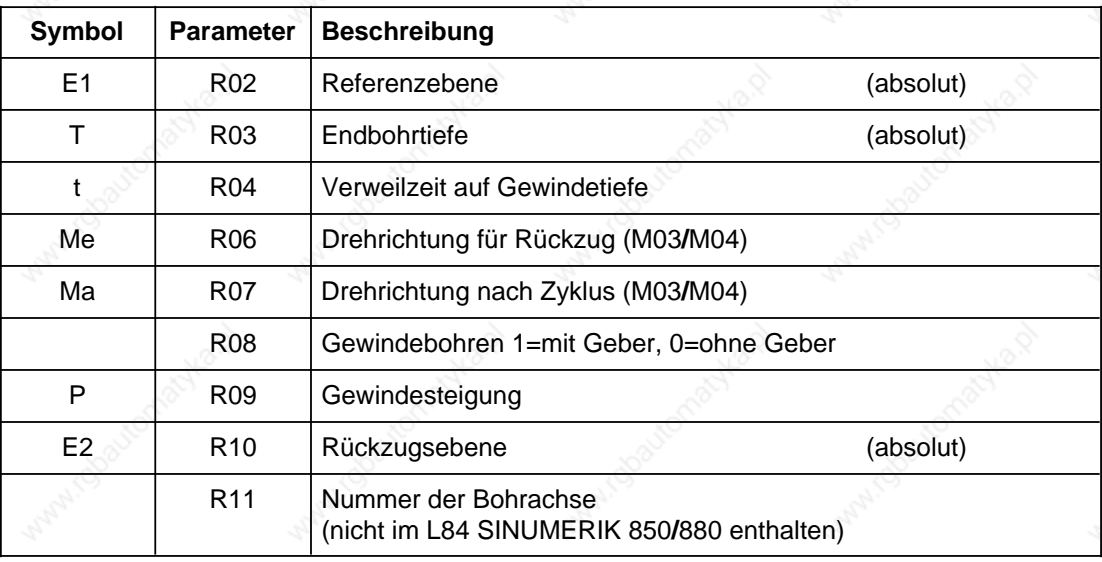

#### **t R04: Verweilzeit auf Gewindetiefe**

Die Verweilzeit ist nur bei Gewindebohren ohne Geber wirksam.

#### **Me R06: Drehrichtung für den Rückzug**

Soll die Spindeldrehrichtungsumkehr automatisch erfolgen, ist der R06 mit 0 zu versorgen. Ist das MD 5013.1 ohne Geber gesetzt, **muß** der R06 programmiert werden, sonst erscheint die Fehlermeldung 4120: Keine Spindeldrehrichtung programmiert.

#### **Ma R07: Drehrichtung nach dem Zyklus**

Wird der Gewindebohrzyklus mit der selbsthaltenden Funktion G84 aufgerufen, benötigt der Zyklus für die Ausführung der weiteren Gewindebohrungen eine Drehrichtung. Diese wird im R07 programmiert.

Für die Fertigung der ersten Gewindebohrung ist die Drehrichtung vor Aufruf des Zyklus im Teileprogramm mit M03 oder M04 zu schreiben. Das gilt auch für einen einmaligen Aufruf.

Ist der R06=0 programmiert (automatische Spindeldrehrichtungsumkehr), muß der R07 **nicht** versorgt werden.

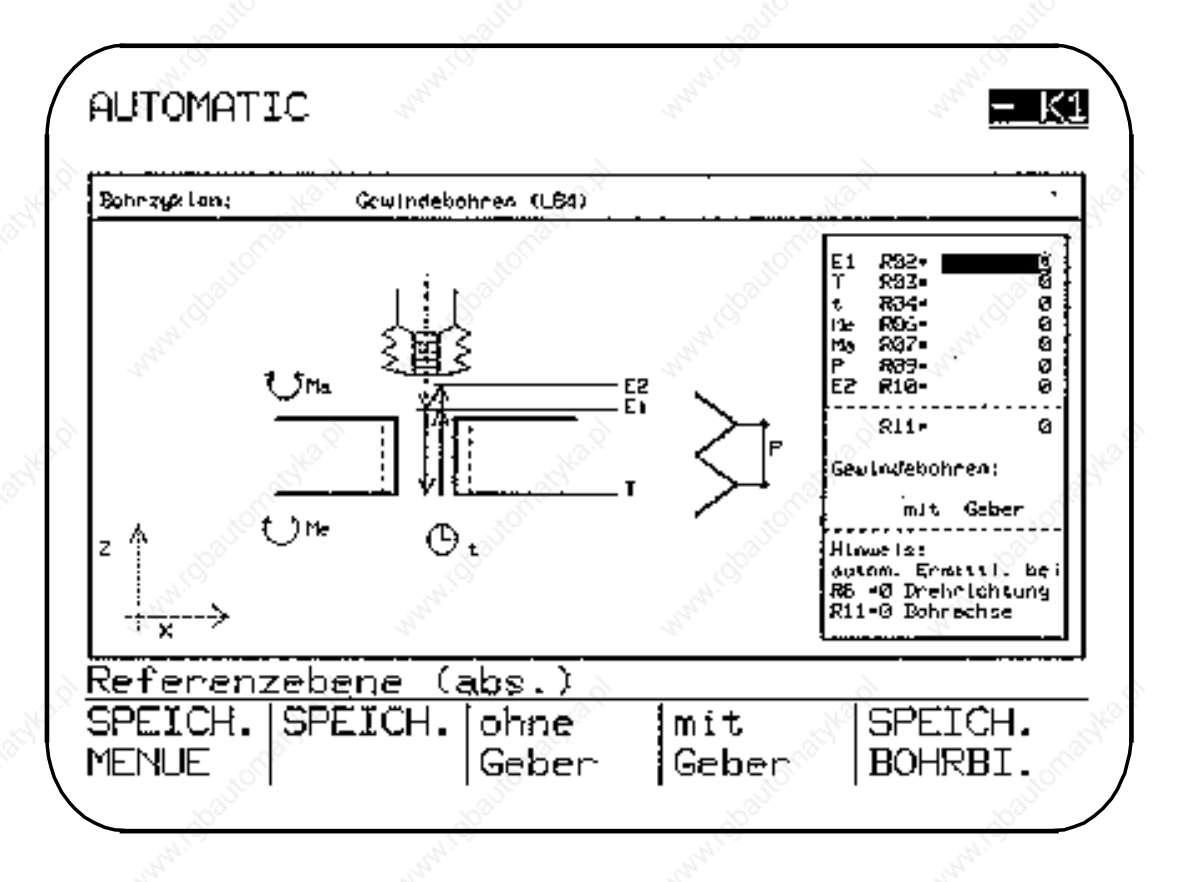

#### **R08: Gewindebohren mit/ohne Geber**

Soll das Gewindebohren ohne Geber durchgeführt werden, obwohl ein Geber vorhanden ist (MD 5013.1=0), so ist der R08 mit 0 zu versorgen.

Ist das MD 5013.1=1 ohne Geber und der R08=1 mit Geber angewählt, wird der R08 nicht berücksichtigt.

#### **P R09: Gewindesteigung**

Die Gewindesteigung ist nur im Zusammenhang Gewindebohren **mit** Geber wirksam. Durch die eingegebene Spindeldrehzahl und die Gewindesteigung errechnet sich der nötige Vorschubwert.

Beim Gewindebohren **ohne** Geber ist im Teileprogramm ein Vorschubwert einzugeben.

#### **R11: Nummer der Bohrachse**

SINUMERIK 850M**/**SINUMERIK 880M:

Wird der Zyklus L84 in diesen Steuerungstypen eingesetzt, ist der R11 unwirksam. Die Bohrachse wird aus der angewählten Ebene erkannt.

SINUMERIK 810M, GA1 und SINUMERIK 810M GA2**/**SINUMERIK 820:

Wird der Zyklus L84 in diesen Steuerungstypen eingesetzt, **kann** der R11 mit der Nummer der Bohrachse versorgt werden, andernfalls (R11=0 Programmierung) wird die Bohrachse aus der angewählten Ebene erkannt.

Ist jedoch der R11 mit der Nummer der Bohrachse versorgt, wird im Zyklus kein STOP DECODIERUNG ausgegeben. Der L84 wird in diesem Fall schneller bearbeitet.

#### **Funktionserweiterung des L84**

Der Zyklus L84 ist für SINUMERIK 850**/**880 um die Funktion Bremseinsatzpunktberechnung erweitert worden, so daß beim Gewindebohren (G33) der Überlaufweg des Gewindebohrers abhängig von der Spindeldrehzahl, Istgetriebestufe und Spindelbeschleunigungszeitkonstanten korrigiert wird.

Diese Funktion Bremseinsatzpunktberechnung wird mit dem Setting-Datum 5000.7 aktiviert. SD 5000.7 = 0 Keine Berechnung der Überlaufkorrektur SD 5000.7 = 1 Berechnung der Überlaufkorrektur

#### **Hinweis**

Der Zyklus L84 hat einen neuen Zyklusalarm: 4153 Gewindelänge zu kurz.

Dieser Alarm tritt auf, wenn ein Überlaufkorrekturweg errechnet wird, der größer ist als die Gewindelänge.

#### **Abhilfe:**

- Kleinere Spindeldrehzahl programmieren.
- Punkt der Referenzebene (R2) höher legen. Auf richtige Entspannung des Ausgleichsfutters ist zu achten.
- SD 5000 Bit 7= 0 setzen (Überlaufkorrektur abwählen)

#### **Einschränkung:**

- Der Zyklus läuft nur mit der ersten Spindel. Die erste Spindel muß in der 1. PLC bearbeitet werden. (Signale von**/**an Spindel müssen für 1. PLC gesetzt sein.)
- Zyklus funktioniert nur, wenn der berechnete Überlaufweg kleiner als die Gewindelänge ist.
- Beim Gewindebohren mit einem Bohrbild ist darauf zu achten, daß die Spindel vor Zyklusbeginn ihre Drehzahl erreicht hat. Wird die Drehzahl erst später erreicht, berechnet der Zyklus eine falsche Überlaufkorrektur.
- Der Spindel-Override muß auf 100% stehen.
- Die Hochlaufzeit der Spindel muß in der NC über MD eingestellt werden und nicht am Antrieb, da sonst die Berechnung nicht korrekt sein kann.

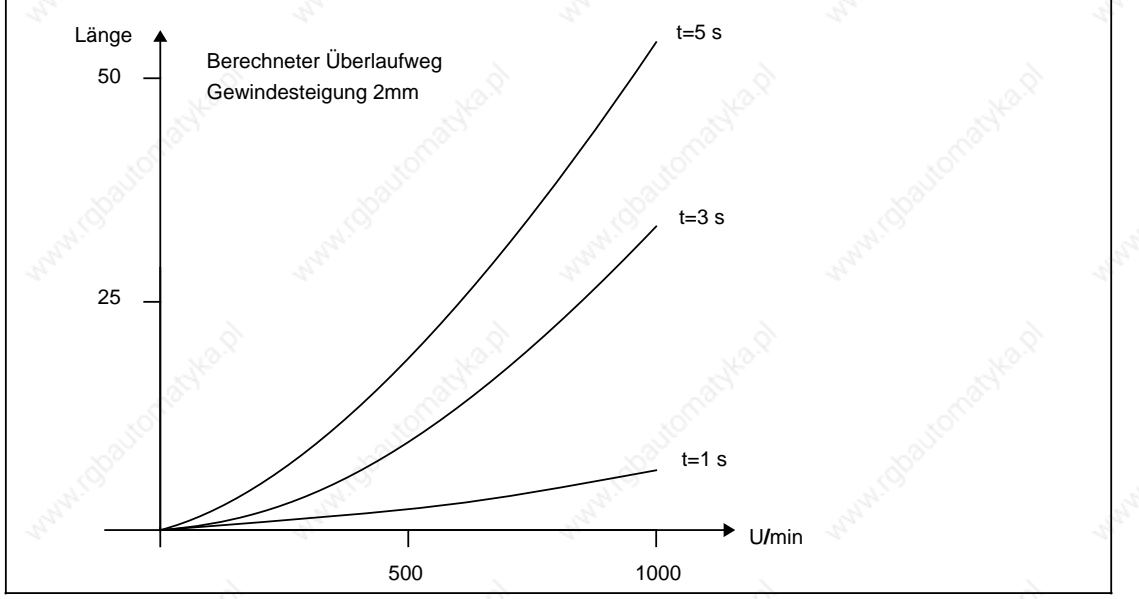

Diagramm über die Mindestlänge des Gewindes bei verschiedenen Drehzahlen und verschiedenen Hochlaufzeitkonstanten

© Siemens AG 1990 All Rights Reserved 6ZB5 410-0BQ01 2–49 SINUMERIK System 800, Zyklen, ASM4 (PG)

2 Zyklen 11.89 2.2.1 Bohrzyklen G81 bis G89

# **Beispiel 1: Bearbeitungsmenü "Gewindebohren mit Geber" über Softkey angewählt MD 5013.Bit 1=0 %1 N05 G90 D01 T03 S500 M03 LF** N10 G0 X20 Y20 Z15 LF Anwahl Bohrposition **N15 R2=2 R3=-25 R4=0 R6=0 R7=4 R8=1 R9=1.25 R10=10 N20 L84 P1 LF** Aufruf Bohrzyklus **N25 G0 X200 Y200 Z100 LF N30 M30 LF Beispiel 2: Bearbeitungsmenü "Gewindebohren ohne Geber" über Softkey angewählt**

# **MD 5013.Bit 1=1**

**%2**

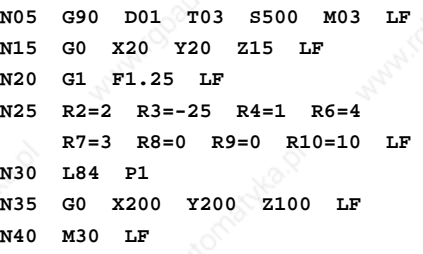

**Anwahl Bohrposition N20 G1 F1.25 LF** Vorschubwert

**N30 L84 P1** Aufruf Bohrzyklus

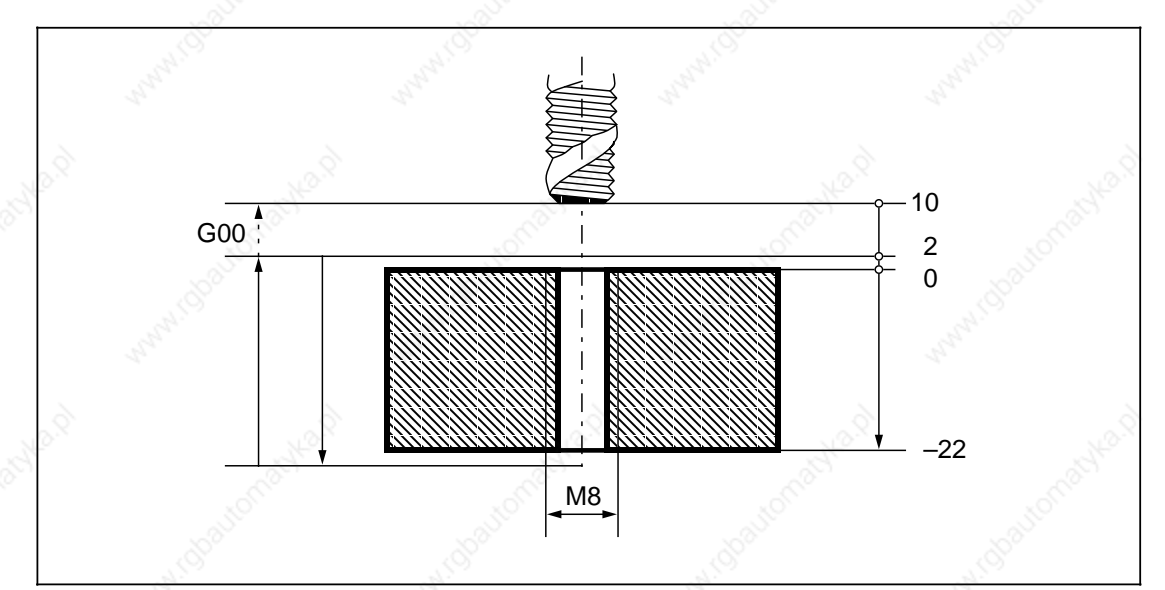

# **Unterprogramm L841: Gewindebohren ohne Ausgleichsfutter (Option), ab ASM 47**

Für SINUMERIK 880M GA2 ist es ab Softwarestand 1 möglich, Gewindebohrungen ohne Ausgleichsfutter zu fertigen. Seine Programmierung weist gegenüber dem bisher vorhandenen Gewindebohrzyklus bestimmte Besonderheiten auf und wird im folgenden ausführlich beschrieben.

Deshalb wurde das Auswahlbild der Bohrzyklen L81 bis L84 um die Auswahlmöglichkeit zwischen Gewindebohren mit und ohne Ausgleichsfutter erweitert. Von diesem Auswahlbild wird über Softkeytasten in Abhängigkeit von der Option "Gewindebohren ohne Ausgleichsfutter" entweder zum Eingabebild des bisherigen Zyklus L84 (Taste "mit Futter") verzweigt oder das Eingabebild für den neuen Zyklus L841 angewählt (Taste "ohne Futter"). Allerdings kann der Zyklus auch bei Vorhandensein eines Ausgleichsfutters genutzt werden.

Folgende Werte werden ins Menübild eingegeben oder direkt im Teileprogramm als Parameterzuweisung programmiert:

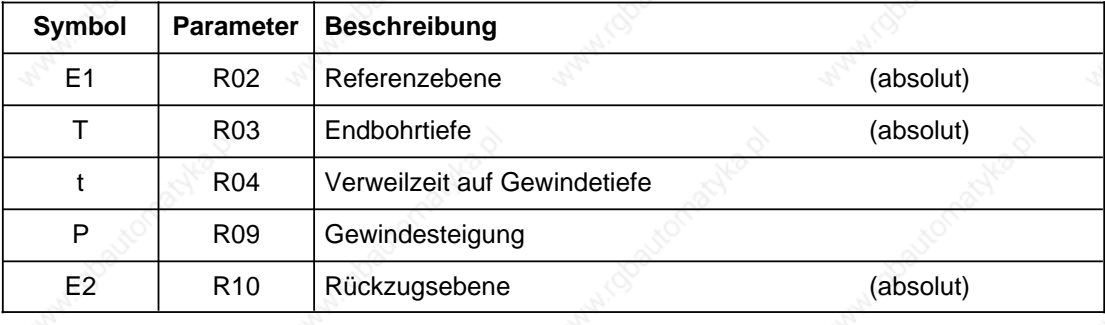

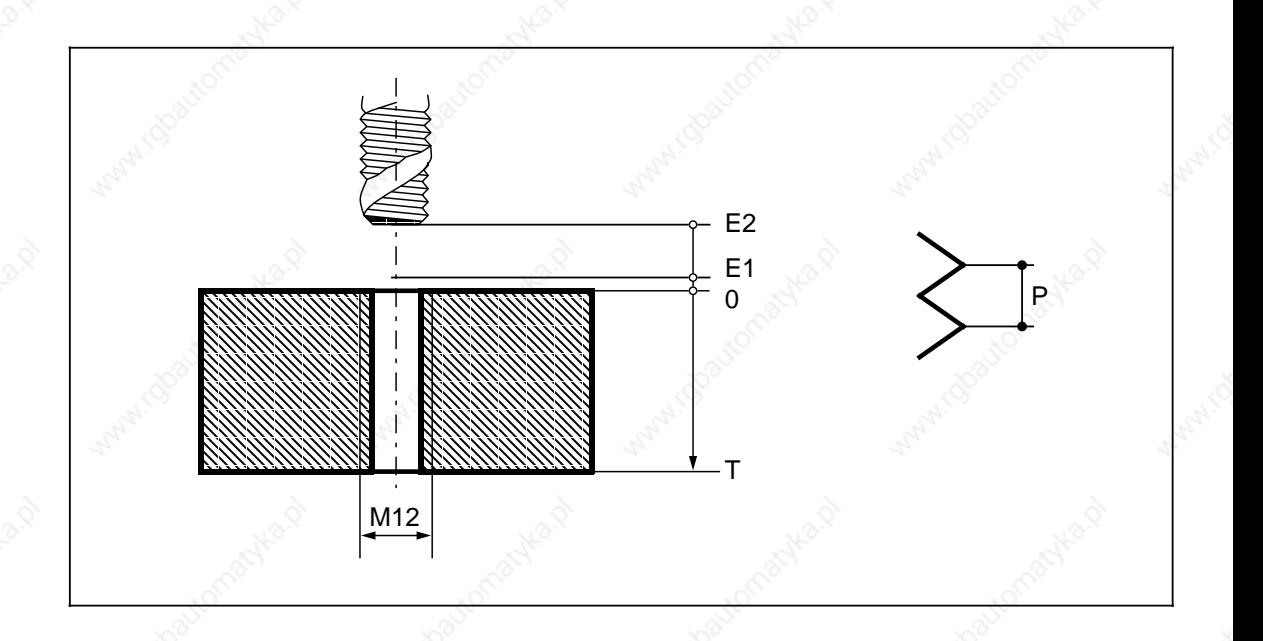

© Siemens AG 1990 All Rights Reserved 6ZB5 410-0BQ01 2–51 SINUMERIK System 800, Zyklen, ASM4 (PG)

### **t R04: Verweilzeit auf Gewindetiefe**

Die Verweilzeit ist immer wirksam und wird für ein F-Wort passend programmiert.

**Hinweis:** Für ein besonders gutes dynamisches Verhalten der Gewindebohrfunktion sollte keine Verweilzeit programmiert werden, d.h. es ist R4=0 zu setzen.

#### **P R09: Gewindesteigung**

Da der Zyklus auf einem funktionalen Zusammenhang zwischen der Spindel als Rundachse und einer Längsachse beruht, wird die Gewindesteigung im Zyklus benötigt, um die der programmierten Endbohrtiefe des Gewindes entsprechende Position der Rundachse sowie den entsprechend der programmierten Drehzahl benötigten Vorschubwert zu berechnen.

#### **Folgende Bedingungen sind bei Einsatz des Zyklus L841 zu beachten:**

Wird der Zyklus L841 ohne Vorhandensein der Option "Gewindebohren ohne Ausgleichsfutter" aktiviert, erscheint der Alarm 4180 "Option nicht vorhanden" und der Zyklus wird nicht ausgeführt, da es sich in diesem Fall um einen Programmierfehler handelt.

Der Vorschuboverride ist nicht von Bedeutung, da die Spindel als Achse interpoliert. Der Vorschuboverride kann verändert werden, sollte aber in Abhängigkeit von der gewünschten Gewindegröße einen gewissen Minimalwert nicht unterschreiten, um möglichst optimale Schnittbedingungen zu erhalten.

Der für das Gewindebohren berechnete Vorschub wird mit dem maximal zulässigen Vorschub der Rundachse verglichen und falls dieser kleiner ist, wird der Alarm 4122 "Berechneter Vorschub zu groß" ausgegeben. Zur Fehlerbeseitigung muß entweder die im G203**/**G204-Satz im S-Wort programmierte Drehzahl verringert werden oder der maximal zulässige Vorschub im Maschinendatum überprüft werden.

Da der Zyklus mit der Spindel als Rundachse arbeitet, ist insbesondere das achsspezifische Maschinendatum für Rundachsen MD560\* Bit 3 "Rundung für Rundachsen" zu beachten. Es darf nicht gesetzt sein, da sonst bei einer vom Zyklus berechneten Sollposition für die Rundachse, die keine Bewegung auf 0.5 bzw. 1 Grad bedeutet, der Alarm 2064 "Rundung bei Rundachse falsch programmiert" erzeugt wird.

Wird der Zyklus L841 aus dem Bohrbild L900 heraus aufgerufen, so ist ab ASM48 das Settingdatenbit SD 5000.6 zu beachten (siehe Beschreibung L900).

#### **Programmierung**

Der Zyklus L841 ist Teil der gesamten Funktion "Gewindebohren ohne Ausgleichsfutter" und wird folgendermaßen programmiert:

Im Teileprogramm wird zunächst die Bohrposition angewählt. Dann erfolgt das Umschalten der Spindel in den Rundachsbetrieb mit G203 (Drehrichtung rechts) bzw. G204 (Drehrichtung links). Dazu ist ein separater Programmsatz im folgenden Format zu schreiben:

G203 bzw. G204 [Name der Rundachse] [Winkel] [Name der Zustellachse] S [Drehzahl]

Eine Umschaltung mit G203**/**G204 ist nur aus der Löschstellung (G205) heraus möglich.

Danach erfolgt die Parametrierung des Zyklus und sein Aufruf mit L84 bzw. G84. Bei einem von der Steuerung erkannten L84 bzw. G84 Aufruf und aktivem G203**/**G204 wird steuerungsintern der Zyklus aktiviert, dessen Programmnummer im NC-Maschinendatum 274 eingetragen ist (Standardwert 841). Ist dieses Maschinendatum auf Null gesetzt, wird der Alarm 3008 "Unterprogrammfehler" ausgegeben.

Sollen weitere Bohrungen ausgeführt werden, ist eine neue Position zu programmieren und der Zyklus gegebenenfalls erneut aufzurufen.

Nach der letzten Bohrung wird die Funktion "Gewindebohren ohne Ausgleichsfutter" mit G205 wieder abgewählt. Wurde G84 programmiert ist vor G205 ein G80 zu schreiben. Nach

Beendigung des Zyklus muß der Voschub F neu programmiert werden. Nach Ende des Zyklus L841 sind die G-Funktionen G00, G60 und G90 aktiv.

**Beispiel 1: Einmaliger Aufruf der Funktion "Gewindebohren ohne Ausgleichsfutter" mit L84**

**%86**

**N8601 G1 F1000 LF** progr. Voschub vor Anwahl des Gewindebohrens **N8602 G00 LF** Anwahl der Bohrposition **N8603 G203 C180 S100 LF** Umschalten auf Gewindebohren ohne Ausgleichsfutter (Drehrichtung rechts, Startwinkel 180 Grad, Solldrehzahl 100 u**/**min)

**N8604 R2=5 R3=-30 R4=0 LF** Parametrieren des Zyklus **N8605 R9=1.25 R10=10 N8606 L84 LF** Zyklusaufruf **N8607 G205 LF** Funktion abwählen **N8608 G1 F1000 LF** Vorschub programmieren **N8609 ...**

**Beispiel 2: 5maliger Aufruf der Funktion mit G84 bei gleichen Eingabeparametern**

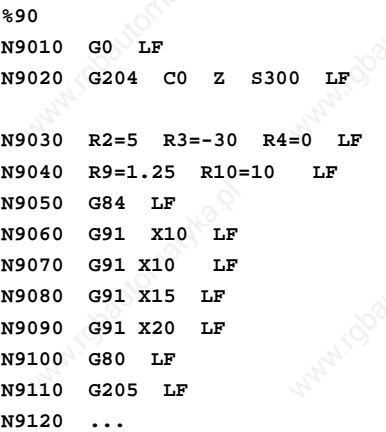

**Anwahl der 1. Bohrposition Umschalten auf Gewindebohren ohne** Ausgleichsfutter Parametrieren des Zyklus

> **N9050 G84 LF** Zyklusaufruf Anwahl der 2. Bohrposition Anwahl der 3. Bohrposition Anwahl der 4. Bohrposition Anwahl der 5. Bohrposition

> > **Funktion abwählen**

© Siemens AG 1990 All Rights Reserved 6ZB5 410-0BQ01 2–53 SINUMERIK System 800, Zyklen, ASM4 (PG)

# **Unterprogramm L85: Ausbohren 1**

Folgende Werte werden ins Menübild eingegeben oder direkt im Teileprogramm als Parameterzuweisung programmiert:

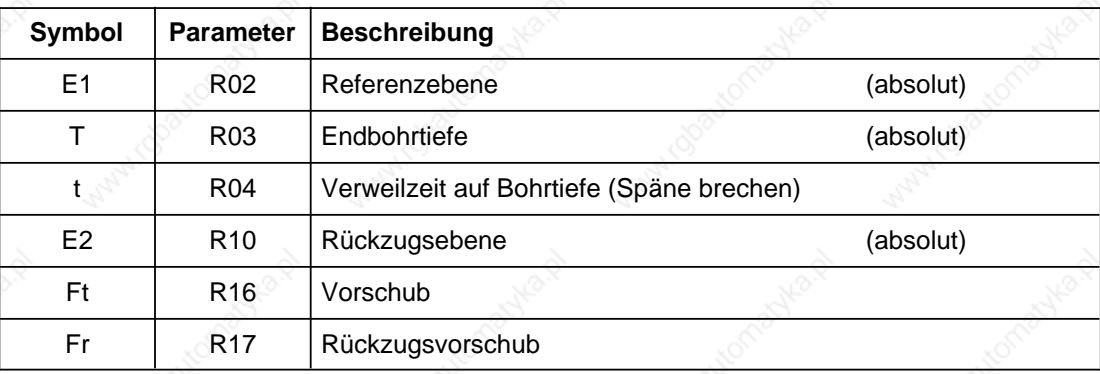

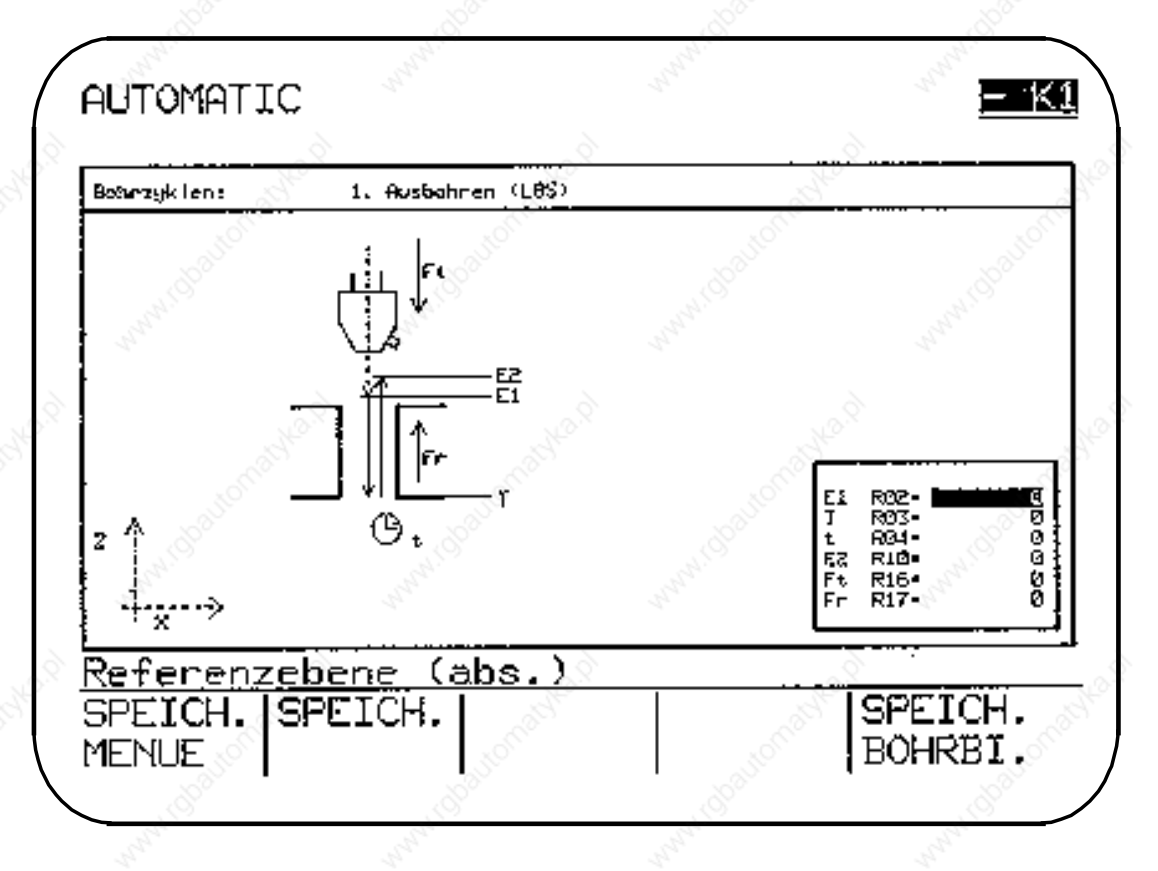

Mit Setting-Datum 5000, Bit 0=0 ist ein kompatibler Mode zu ASM 2 möglich, d. h. es sind mit ASM 2 erstellte Programme lauffähig.

Werden mit ASM 3**/**60 erstellte Programme verwendet, sind die Parameter R04, R16 und R17 nachzutragen, das Setting-Datum 5000.Bit 0 muß auf 1 gesetzt sein.

11.89 2 Zyklen 2.2.1 Bohrzyklen G81 bis G89

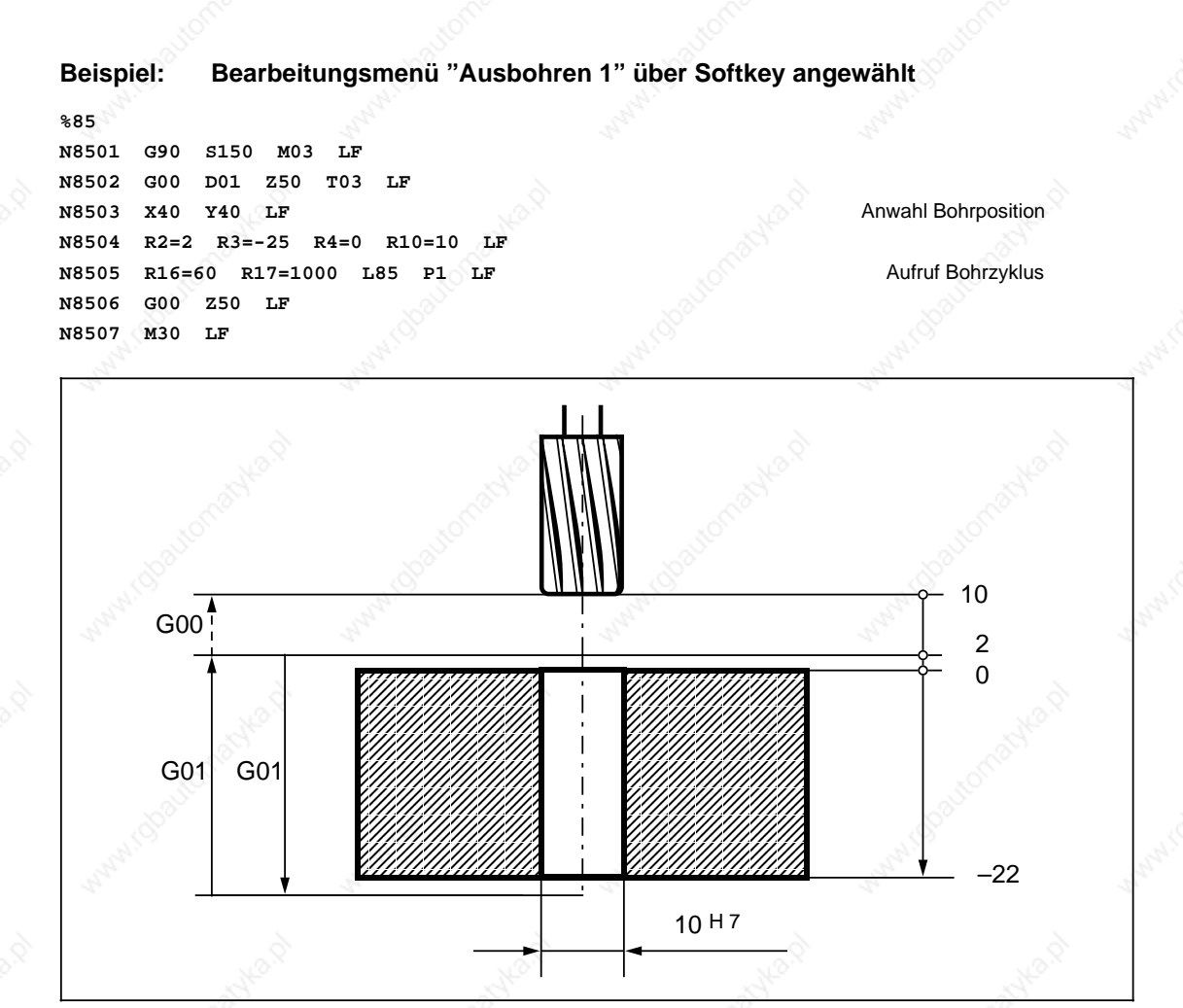

Beim L85 erfolgt die Einwärts- und Auswärtsbewegung mit Vorschub, welcher in den R-Parametern R16 und R17 programmiert ist.

© Siemens AG 1990 All Rights Reserved 6ZB5 410-0BQ01 2–55 SINUMERIK System 800, Zyklen, ASM4 (PG)

# **Unterprogramm L86: Ausbohren 2**

Folgende Werte werden ins Menübild eingegeben oder direkt im Teileprogramm als Parameterzuweisung programmiert:

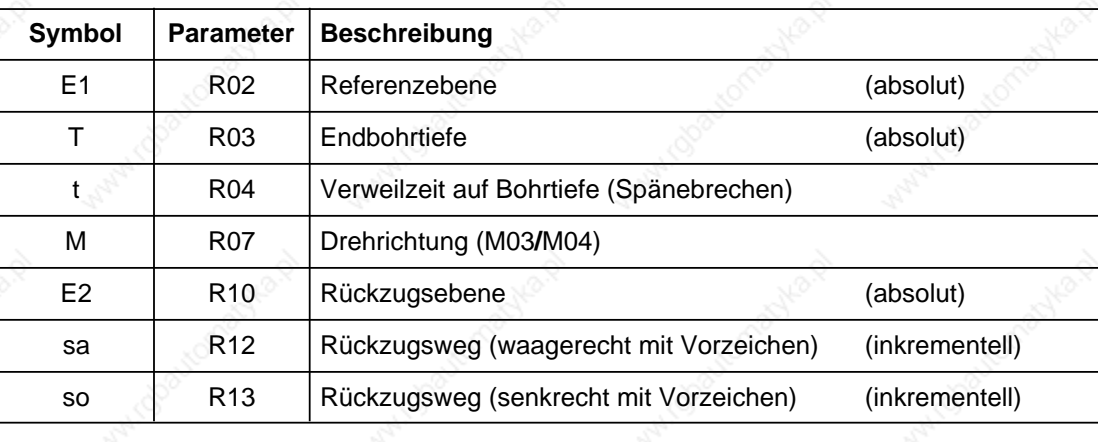

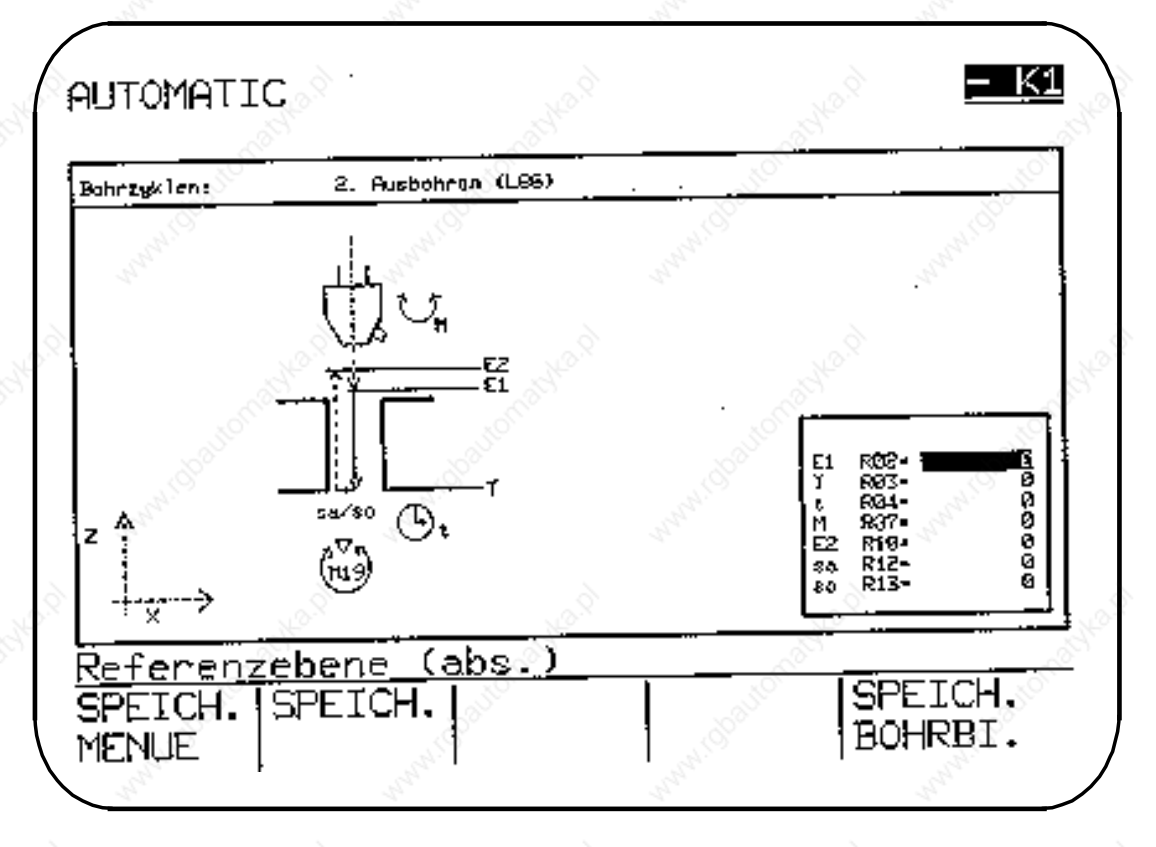

Mit Setting-Datum 5000.Bit 0=0, ist ein kompatibler Mode zu ASM 2 möglich, d. h. es sind mit ASM 2 erstellte Programme lauffähig.

Werden mit ASM 3**/**60 erstellte Programme verwendet sind die Parameter R12 und R13 nachzutragen, das Setting-Datum 5000.Bit 0 muß auf 1 gesetzt werden.

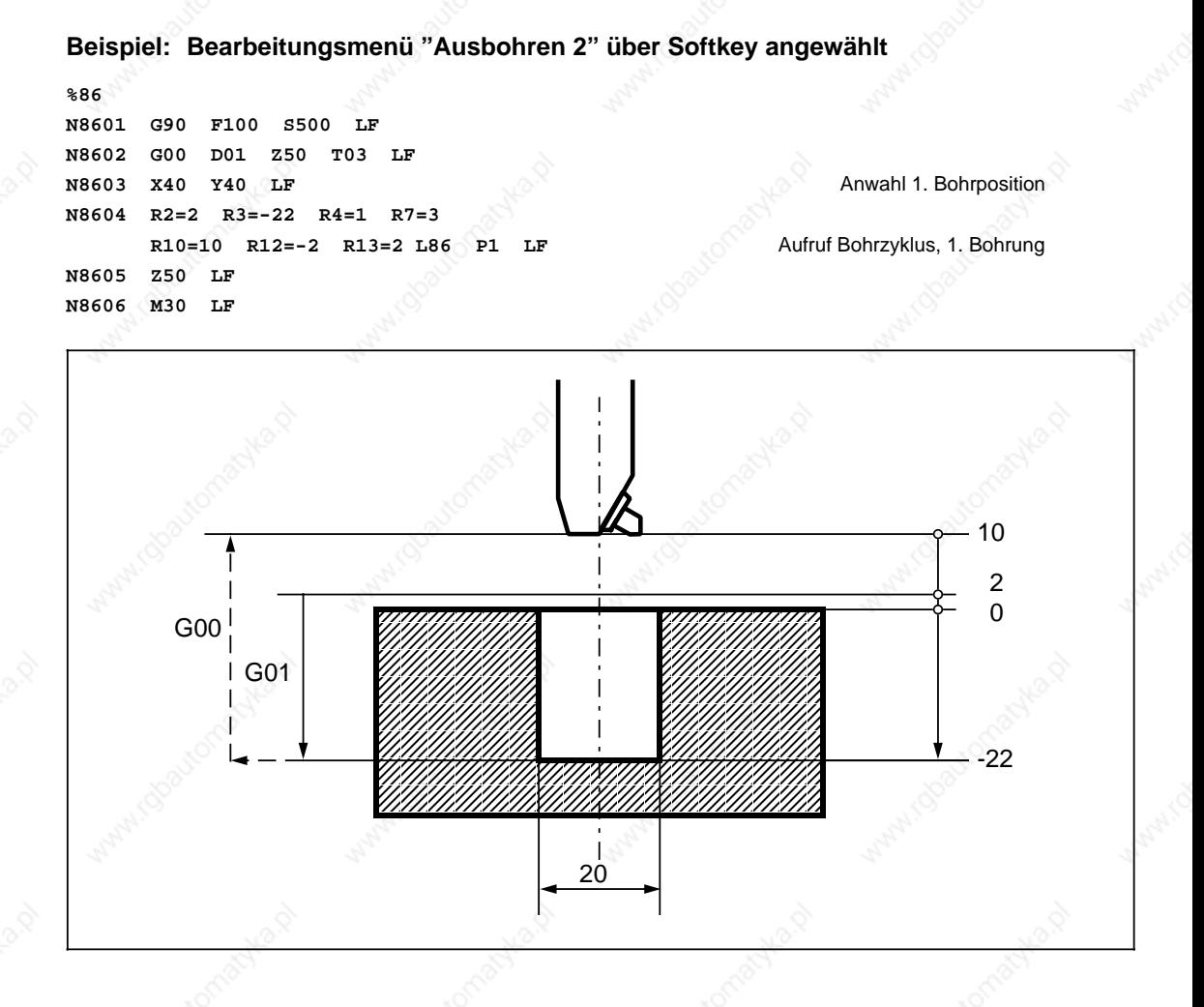

Ist das Setting-Datum 5000.Bit 0=1 gesetzt, erfolgt nach Erreichen der Endbohrtiefe ein M19 orientierter Spindelhalt. Anschließend wird mit Eilgang auf die programmierten Rückzugspositionen R12, R13 bis zur Rückzugsebene gefahren.

Mit M19 ist es möglich, die Hauptspindel orientiert anzuhalten. Die Programmierung des entsprechenden Winkelwertes ist über die Bedientafel unter "Setting-Daten Spindel" einzugeben.

Wird das Setting-Datum 5000.Bit 0=0 gesetzt, erfolgt auf der Endbohrtiefe ein M05 Spindelhalt ohne Orientierung.

© Siemens AG 1990 All Rights Reserved 6ZB5 410-0BQ01 2–57 SINUMERIK System 800, Zyklen, ASM4 (PG)

# **Unterprogramm L87: Ausbohren 3**

Folgende Werte werden ins Menübild eingegeben oder direkt im Teileprogramm als Parameterzuweisung programmiert:

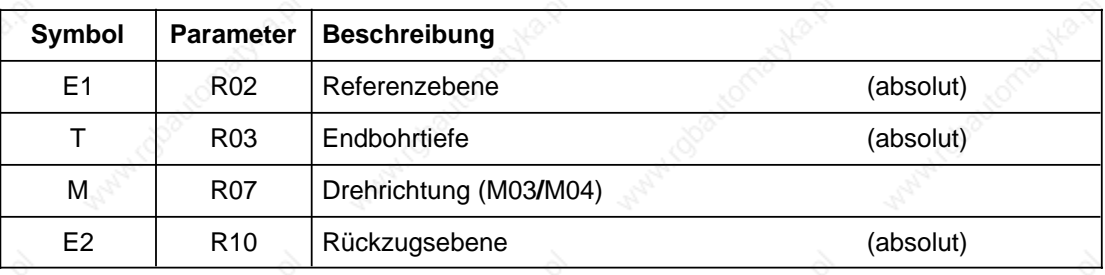

# AUTOMATIC Bahirzyklen: 3. Ausbohren (L87) SINUMERIK System 800, Zyklen,  $\mathbb{R}$ **EZ**  $\mathbb{R}$ <sup>0</sup>  $\mathbf{E1}$ site 2-50, montieren, montieren  $\mathbb{R}^{3\times 3}$  $\vdots$ 伵

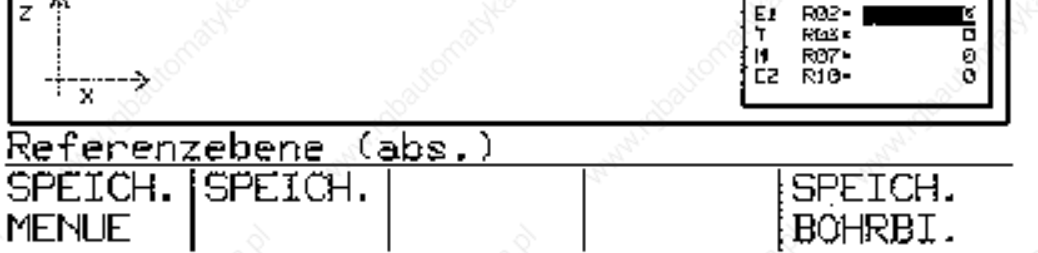

- K1

11.89 2 Zyklen 2.2.1 Bohrzyklen G81 bis G89

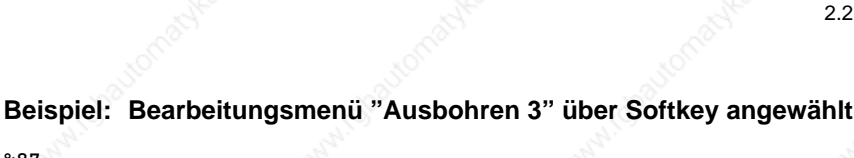

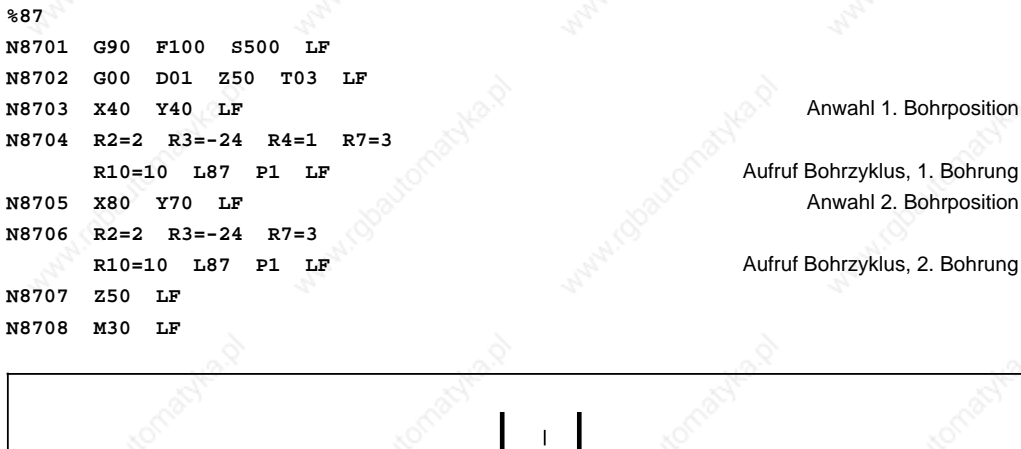

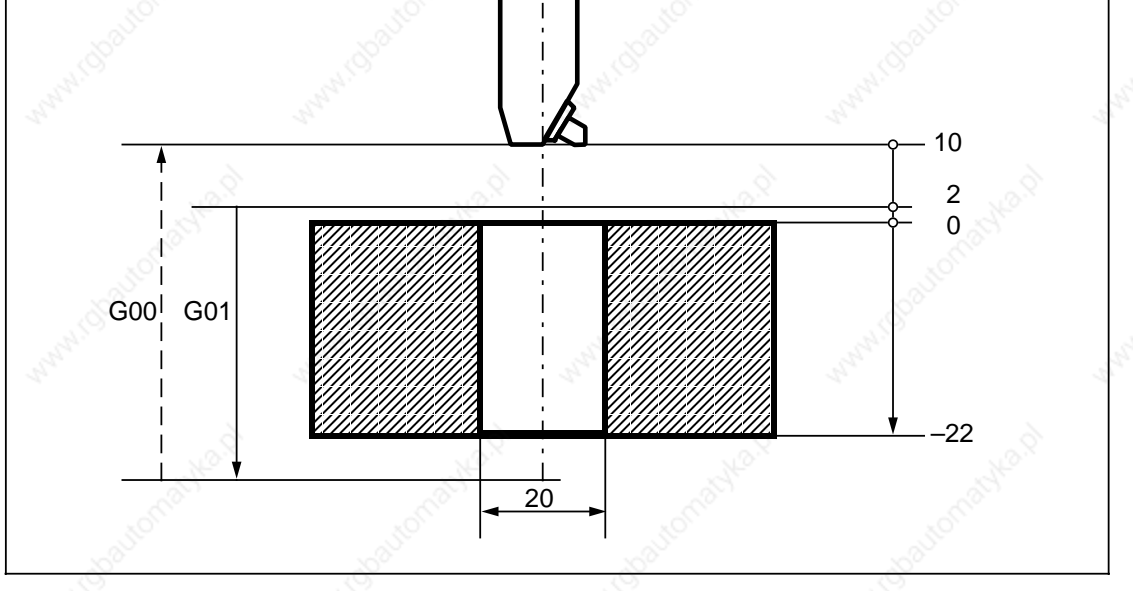

Nach Erreichen der Endbohrtiefe erfolgt ein M05 Spindelhalt ohne Orientierung und ein M00 programmierter Halt. Durch Betätigung der Taste NC-Start wird die Auswärtsbewegung bis zur Rückzugsebene mit Eilgang fortgesetzt.

© Siemens AG 1990 All Rights Reserved 6ZB5 410-0BQ01 2–59 SINUMERIK System 800, Zyklen, ASM4 (PG)

# **Unterprogramm L88: Ausbohren 4**

Folgende Werte werden ins Menübild eingegeben oder direkt im Teileprogramm als Parameterzuweisung programmiert:

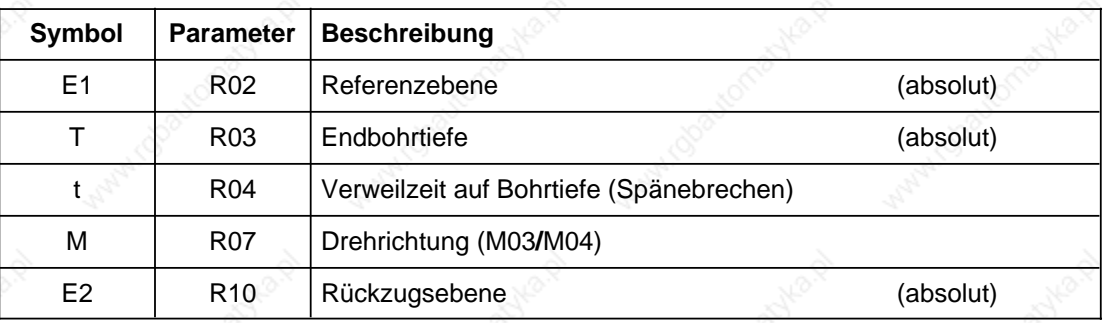

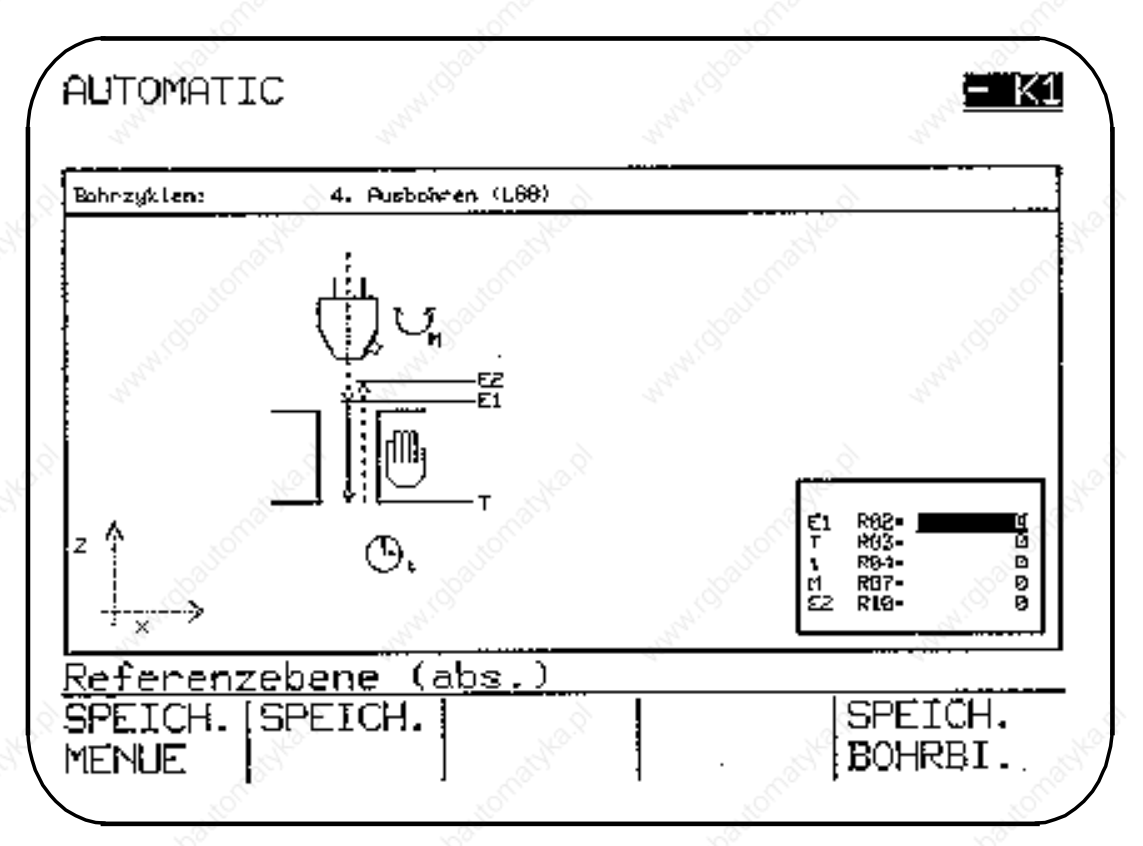

2–60 © Siemens AG 1990 All Rights Reserved 6ZB5 410-0BQ01 SINUMERIK System 800, Zyklen, ASM4 (PG) 11.89 2 Zyklen 2.2.1 Bohrzyklen G81 bis G89

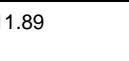

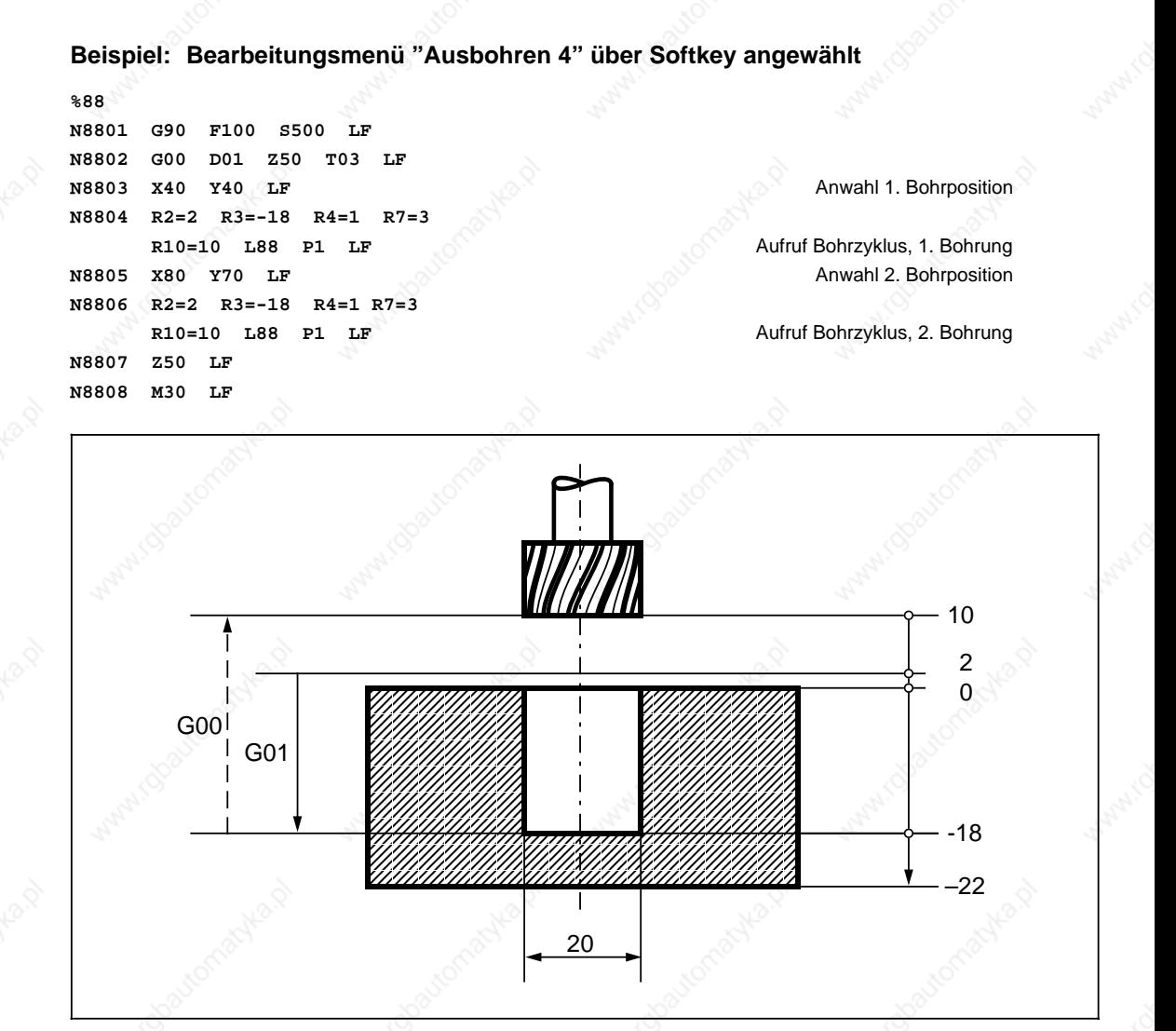

Nach Erreichen der Endbohrtiefe erfolgt ein M05 Spindelhalt ohne Orientierung und ein M00 programmierter Halt. Durch Betätigung der Taste NC-Start wird die Auswärtsbewegung bis zur Rückzugsebene mit Eilgang fortgesetzt. Auf der Endbohrtiefe kann eine Verweilzeit programmiert werden.

© Siemens AG 1990 All Rights Reserved 6ZB5 410-0BQ01 2–61 SINUMERIK System 800, Zyklen, ASM4 (PG)
#### **Unterprogramm L89: Ausbohren 5**

Folgende Werte werden ins Menübild eingegeben oder direkt im Teileprogramm als Parameterzuweisung programmiert:

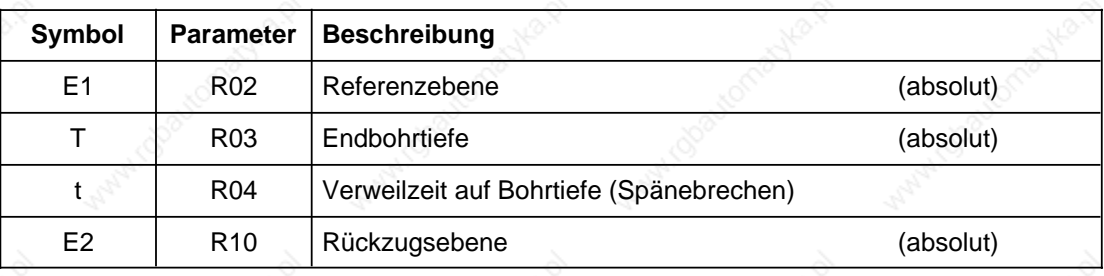

## AUTOMATIC

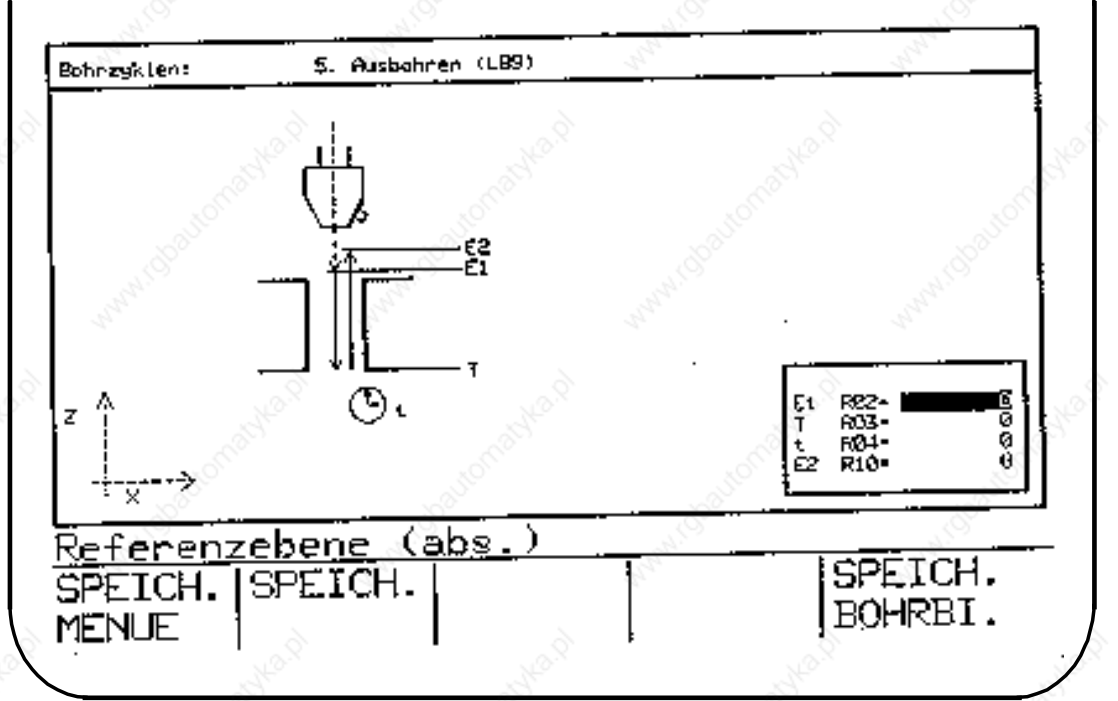

– KI

#### **Beispiel: Bearbeitungsmenü "Ausbohren 5" über Softkey angewählt**

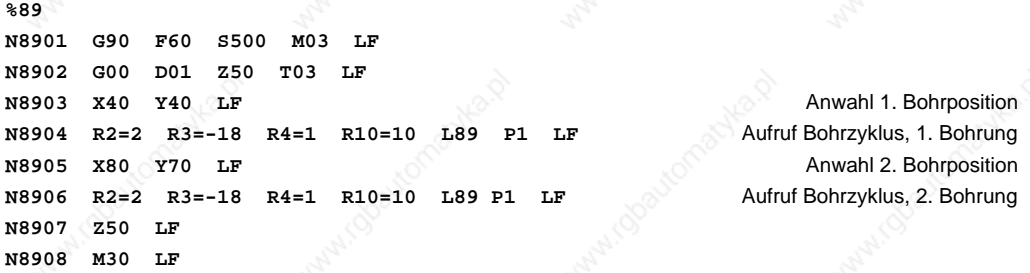

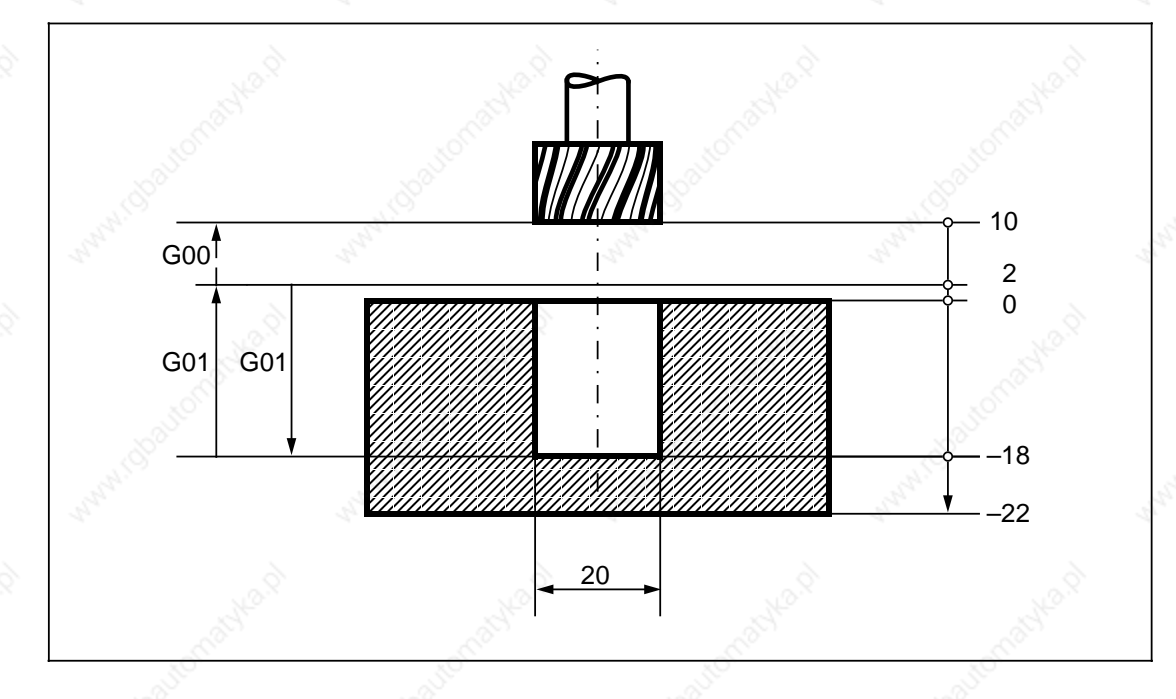

Beim L89 wird die Einwärts- und Auswärtsbewegung mit gleicher Vorschubgeschwindigkeit vollzogen. Nach Erreichen der Endbohrtiefe kann eine Verweilzeit programmiert werden.

© Siemens AG 1990 All Rights Reserved 6ZB5 410-0BQ01 2–63 SINUMERIK System 800, Zyklen ASM4 (PG)

## **2.2.2 Bohr- und Fräsbilder**

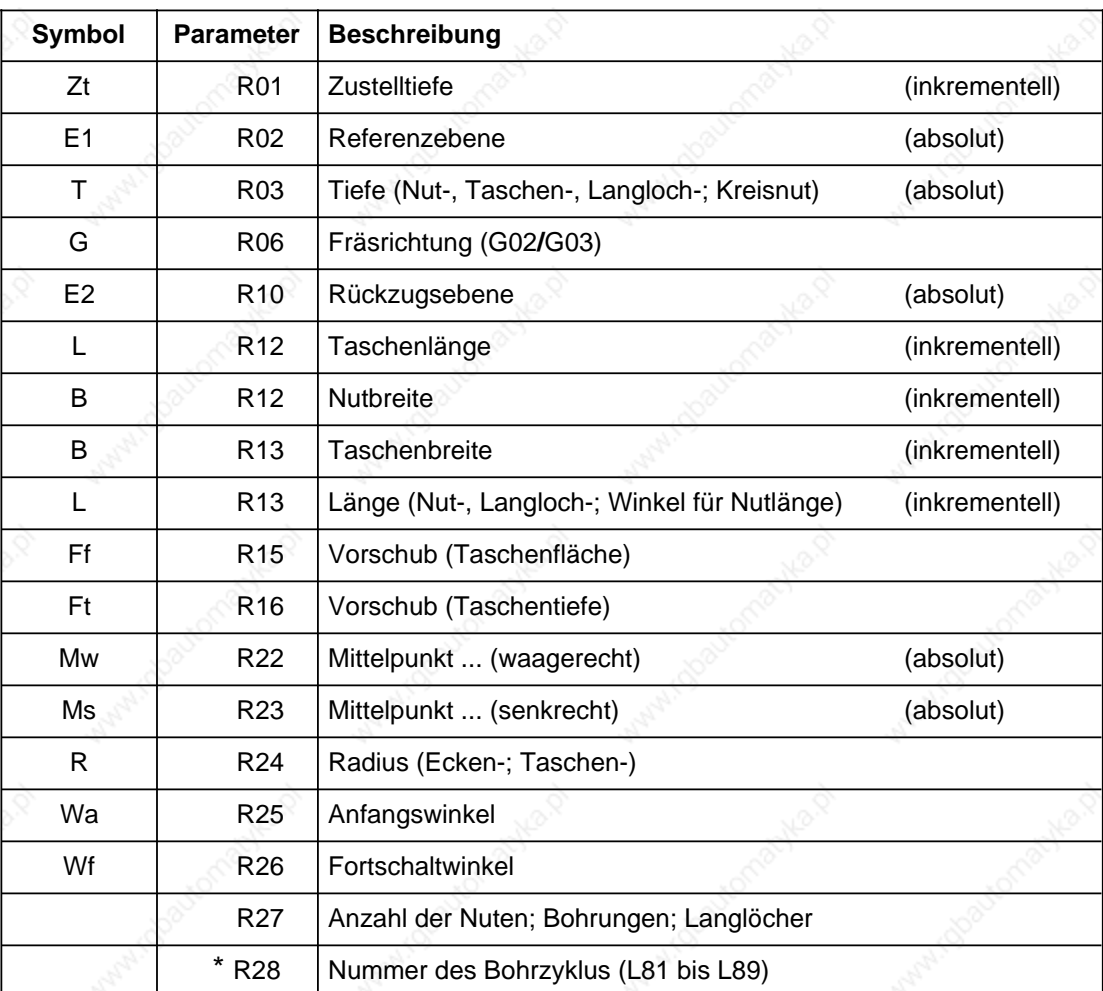

Folgende Parameter werden in den Zyklen L900 bis L930 verwendet:

 Bei SINUMERIK 850/880 wird die Nummer des Bohrzyklus bereits mit der Taste SPEICHERN BOHRBILD in das Teileprogramm geschrieben. In den Bohrbildern (L900, L905, L906) ist der R28 nicht vorhanden.

 $\overline{\phantom{a}}$ \*

11.89 2 Zyklen 2.2.2 Bohr- und Fräsbilder

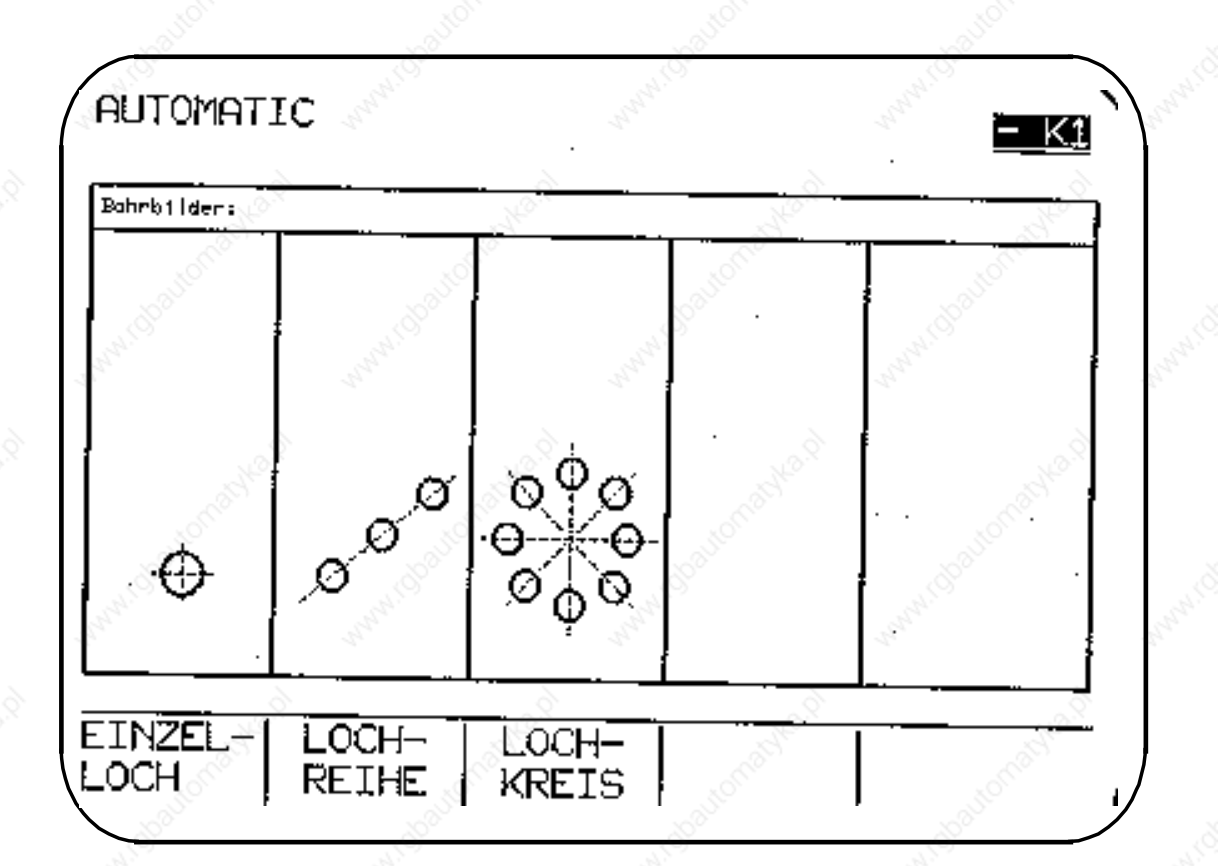

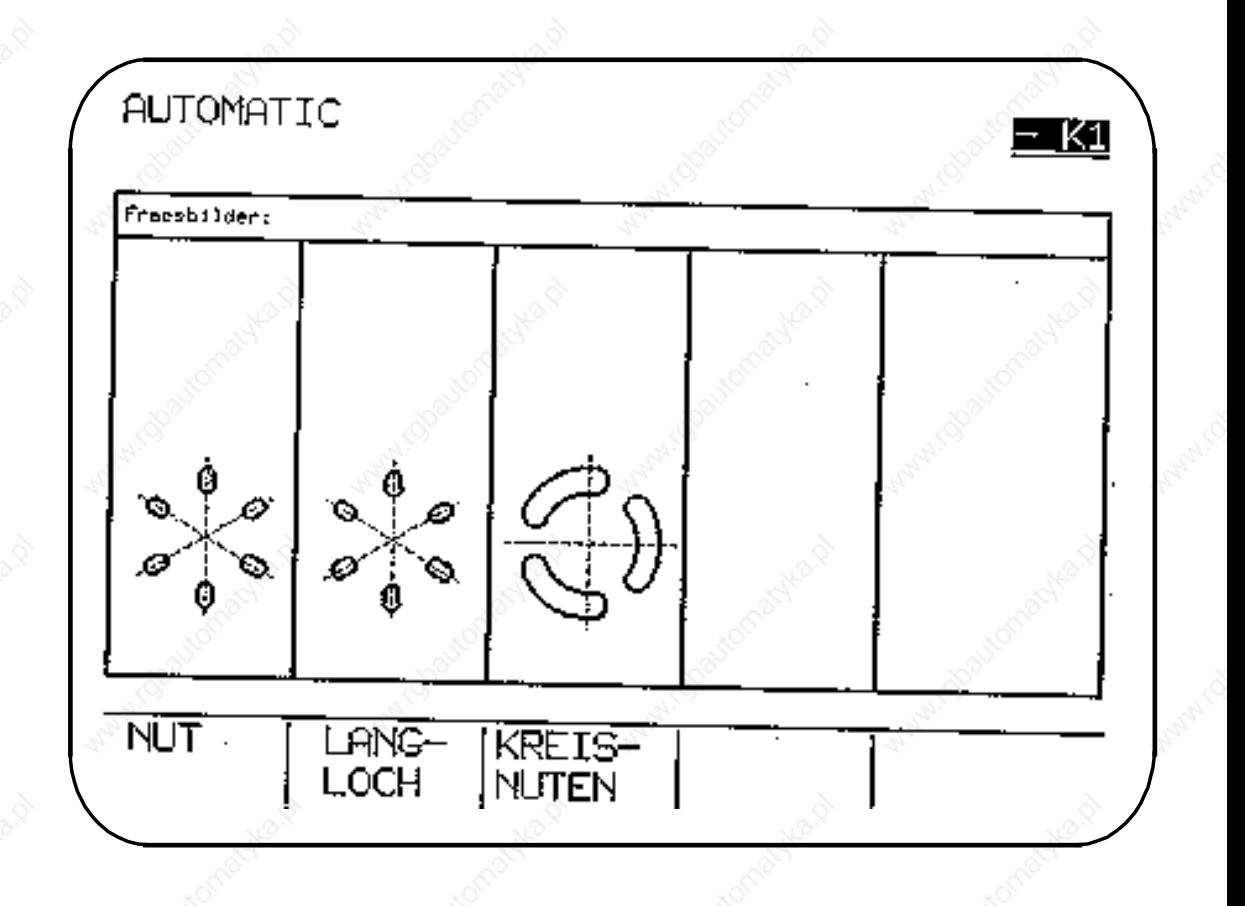

© Siemens AG 1990 All Rights Reserved 6ZB5 410-0BQ01 2–65 SINUMERIK System 800, Zyklen ASM4 (PG)

## **2.2.2.1 L900 Bohrbilder**

Der L900 ermöglicht durch Einsatz der Bohrzyklen L81 bis L89 das Herstellen von Lochkreisen. Bei der Programmierung wird entweder das Menü "Bohrbild" angewählt und die R-Parameter in die Menübilder eingegeben oder im Teileprogramm direkt als Parameterzuweisung programmiert: Das Unterprogramm L900 wirkt in der aktuellen Ebene.

Wird der L84 (mit Geber) verwendet, ist im Teileprogramm vor Aufruf des L900 ein Vorschubwert zu programmieren.

Wird der L900 bei SINUMERIK 880 GA2 im Zusammenhang mit Gewindebohren ohne Ausgleichsfutter verwendet, ist folgendes zu beachten:

Im Zyklus L900 wird außerhalb des Bohrzyklus noch ein zusätzlicher Sicherheitsabstand von 1 mm in der Bohrachse verfahren. Ab dem ASM48 besteht die Möglichkeit, diesen durch Setzen des Settingdatums SD 5000.6 zu unterdrücken.

Wird Gewindebohren ohne Ausgleichsfutter im L900 als Bohrzyklus aufgerufen (L841), ist dieses Bit zu setzen, da sonst der Alarm 3092 im Zyklus L900 erscheint.

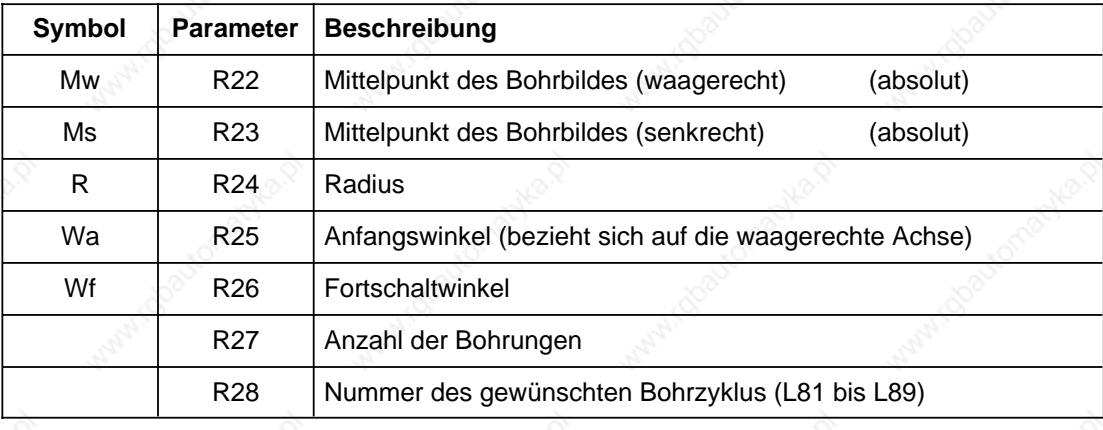

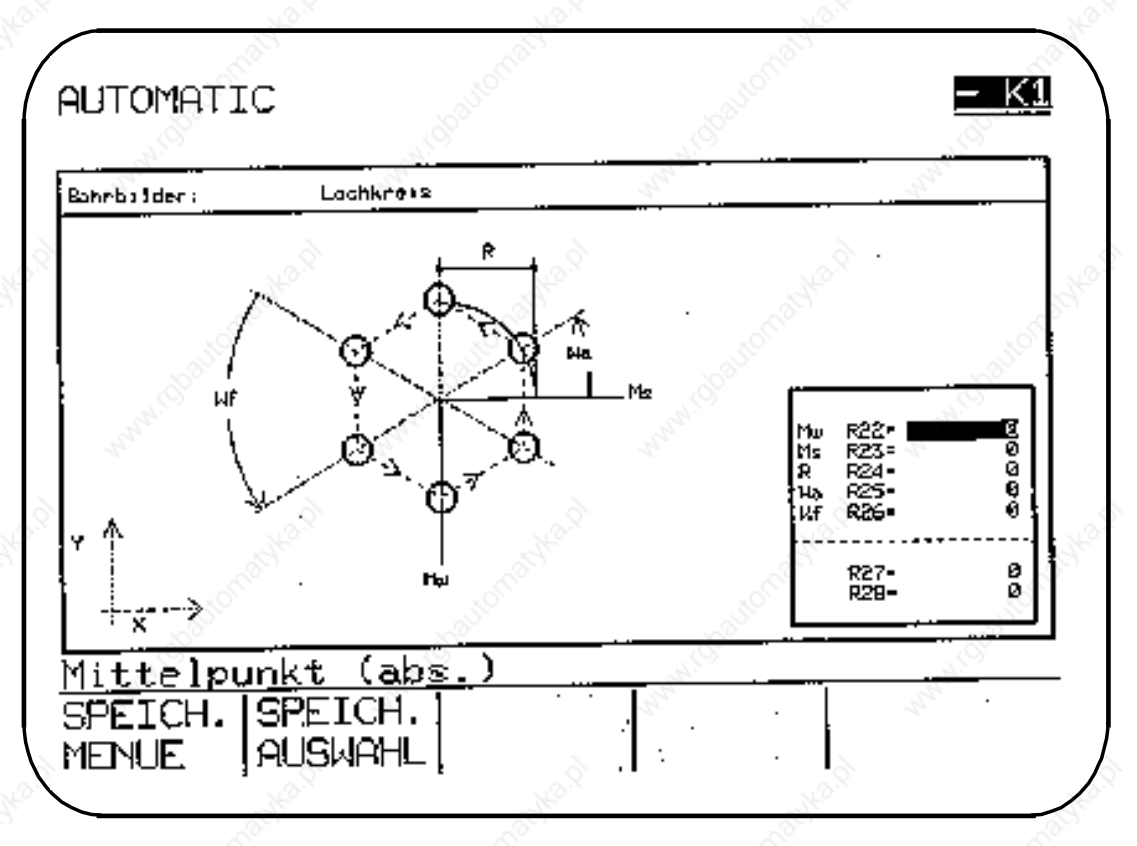

#### **R28: Nummer des gewünschten Bohrzyklus (L81 bis L89)**

Die für den gewünschten Bohrzyklus erforderlichen Parameter müssen im Teileprogramm definiert werden (vgl. Beispiel N15).

#### **Wf R26: Fortschaltwinkel**

Wird als Fortschaltwinkel 0 angegeben, wird die Anzahl der Bohrungen auf 360° aufgeteilt.

#### **Beispiel: Bearbeitungsmenü "BOHRBILDER" über Softkey angewählt (XY-Ebene, Bohrachse Z)**

```
%900
N05 G90 G0 X100 Y100 Z20 D05 T04 LF
N10 G1 F130 S710 M03 LF
N15 R2=4 R3=-8 R10=10 Versorgung Bohrzyklus L81
    R22=55 R23=55 R24=45 R25=0
    R26=45 R27=8 R28=81 LF
   L900 P1 LF Aufruf Lochkreis
N20 Z50 LF
N25 M30 LF
```
Die Versorgung der Parameter erfolgt in zwei Menübildern.

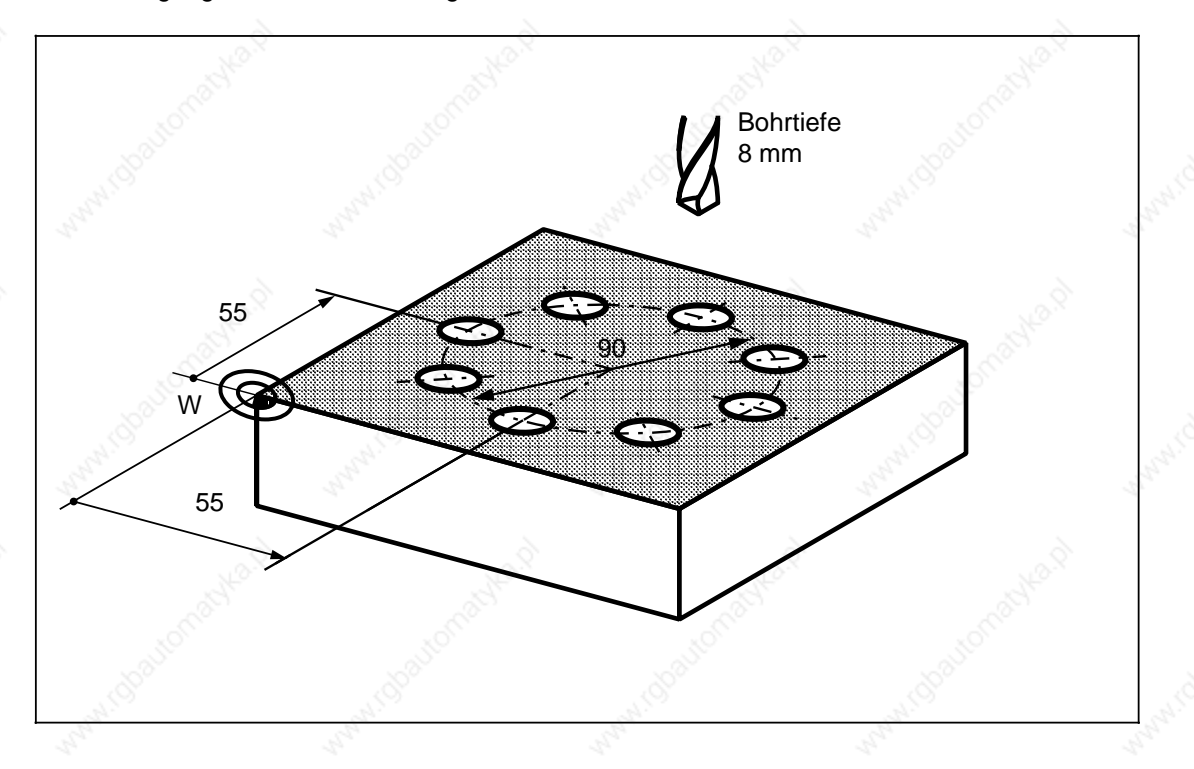

© Siemens AG 1990 All Rights Reserved 6ZB5 410-0BQ01 2–67 SINUMERIK System 800, Zyklen ASM4 (PG)

## **2.2.2.2 L901 Fräsbild "NUT"**

Bei der Programmierung wird entweder das Menü "NUT" angewählt und die R-Parameter in die Menübilder eingegeben oder im Teileprogramm direkt als Parameterzuweisung programmiert: Das Unterprogramm L901 wirkt in der aktuellen Ebene.

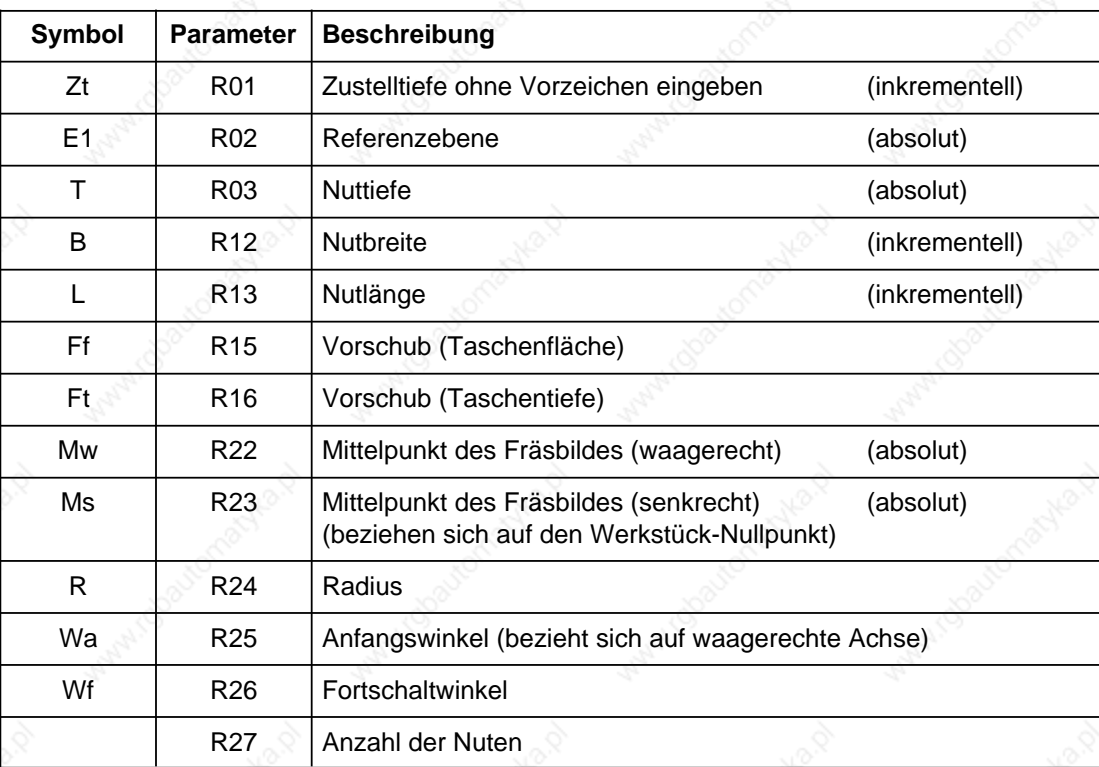

Der Zyklus L901 wählt selbständig die Fräserradiuskorrektur an und wieder ab. Die Fräsrichtung wird mit G03 ausgeführt.

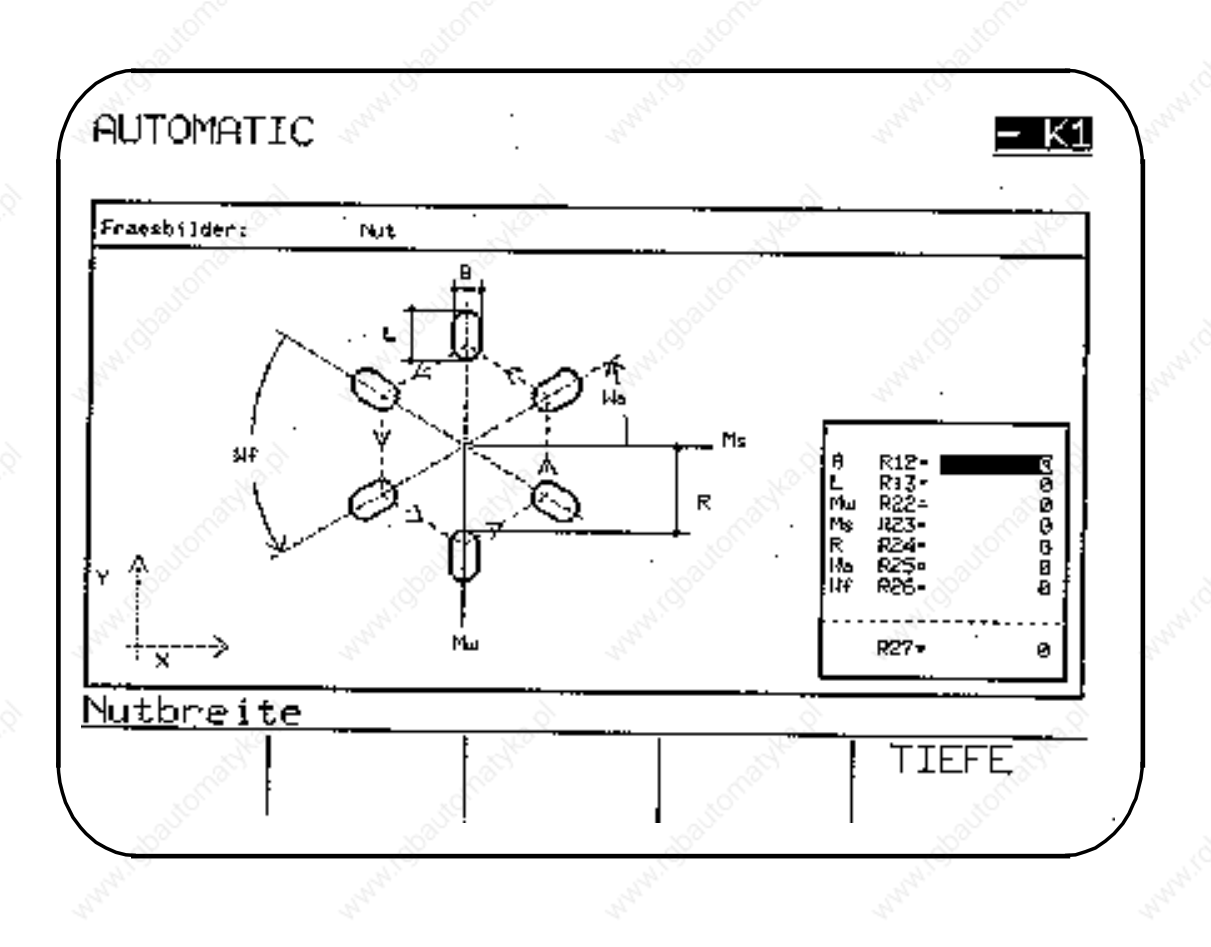

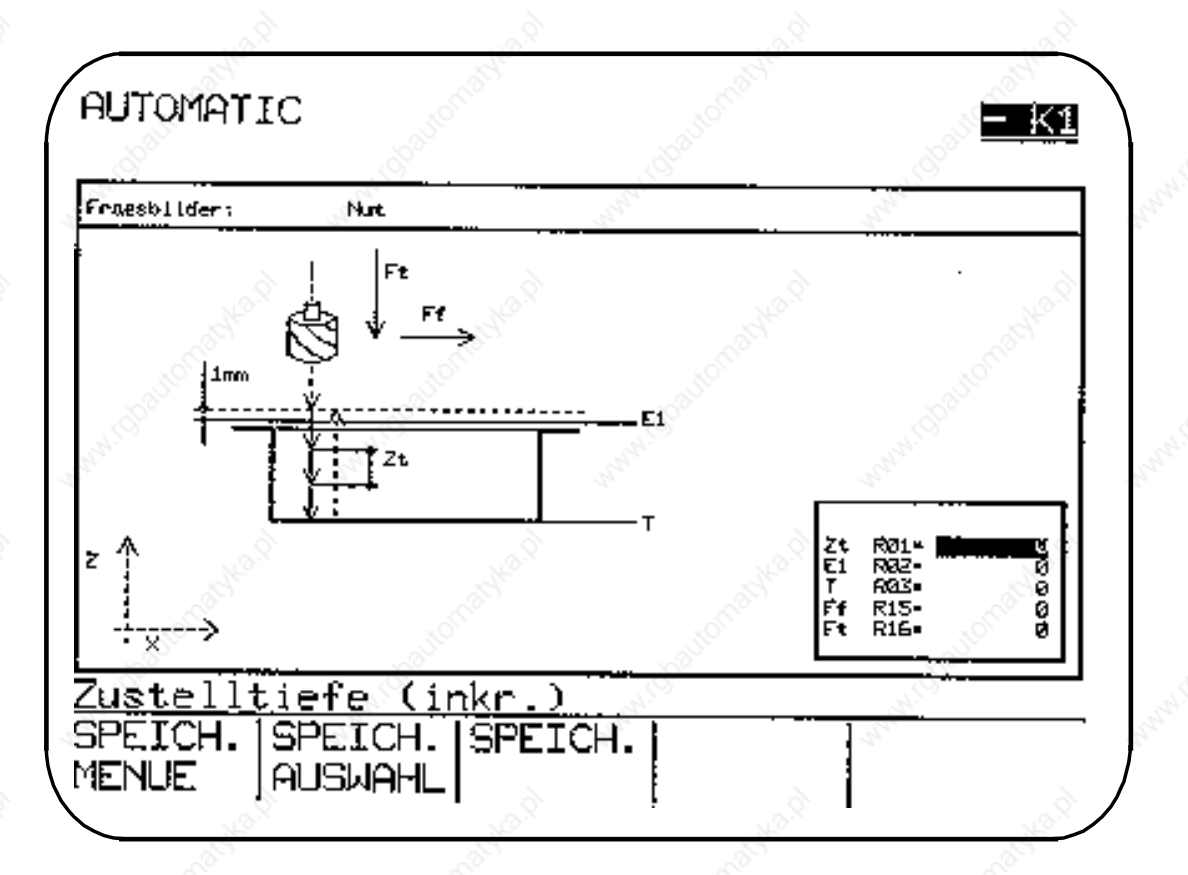

© Siemens AG 1990 All Rights Reserved 6ZB5 410-0BQ01 2–69 SINUMERIK System 800, Zyklen ASM4 (PG)

## **Zt R01: Zustelltiefe (inkrementell)**

Wird die Zustelltiefe mit R1=0 versorgt, erfolgt die Zustellung gleich auf Taschentiefe mit Vorschub. Kann die Tasche nicht in einer Zustellung gefräst werden, ist eine Zustelltiefe anzugeben. Der Fräsvorgang wiederholt sich, bis die Taschentiefe erreicht ist. Ergibt sich eine Restzustelltiefe <2 \* R01, wird sie in zwei gleiche Werte aufgeteilt. Die Zustelltiefe ist inkrementell ohne Vorzeichen einzugeben.

## **R R24: Radius**

Als Radius ist der Abstand vom Mittelpunkt bis zur Nutkante einzugeben.

## **Wf R26: Fortschaltwinkel**

Wird als Fortschaltwinkel 0 angegeben, wird die Anzahl der Nuten auf 360° aufgeteilt.

## **B R12: Nutbreite**

Der Fräserdurchmesser muß kleiner als 0,9 \* Nutbreite sein. Ist das nicht der Fall, erfolgt die Fehlermeldung 4102 (Fräserradius zu groß). Der Fräserdurchmesser darf auch nicht kleiner als die halbe Nutbreite sein.

#### **Beispiel: Bearbeitungsmenü Fräsbild "NUT" über Softkey angewählt (XY-Ebene, Zustellachse Z)**

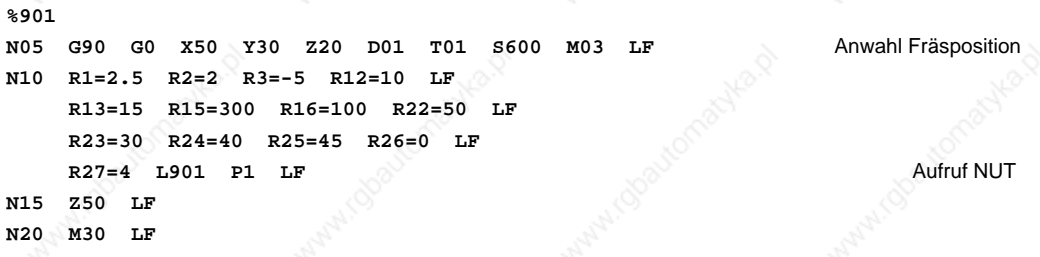

Die Versorgung der Parameter erfolgt in zwei Menübildern.

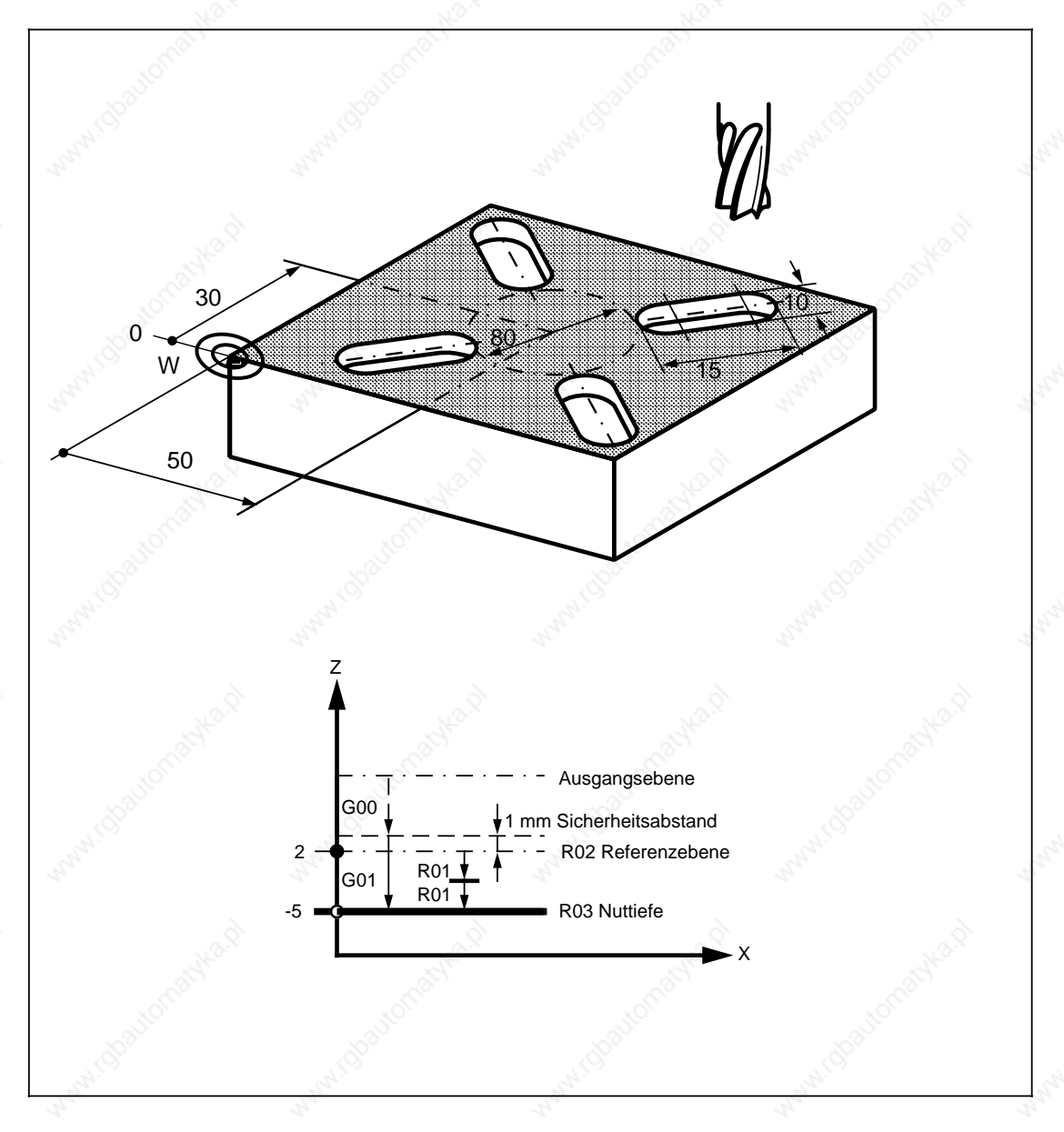

© Siemens AG 1990 All Rights Reserved 6ZB5 410-0BQ01 2–71 SINUMERIK System 800, Zyklen ASM4 (PG)

## **2.2.2.3 L902 Fräsbild "LANGLOCH"**

Bei der Programmierung wird entweder das Menü "LANGLOCH" angewählt und die R-Parameter in die Menübilder eingegeben oder im Teileprogramm direkt als Parameterzuweisung programmiert: Das Unterprogramm L902 wirkt in der aktuellen Ebene.

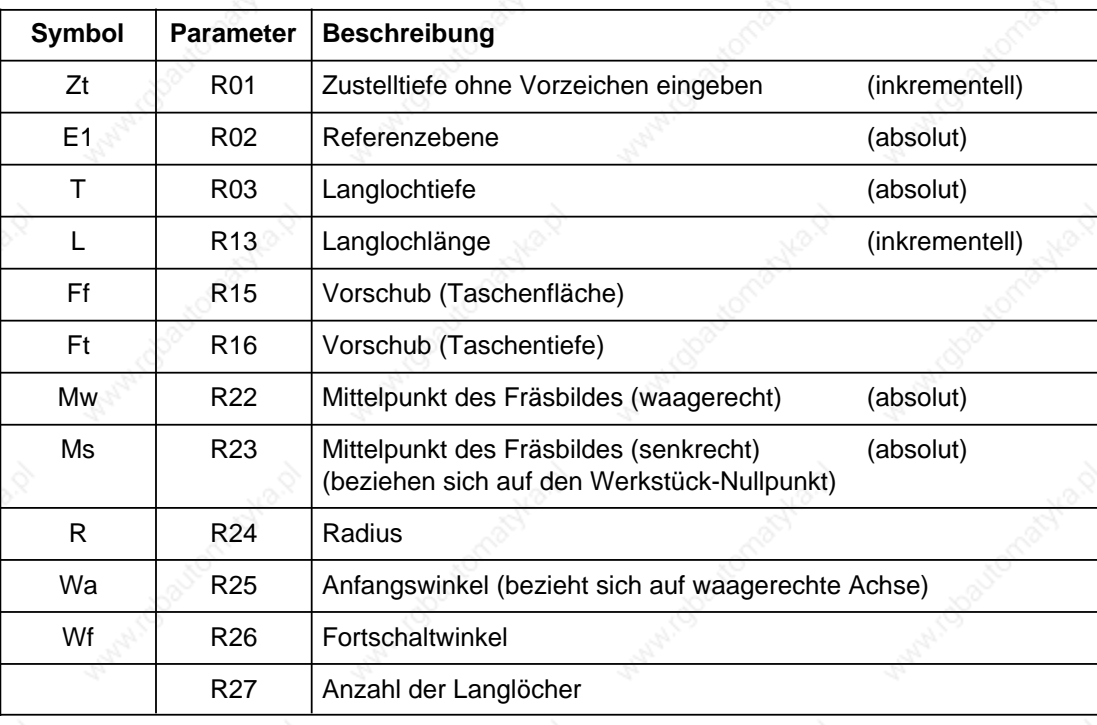

Der Zyklus arbeitet ohne Fräserradiuskorrektur (G41, G42). Die Langlochbreite ist abhängig vom gewählten Werkzeugdurchmesser.

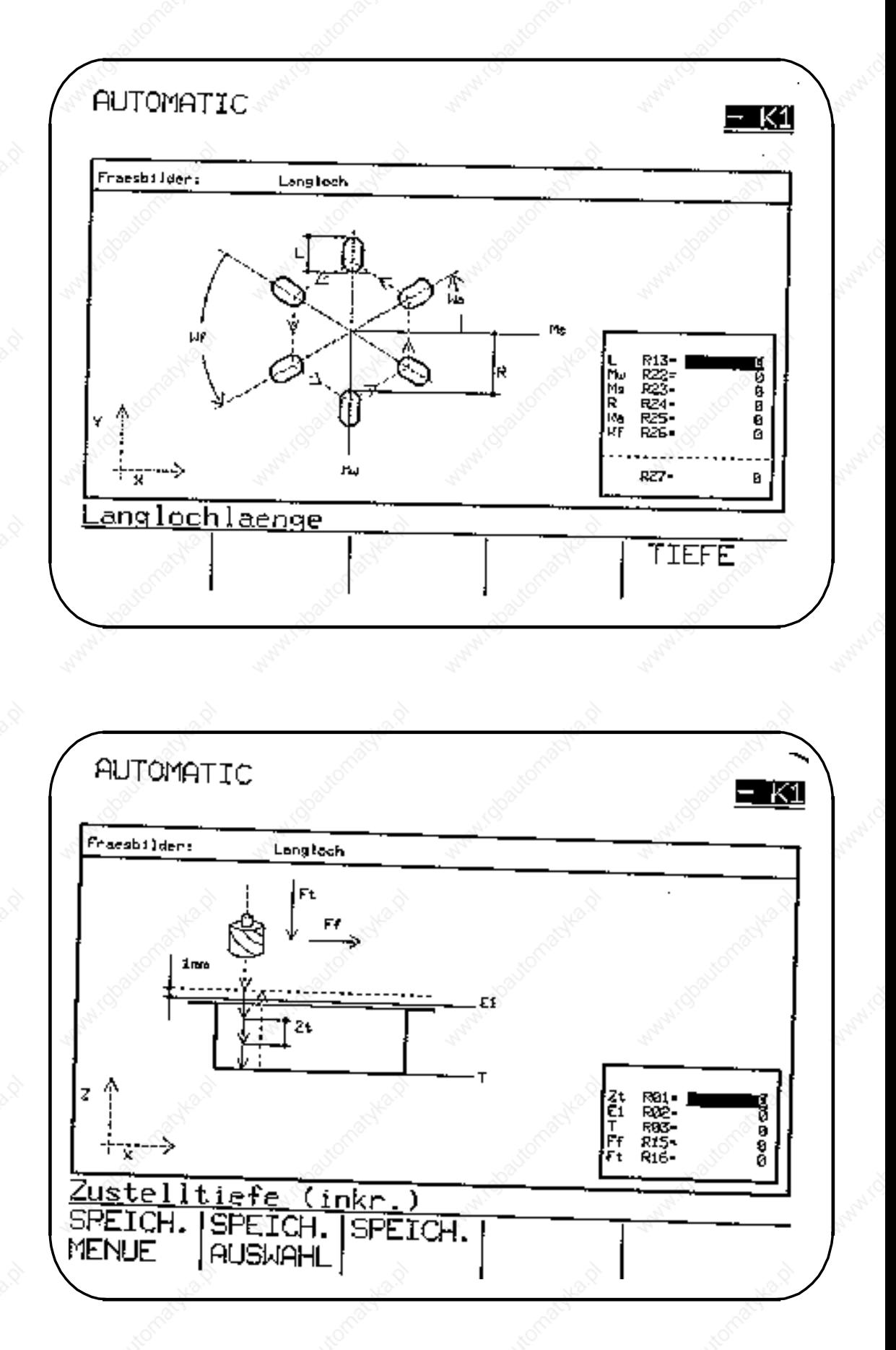

© Siemens AG 1990 All Rights Reserved 6ZB5 410-0BQ01 2–73 SINUMERIK System 800, Zyklen ASM4 (PG)

#### **Zt R01: Zustelltiefe (inkrementell)**

Wird die Zustelltiefe mit R1=0 versorgt, erfolgt die Zustellung gleich auf Taschentiefe mit Vorschub. Kann die Tasche nicht in einer Zustellung gefräst werden, ist eine Zustelltiefe anzugeben. Der Fräsvorgang wiederholt sich, bis die Taschentiefe erreicht ist. Ergibt sich eine Restzustelltiefe <2 · R01, wird sie in zwei gleiche Werte aufgeteilt. Die Zustelltiefe ist inkrementell ohne Vorzeichen einzugeben.

#### **R R24: Radius**

Als Radius ist der Abstand vom Mittelpunkt bis zur Langlochkante einzugeben.

#### **Wf R26: Fortschaltwinkel**

Wird als Fortschaltwinkel 0 angegeben, wird die Anzahl der Nuten auf 360° aufgeteilt.

#### **Beispiel: Bearbeitungsmenü Fräsbild "LANGLOCH" über Softkey angewählt (XY-Ebene, Zustellachse Z)**

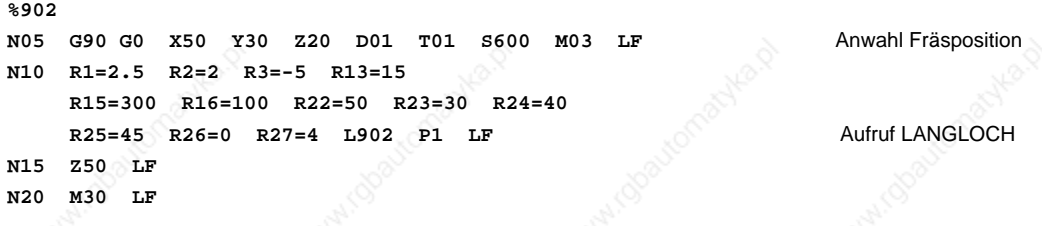

Die Versorgung der Parameter erfolgt in zwei Menübildern.

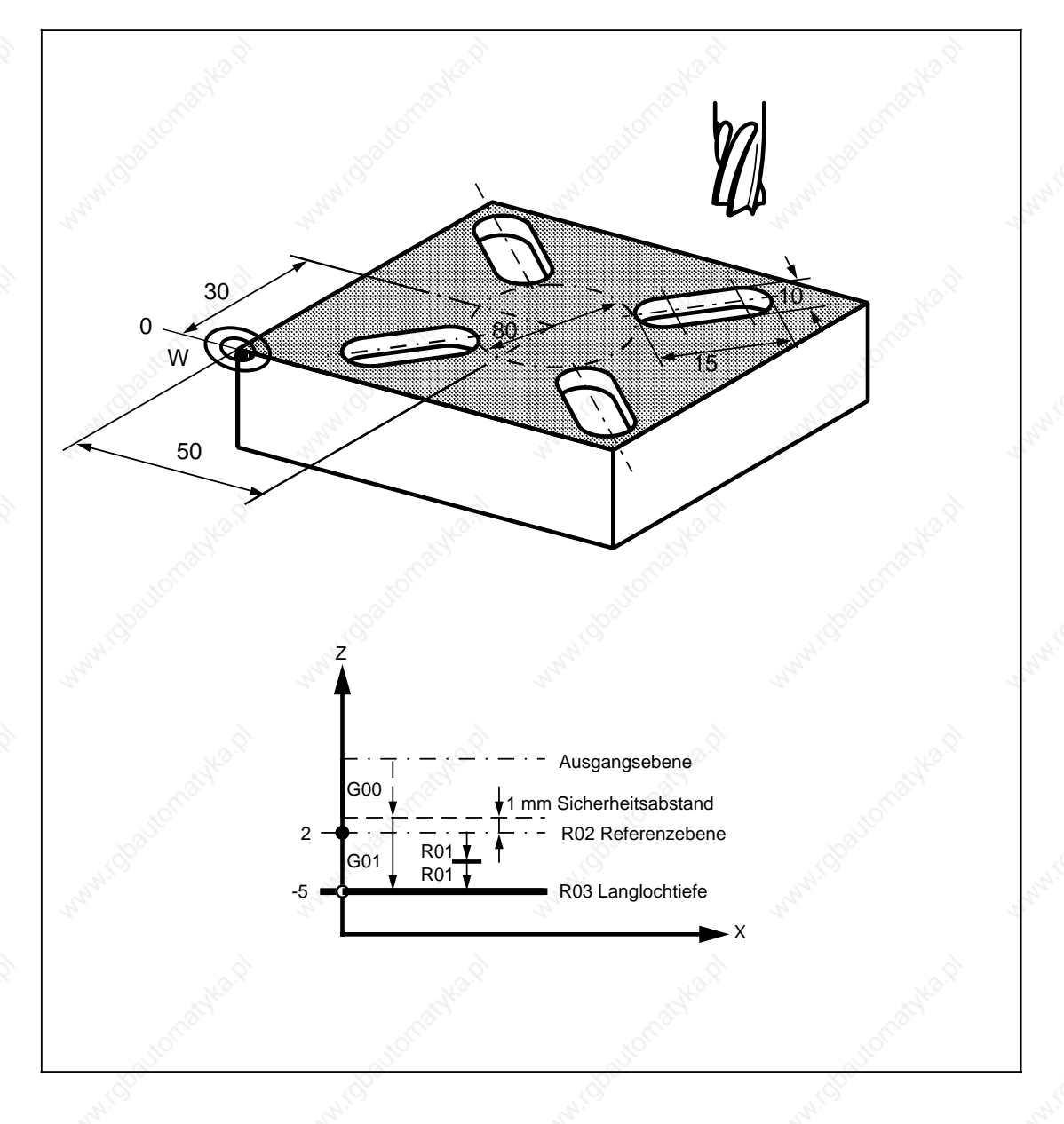

© Siemens AG 1990 All Rights Reserved 6ZB5 410-0BQ01 2–75 SINUMERIK System 800, Zyklen ASM4 (PG)

Bei der Programmierung wird entweder das Menü "RECHTECKTASCHE" angewählt und die R-Parameter in die Menübilder eingegeben oder im Teileprogramm direkt als Parameterzuweisung programmiert: Das Unterprogramm L903 wirkt in der aktuellen Ebene.

Der Zyklus dient auch zum Fräsen von Kreistaschen. Werden die Werte direkt als Parameterzuweisung programmiert, müssen die R-Parameter R12 und R13 mit dem Wert des Taschendurchmessers versorgt werden. Zusätzlich ist der R24 mit dem Wert des Taschenradius zu versorgen.

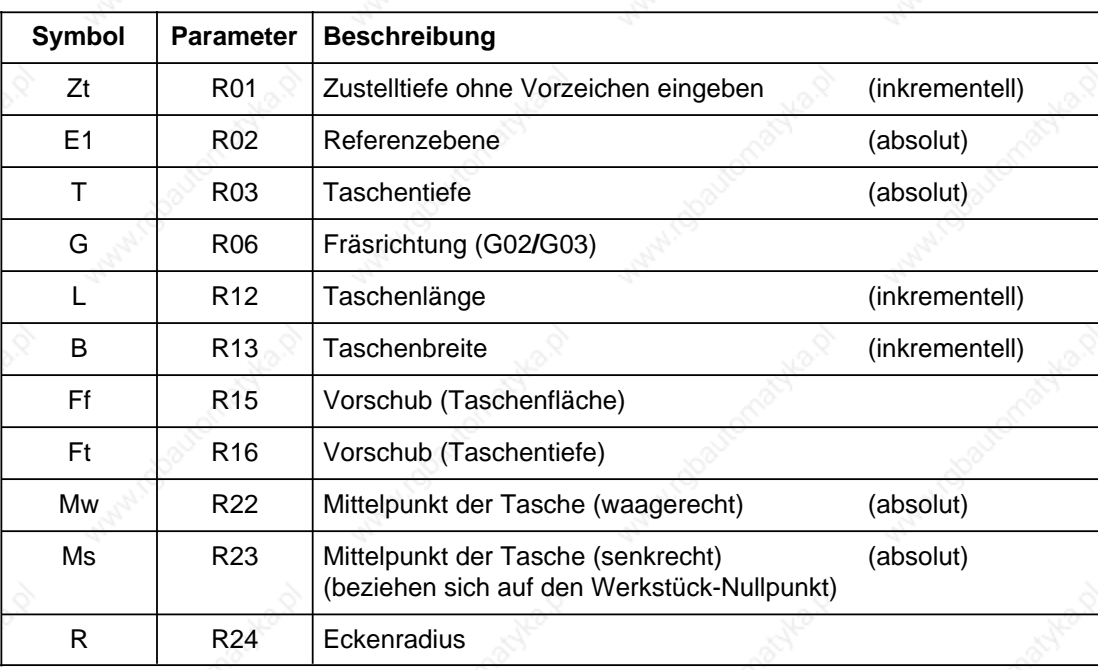

Im Zyklus L903 wird die Fräserradiuskorrektur abgewählt (G40). Eine Berücksichtigung des Fräserradius wird selbständig durchgeführt, welcher im Werkzeugkorrekturspeicher hinterlegt werden muß.

Mit Settingdatum 5000.Bit 1=0, ist ein kompatibler Mode zu ASM 2 möglich, d. h. es sind mit ASM 2 erstellte Programme lauffähig.

Werden mit ASM 3/60 erstellte Programme verwendet, muß der Versorgungsparameter R04 in R16 geändert werden, das Settingdatum 5000.Bit 1 muß auf 1 gesetzt sein.

11.89 2 Zyklen 2.2.2 Bohr- und Fräsbilder

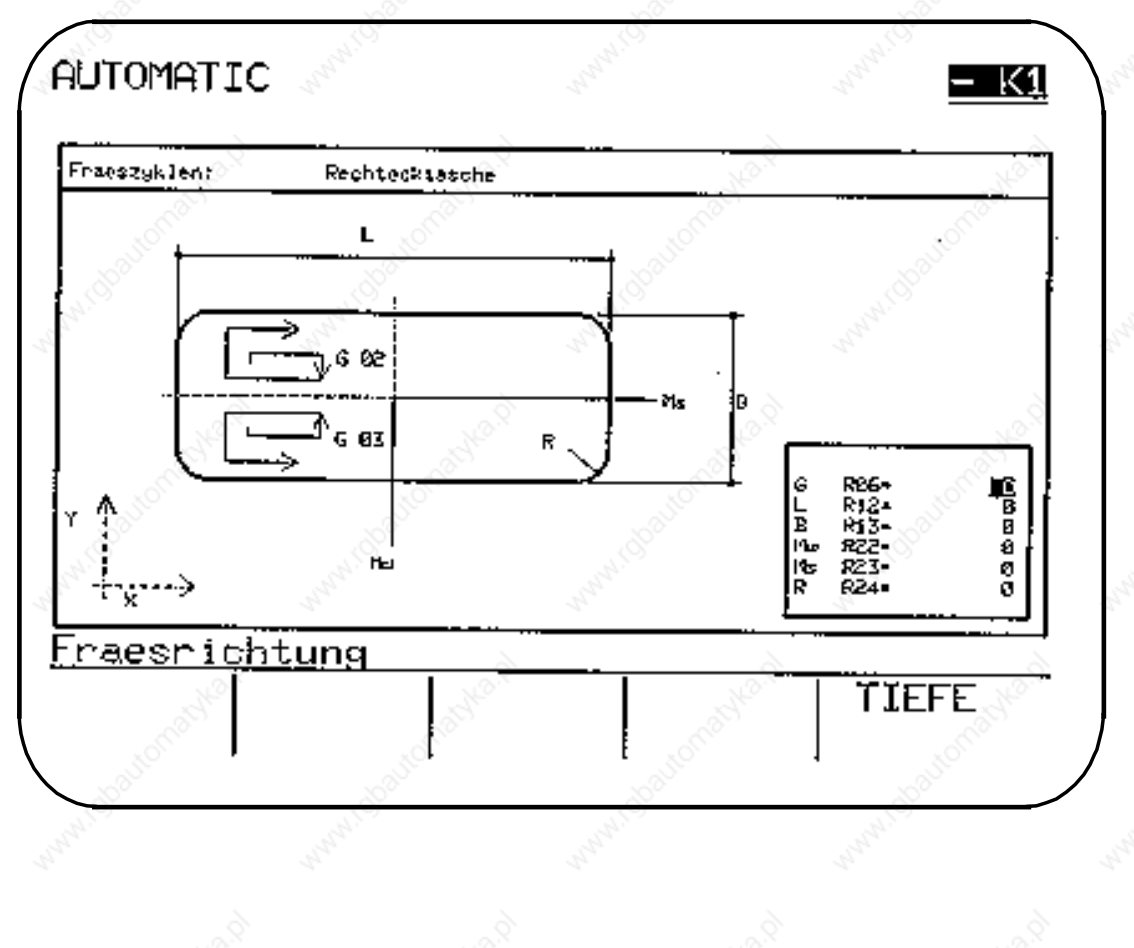

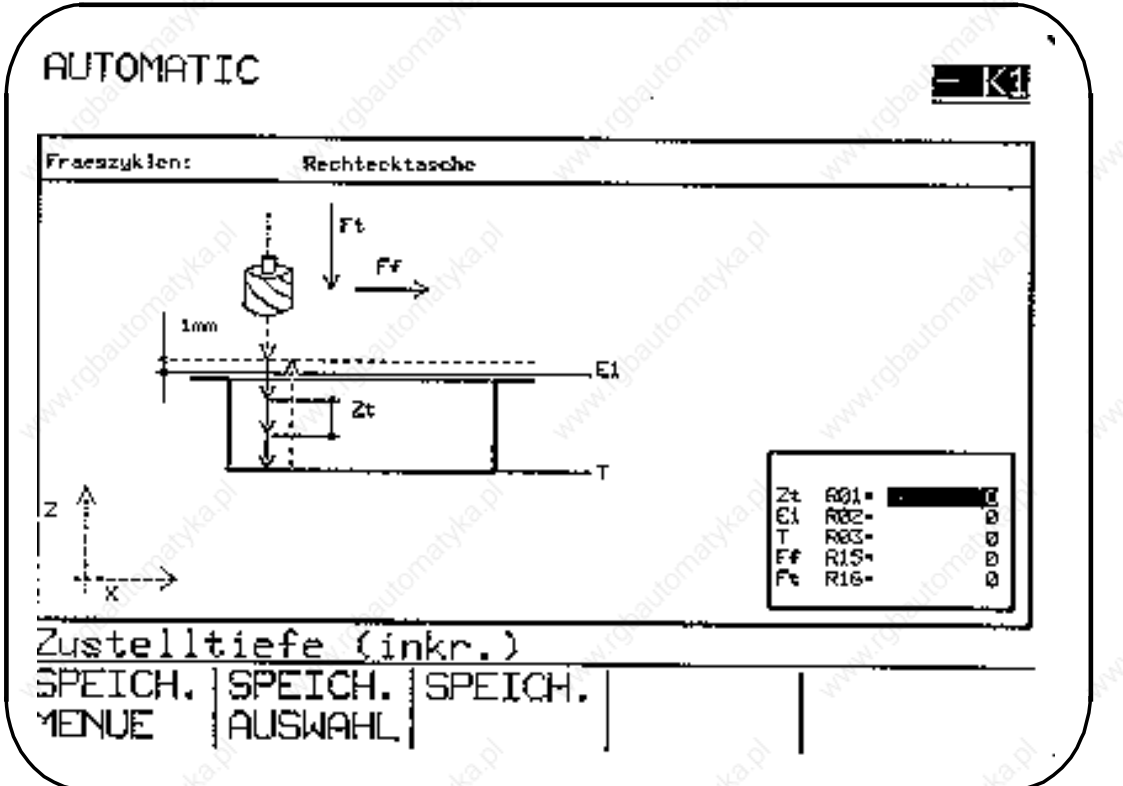

© Siemens AG 1990 All Rights Reserved 6ZB5 410-0BQ01 2–77 SINUMERIK System 800, Zyklen ASM4 (PG)

#### **Zt R01: Zustelltiefe (inkrementell)**

Wird die Zustelltiefe mit R1=0 versorgt, erfolgt die Zustellung gleich auf Taschentiefe mit Vorschub. Wenn die Tasche nicht in einer Zustellung gefräst werden kann, ist eine Zustelltiefe anzugeben. Der Fräsvorgang wiederholt sich, bis die Taschentiefe erreicht ist. Ergibt sich eine Restzustelltiefe <2 \* R01, wird sie in zwei gleiche Werte aufgeteilt. Die Zustelltiefe ist inkrementell ohne Vorzeichen einzugeben.

#### **G R06: Fräsrichtung (G02/G03)**

Die Fräsrichtung (Gegenlauf- oder Gleichlauffräsen) ist im R06=02/03 zu programmieren.

#### **L R12: Taschenlänge (inkrementell)**

#### **B R13: Taschenbreite (inkrementell)**

Ist der Fräserradius gleich oder größer als die Hälfte der kleineren Taschenseite, erfolgt die Fehlermeldung 4102 (Fräserradius zu groß).

#### **R R24: Eckenradius**

Es ist zu beachten, daß der Fräserradius nicht größer als der gewünschte Eckenradius ist. Eine Fehlermeldung wird nicht ausgegeben.

#### **Beispiel: Bearbeitungsmenü "RECHTECKTASCHE" über Softkey angewählt (XY-Ebene, Zustellachse Z)**

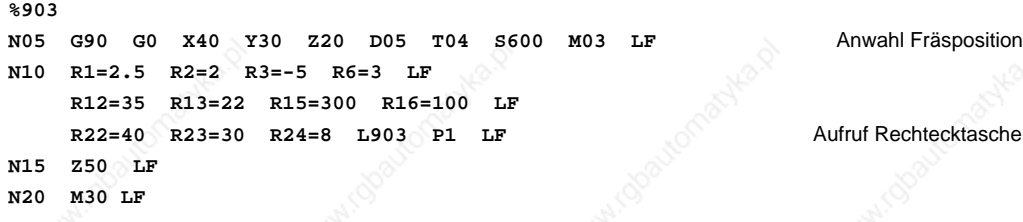

Die Versorgung der Parameter erfolgt in zwei Menübildern.

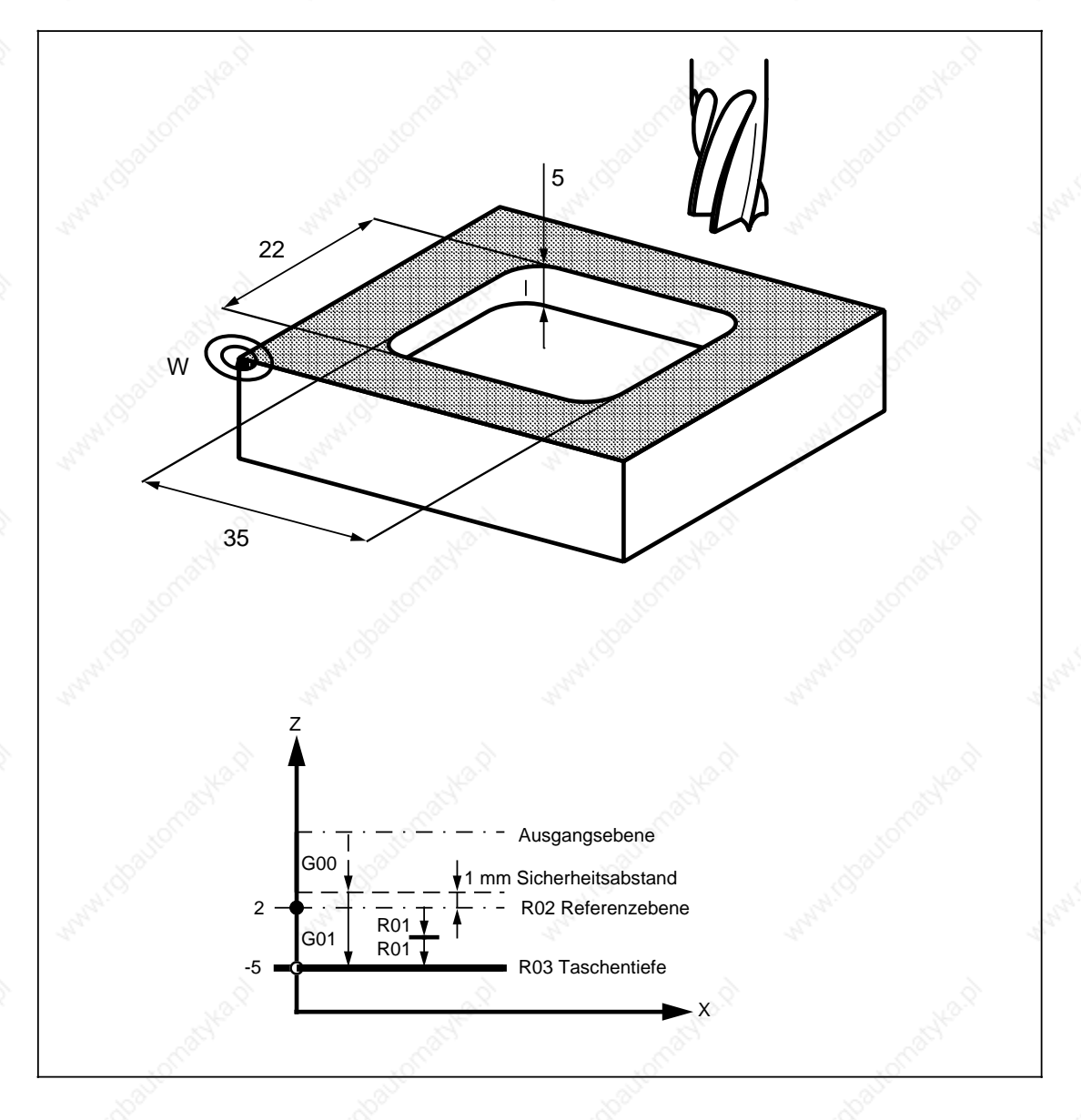

© Siemens AG 1990 All Rights Reserved 6ZB5 410-0BQ01 2–79 SINUMERIK System 800, Zyklen, ASM4 (PG)

## **2.2.2.5 L904 Fräsbild "KREISNUT"**

Bei der Programmierung wird entweder das Menü "KREISNUT" angewählt und die R-Parameter in die Menübilder eingegeben oder im Teileprogramm direkt als Parameterzuweisung programmiert: Das Unterprogramm L904 wirkt in der aktuellen Ebene.

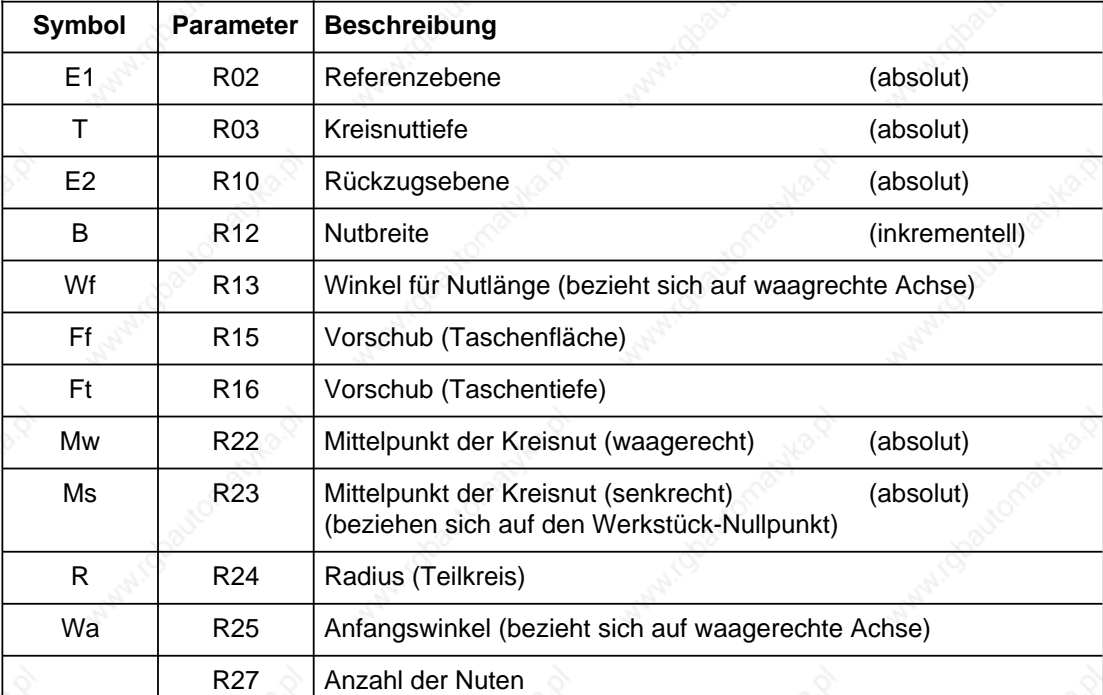

Der Zyklus wählt selbständig die Fräserradiuskorrektur an (G41) und wieder ab (G40).

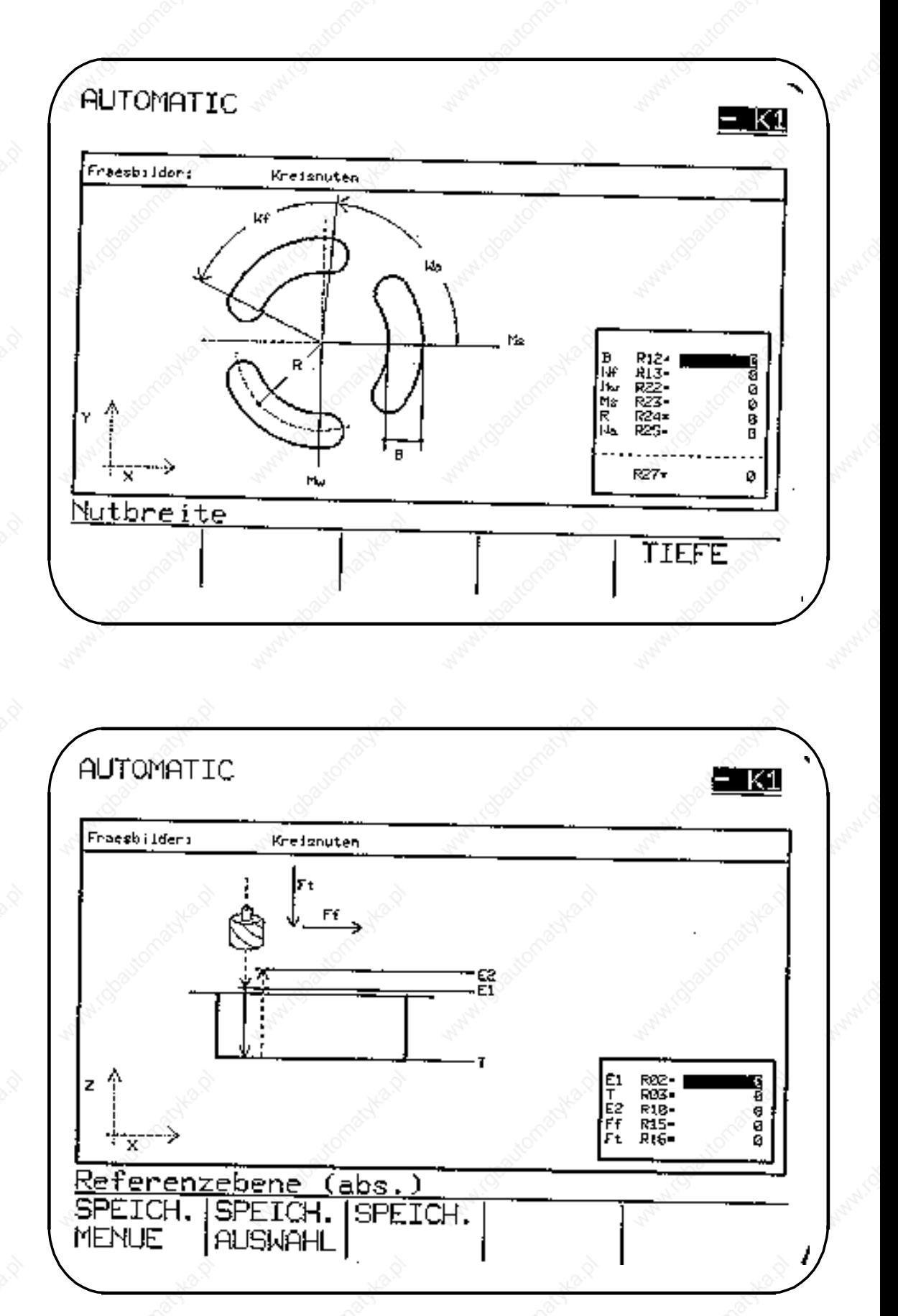

© Siemens AG 1990 All Rights Reserved 6ZB5 410-0BQ01 2–81 SINUMERIK System 800, Zyklen, ASM4 (PG)

#### **Wa R25: Anfangswinkel**

Der Anfangswinkel bezieht sich auf die waagerechte Achse der ersten Kreisnut. Z. B. R25=0°.

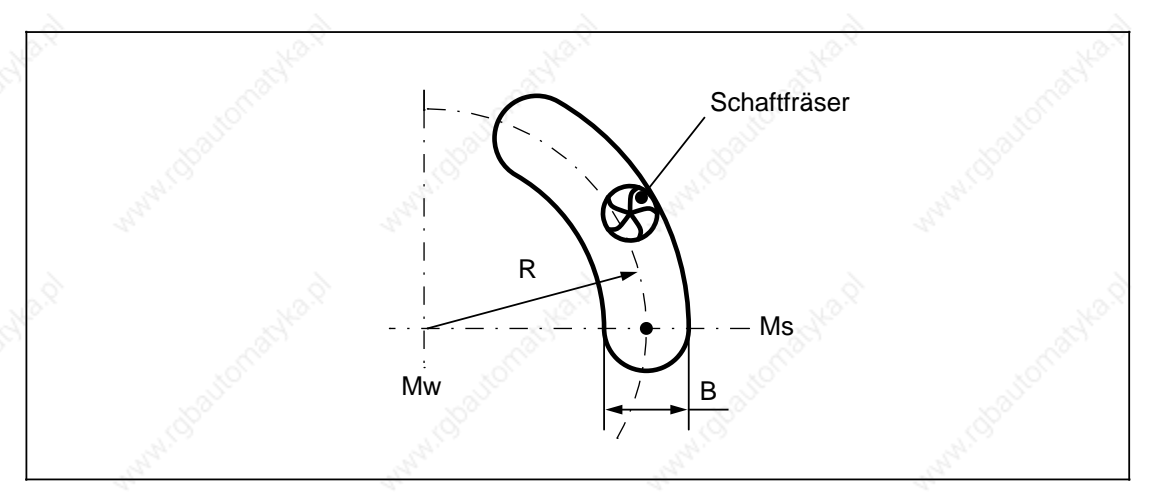

#### **T R03: Kreisnuttiefe (absolut)**

Die Zustellung erfolgt gleich auf die programmierte Kreisnuttiefe mit Vorschub.

#### **B R12: Nutbreite**

Der Fräserdurchmesser darf nicht kleiner als die halbe Nutbreite sein. Ist der Fräserdurchmesser gleich oder größer als die Nutbreite, erfolgt eine Fehlermeldung 4102 (Fräserradius zu groß).

#### **Beispiel: Bearbeitungsmenü "KREISNUT" über Softkey angewählt (XY-Ebene, Zustellachse Z)**

# **%904**

```
N05 G90 G0 X50 Y30 Z20 D05 T04 S600 M03 LF Anwahl Fräsposition
N10 R2=4 R3=-5 R10=10 R12=6 LF
    R13=60 R15=300 R16=100 LF
    R22=55 R23=55 R24=40 R25=90 LF
   R27=3 L904 P1 LF Aufruf Kreisnut
N15 Z50 LF
N20 M30 LF
```
Die Versorgung der Parameter erfolgt in zwei Menübildern.

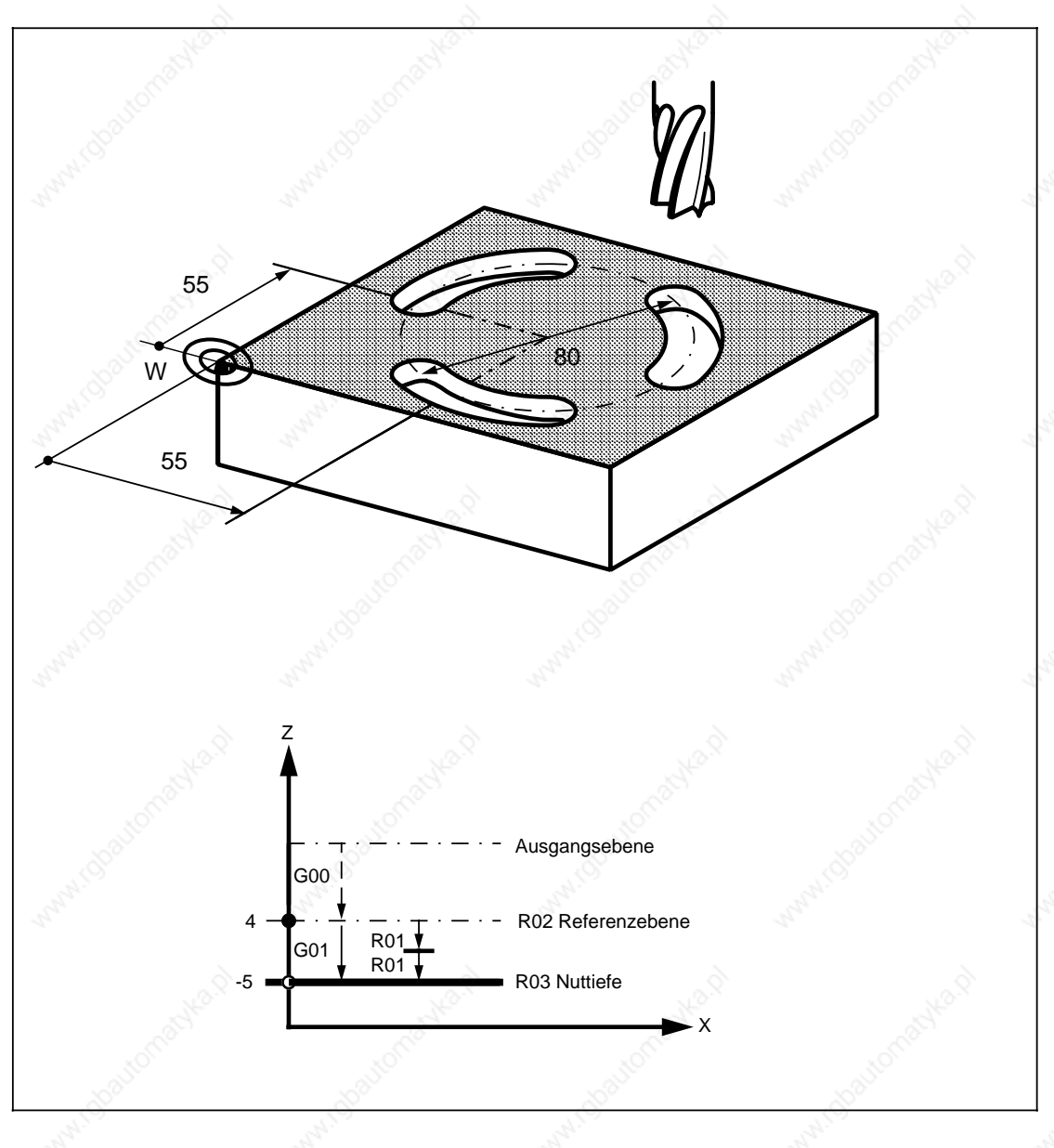

© Siemens AG 1990 All Rights Reserved 6ZB5 410-0BQ01 2–83 SINUMERIK System 800, Zyklen, ASM4 (PG)

Bei der Programmierung wird entweder das Menü "EINZELLOCH" angewählt und die R-Parameter in die Menübilder eingegeben oder im Teileprogramm direkt als Parameterzuweisung programmiert: Das Unterprogramm L905 wirkt in der aktuellen Ebene.

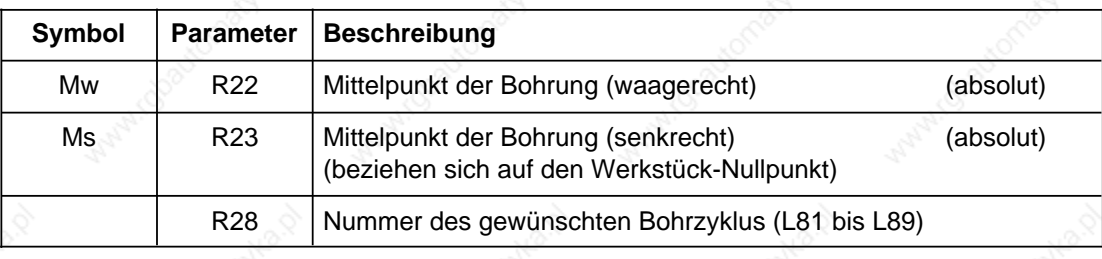

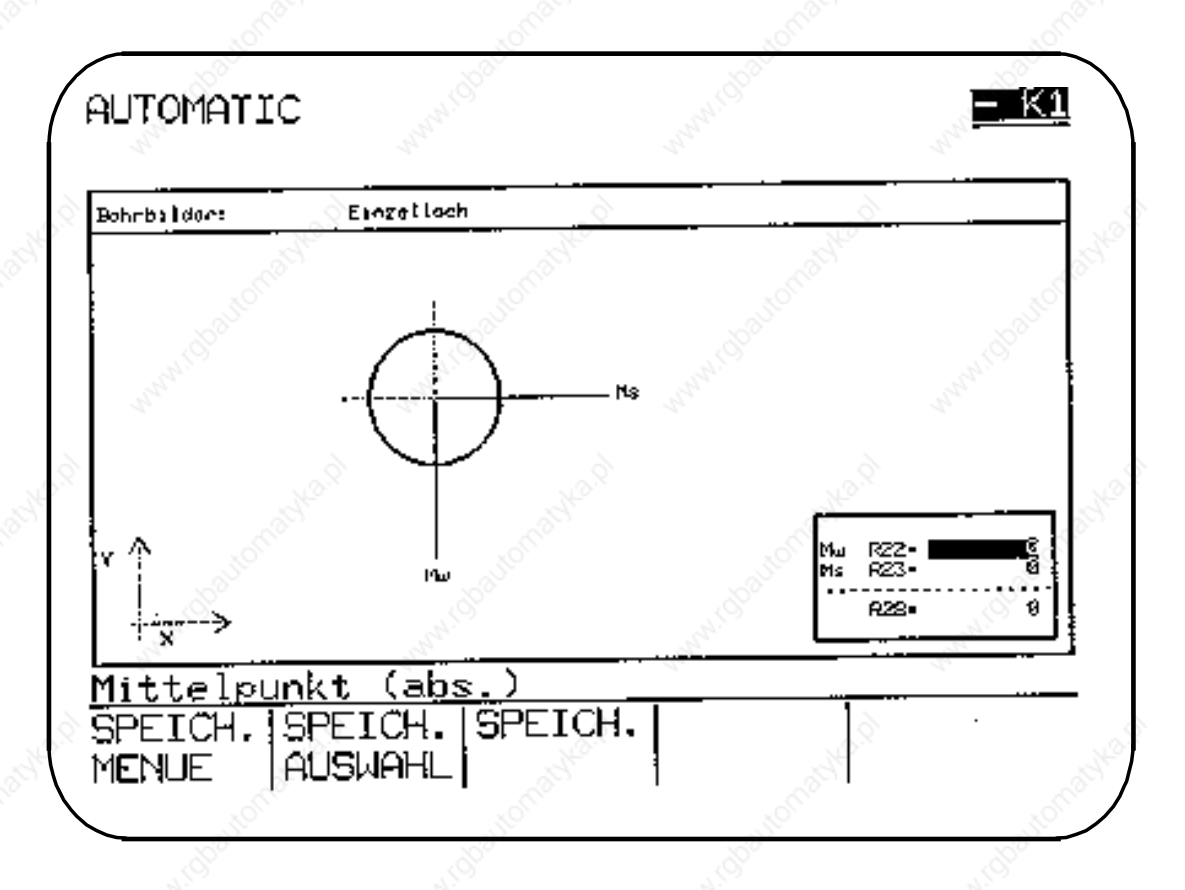

## **R28: Nummer des gewünschten Bohrzyklus (L81 bis L89)**

Die für den gewünschten Bohrzyklus erforderlichen Parameter müssen im Teileprogramm definiert werden.

## **2.2.2.7 L906 Bohrbild "LOCHREIHE"**

Bei der Programmierung wird entweder das Menü "LOCHREIHE" angewählt und die R-Parameter in die Menübilder eingegeben oder im Teileprogramm direkt als Parameterzuweisung programmiert: Das Unterprogramm L906 wirkt in der aktuellen Ebene.

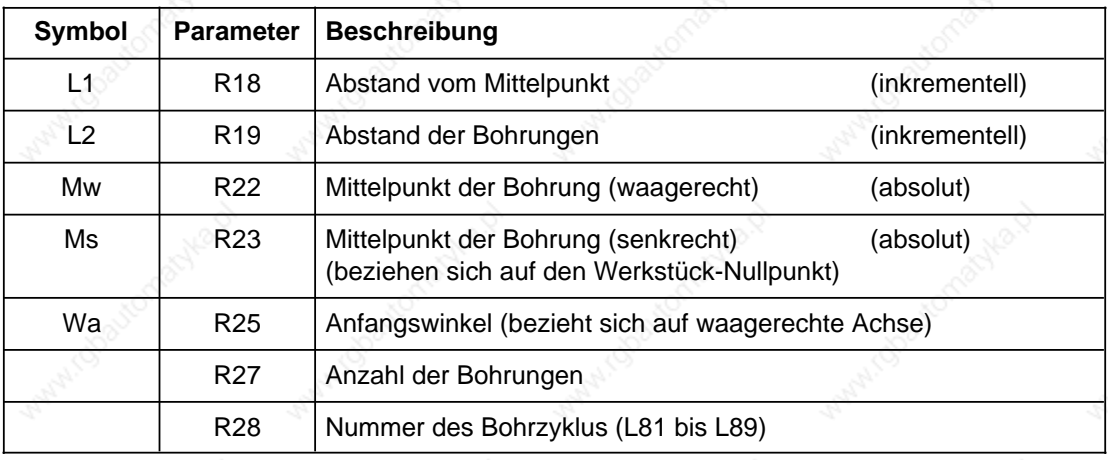

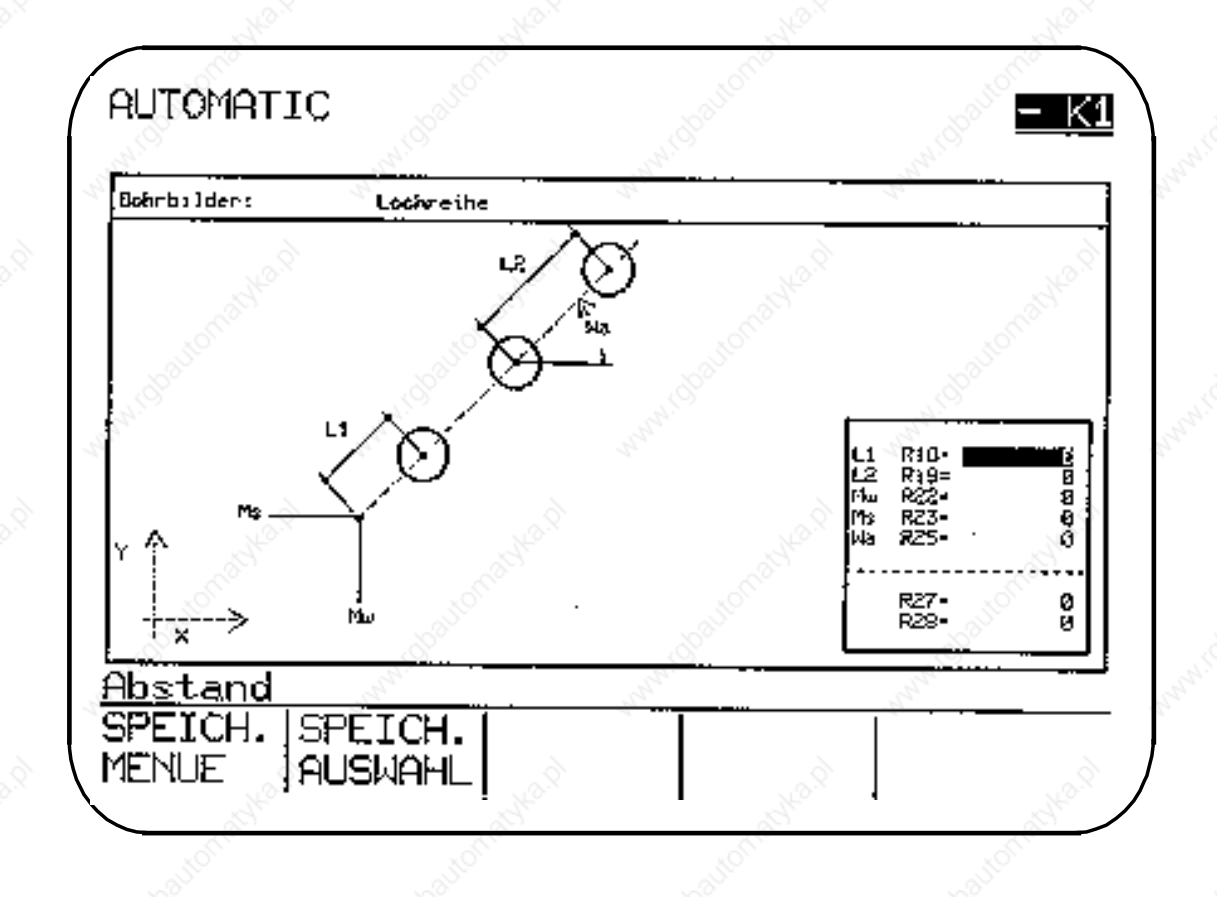

© Siemens AG 1990 All Rights Reserved 6ZB5 410-0BQ01 2–85 SINUMERIK System 800, Zyklen, ASM4 (PG)

#### **L1 R18: Abstand vom Mittelpunkt (inkrementell)**

Der R18 ist mit dem Abstand vom Mittelpunkt (R22, R23) zur ersten Bohrung der Lochreihe zu versorgen.

#### **L2 R19: Abstand der Bohrungen (inkrementell)**

Der R19 ist der Bohrungsabstand und als inkrementeller Wert einzugeben.

#### **R28: Nummer des gewünschten Bohrzyklus (L81 bis L89)**

Die für den gewünschten Bohrzyklus erforderlichen Parameter müssen im Teileprogramm definiert werden (vgl. Beispiel N15).

#### **Beispiel: Bearbeitungsmenü "LOCHREIHE" über Softkey angewählt. (XY-Ebene, Bohrachse Z)**

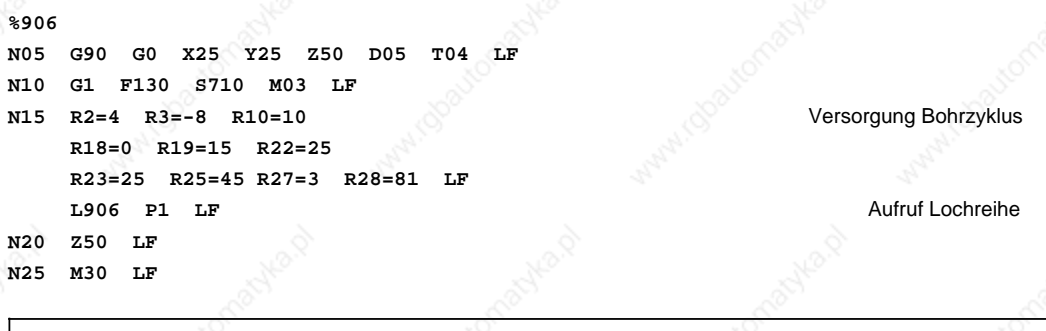

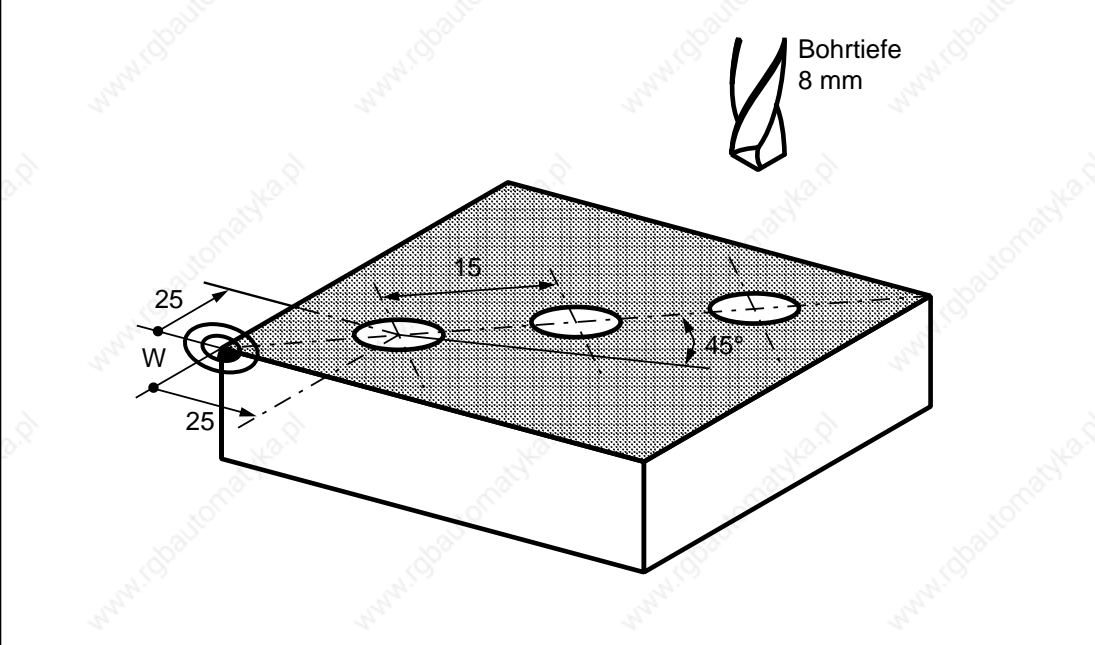

## **2.2.2.8 L930 Kreistasche fräsen**

Bei der Programmierung wird entweder das Menü "KREISTASCHE" angewählt und die R-Parameter in die Menübilder eingegeben oder im Teileprogramm direkt als Parameterzuweisung: Das Unterprogramm L930 wirkt in der aktuellen Ebene.

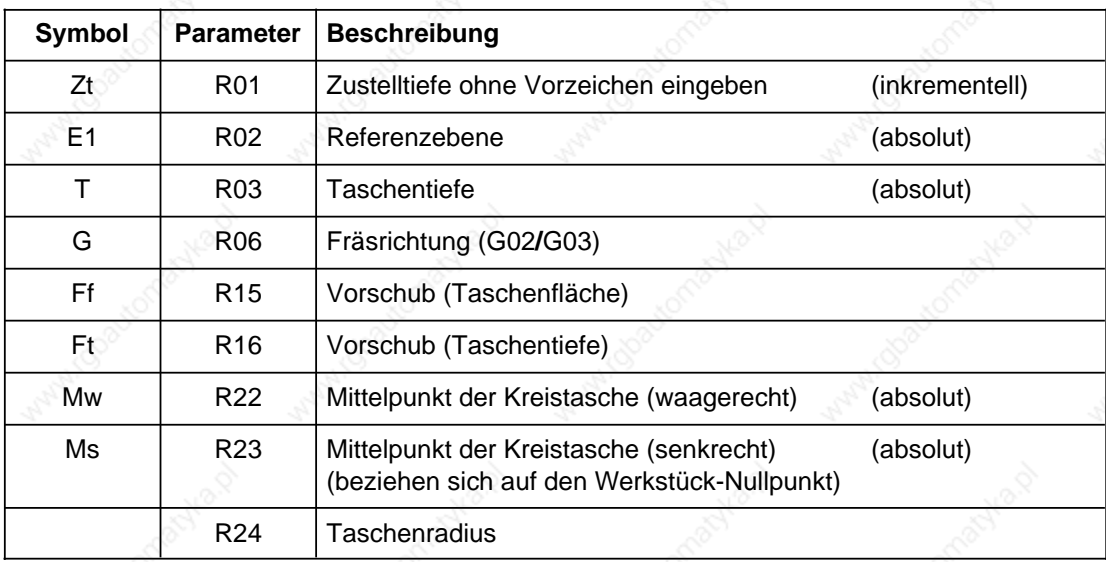

Im Zyklus L930 wird die Fräserradiuskorrektur abgewählt (G40). Eine Berücksichtigung des Fräserradius wird selbständig durchgeführt, welche im Werkzeugkorrekturspeicher hinterlegt werden muß.

Werden mit ASM 3/60 erstelle Programme verwendet, muß der Versorgungsparameter R04 in R16 geändert werden, das Settingdatum 5000.Bit 1 muß auf 1 gesetzt sein.

#### **Zt R01: Zustelltiefe (inkrementell)**

Wird die Zustelltiefe mit R1=0 versorgt, erfolgt die Zustellung gleich auf Taschentiefe mit Vorschub. Wenn die Tasche nicht in einer Zustellung gefräst werden kann, ist eine Zustelltiefe anzugeben. Der Fräsvorgang wiederholt sich, bis die Taschentiefe erreicht ist. Ergibt sich eine Restzustelltiefe <2 \* R01, wird sie in zwei gleiche Werte aufgeteilt. Die Zustelltiefe ist inkrementell ohne Vorzeichen einzugeben.

#### **G R06: Fräsrichtung (G02/G03)**

Der Fräser beschreibt nach dem Einstechen in das Werkstück eine Bahn, die spiralförmig nach außen verläuft. Die Fräsrichtung (Gegenlauf- oder Gleichlauffräsen) ist im R06=02/03 zu programmieren.

2 Zyklen 11.89 2.2.2 Bohr- und Fräsbilder

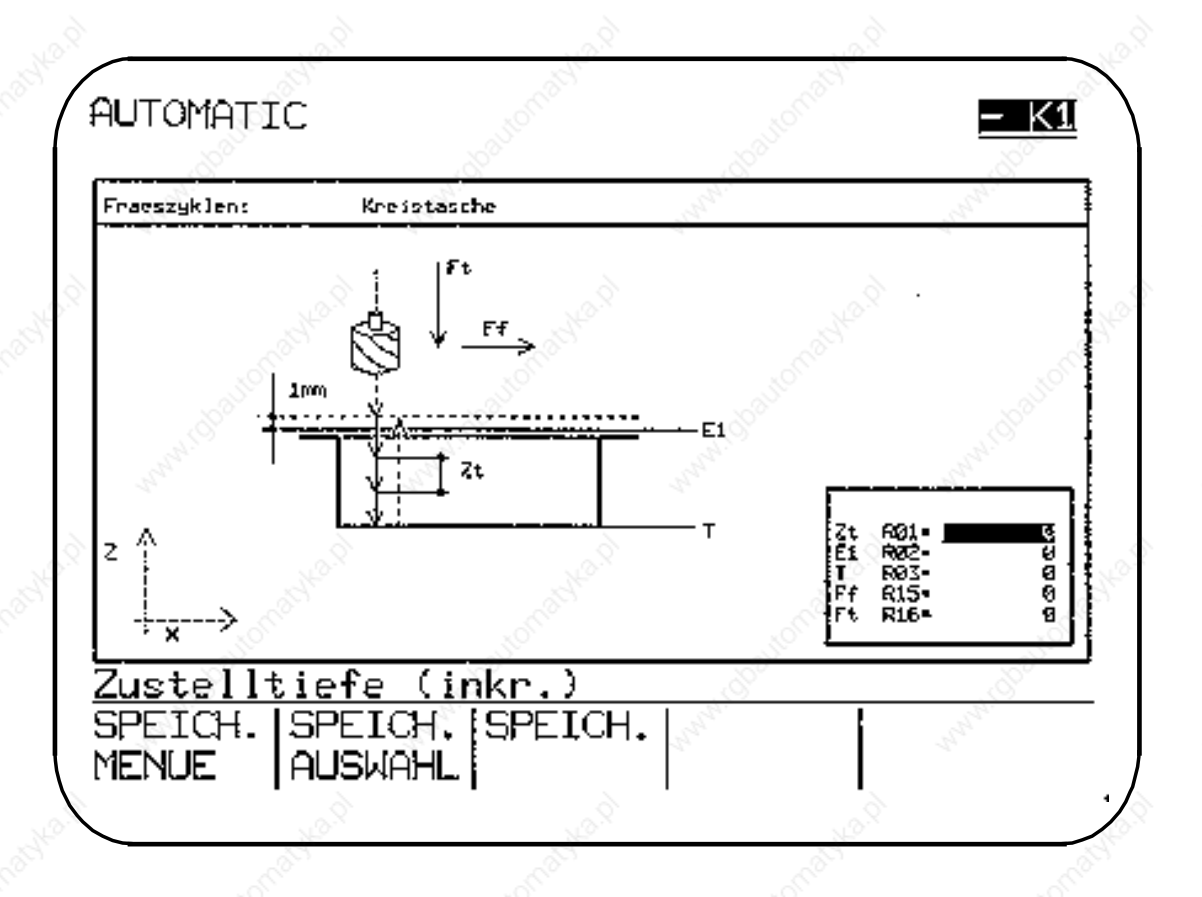

#### **R R24: Taschenradius**

Ist der Fräserradius gleich oder größer als der Taschenradius, erfolgt die Fehlermeldung 4102 (Fräserradius zu groß).

#### **Beispiel: Bearbeitungsmenü "KREISTASCHE" über Softkey angewählt. (XY-Ebene, Zustellachse Z)**

```
%930
N05 G90 G0 X50 Y30 Z20 D05 T04 S600 M03 LF Anwahl Fräsposition
N10 R1=2,5 R2=2 R3=-5 R6=3
    R15=300 R16=100 R22=50 R23=30
    R24=12 L930 P1 LF Aufruf Kreistasche
N20 Z50 LF
N35 M30 LF
```
Die Versorgung der Parameter erfolgt in zwei Menübildern.

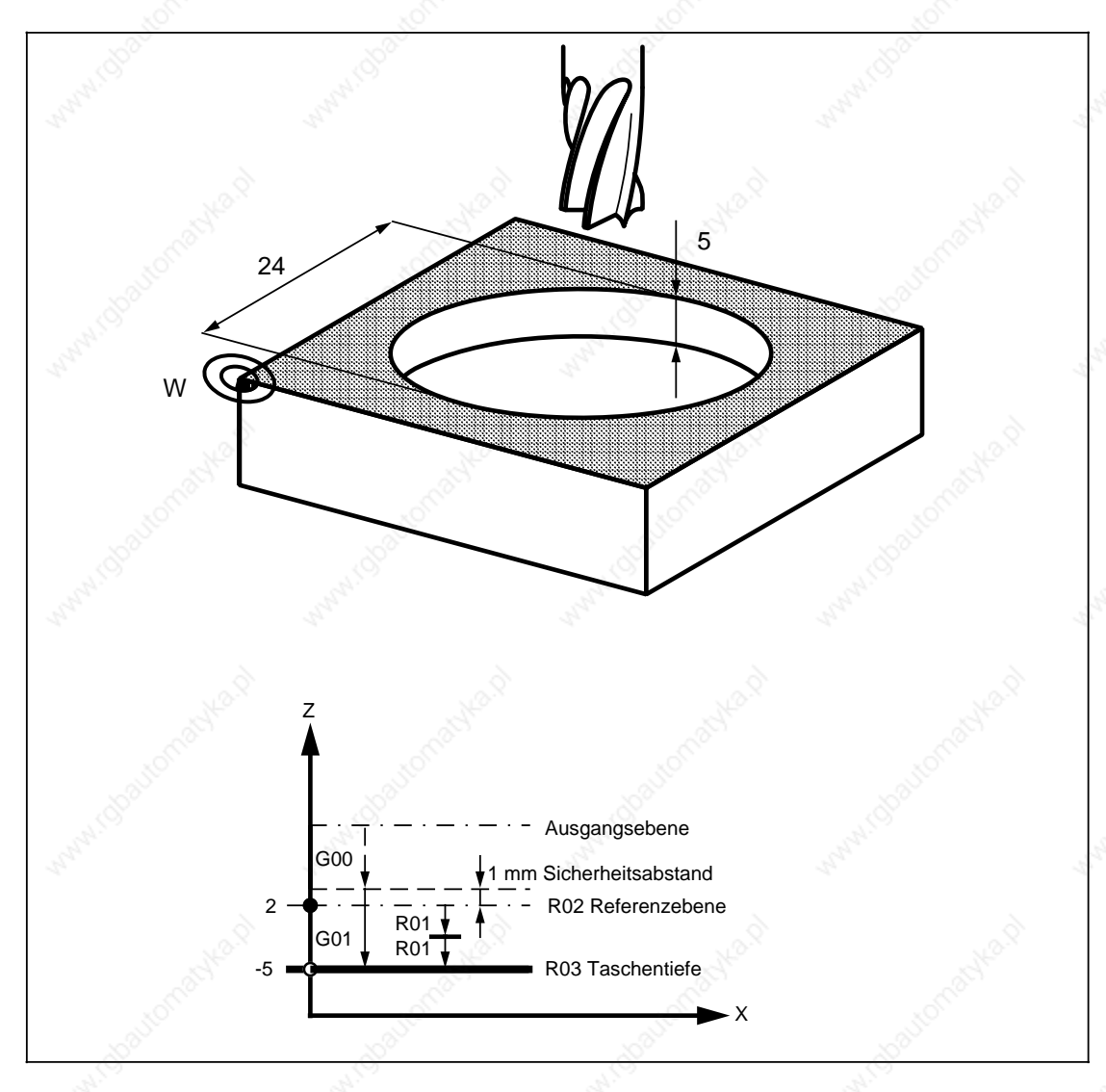

© Siemens AG 1990 All Rights Reserved 6ZB5 410-0BQ01 2–89 SINUMERIK System 800, Zyklen, ASM4 (PG)

## **2.3 L999 Zwischenspeicher leeren**

Eine Reihe von Steuersignalen der Anpaßsteuerung werden dem Arbeitsspeicher der NC nicht direkt, sondern über Zwischenspeicher gemeldet. Zu diesen Steuersignalen gehören und können z. B. über M-Funktionen angewählt werden:

- externe additive NV
- **Spiegeln**
- externe Werkzeugkorrektur

Sollten diese Signale, die im laufenden Programm angesprochen werden, im nächsten Satz nach ihrer Anwahl wirksam werden, müssen die Satzzwischenspeicher leergemacht werden.

Andernfalls wird das angewählte Steuersignal erst einige Sätze später wirksam.

Per Programm kann das Leeren der Zwischenspeicher mit einem Aufruf des Unterprogramm L999 erreicht werden.

Das Programm L999 ist wie folgt zu definieren:

```
L999
@714 LF
M17 LF
```
**. . .**

#### **Beispiel: Anwahl der externen Werkzeugkorrektur, z. B. nach Vermessung des Werkzeuges**

**N15 M.. LF** PLC nimmt die M-Funktion Einlesefreigabe weg PLC übernimmt anschließend die externe Werkzeugkorrektur PLC gibt danach wieder die Einlesefreigabe **N20 G04 X..** LF Verweilzeit >1,2 \* max. PLC-Zykluszeit **N25 L999 P1 LF** Zwischenspeicher leeren

**.**

**. N.. M30 LF**

**.**

## **2.4 L960 Transfer von Nullpunktverschiebungsgruppen 1)**

Die Zyklen zum Transfer von Nulllpunktverschiebunbgsgruppen werden getrennt von den Standardzyklen vertrieben und müssen gesondert bestellt werden.

#### **L960\_EZS**

Dieses Programm bietet die Möglichkeit, bis zu 10 Nullpunktverschiebungsdatensätze mit 5 Achsen bei SINUMERIK System 800 abzulegen und gegen die Daten des Nullpunktverschiebungsspeichers auszutauschen.

Der Zyklus transferiert die Eingabe-Zwischenspeicher-Parameter (EZS 200 bis EZS 399) in den einstellbaren NV-Speicher grob (G54 bis G57) und umgekehrt.

Die Anwahl des gewünschten Datensatzes erfolgt über den Parameter R0. Der Inhalt von R0 wird automatisch durch den Zyklus L960 im Maschinendatum 18 hinterlegt. Die NV-Daten können in die EZS-Parameter per Programm oder direkt von Hand mittels Eingabebilder eingegeben werden. Wird der Transfer vom NV-Speicher in EZS-Parameter angewählt ist der Parameter R0 mit 12344.321 anzugeben. Das Transferziel wird durch das aktuelle MD 18 bestimmt.

#### **L960\_RPA**

Mit dem Zyklus können max. 3 NV-Datensätze mit 5 Achsen in R-Parameter (R240-R299) und umgekehrt transferiert werden. Die Versorgung der Parameter erfolgt über Systemmenübild.

#### **Voraussetzungen:**

In der SIMULATION werden beide Zyklen nicht bearbeitet.

Besonderheiten bei Einsatz des L960 mit den SIEMENS-Messzyklen sind in der jeweiligen Dokumentation beschrieben.

Folgende Parameter sind vor Aufruf von L960\_EZS zu definieren:

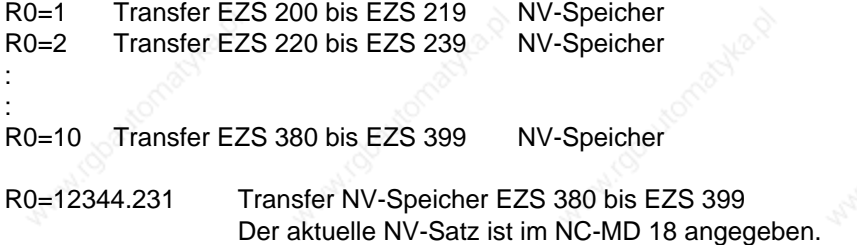

Die EZS-Parameter sind dann ausschließlich für diesen Zweck reserviert.

#### **Programmierbeispiel:**

**%MPF123 N5 R0=2 L960 P1** Transfer des 2. NV-Datensatzes EZS 220 bis EZS 239 in NV-Speicher **: :**

**N55 R0=12344.321 L960 P1** Transfer NV-Speicher EZS 220 bis EZS 239

**N2000 M30**

––––––––

**: :**

1) für SINUMERIK 810/820 ist der Zyklus L960 in der Druckschrift "Messzyklen" beschrieben.

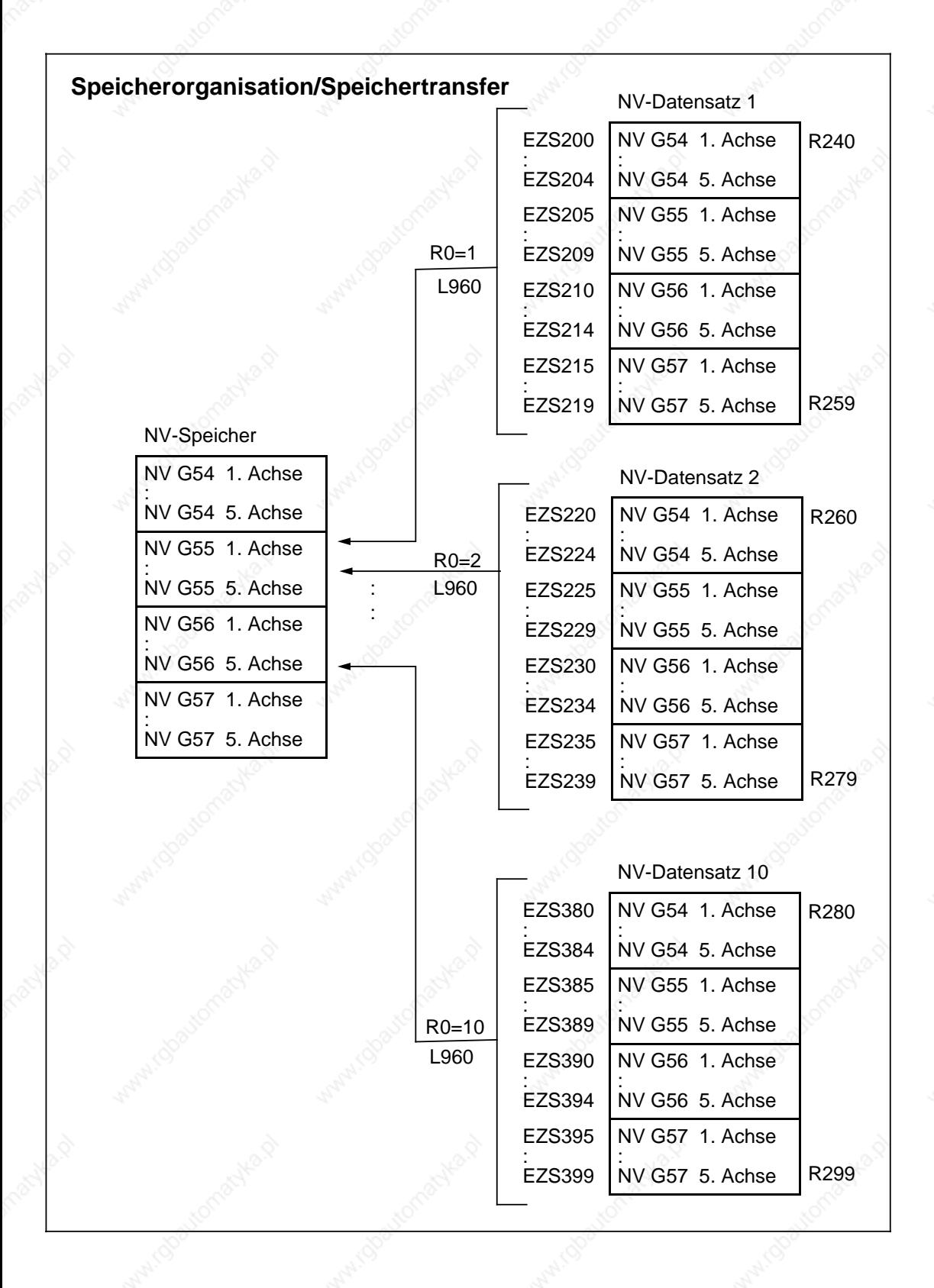

2–92 © Siemens AG 1990 All Rights Reserved 6ZB5 410-0BQ01 SINUMERIK System 800, Zyklen, ASM 4 (PG)

## **2.4.1 Erstellung des ASM**

Jedes Projekt enthält

- den Anwendermenübaum
- eine Bindeliste L960LIST.LBD
- den Zyklus in den beiden Varianten
	- L960\_EZS.ZPL Transfer von 10 NV-Gruppen mit EZS-Parametern L960\_RPA.ZPL Transfer von 3 NV-Gruppen mit R-Parametern

Um eine ASM-Datei binden zu können, ist folgendes zu beachten:

- Der Aussprung aus dem Systemmenübaum in den Anwendermenübaum ist zu projektieren. Im Anwendermenübaum ist ggf. der Rücksprung in den Systemmenübaum abzuändern.
- In der Bindeliste ist der Zyklus in der Version für EZS-Paramter enthalten. Dort ist die gewünschte Zyklusversion einzutragen und der geänderte Systemmenübaum hinzuzufügen.
- Der Alarmtext für die Alarm-Nr. 4200 "Definition R (Nxxxx) prüfen" ist in eine Alarmtextdatei einzugeben, bei Anwendung der Messzyklen ist diese bereits vorhanden.